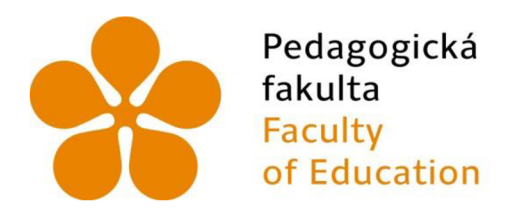

Jihočeská univerzita v Českých Budějovicích University of South Bohemia in České Budějovice

Jihočeská univerzita v Českých Budějovicích Pedagogická fakulta Katedra aplikované fyziky a techniky

Diplomová práce

# Analýza prostředků počítačem podporované výuky fyziky oční kamerou

Vypracoval: Bc. Jan Smrž Vedoucí práce Mgr. Vladimír Vochozka, Ph. D. České Budějovice 2024

## **Prohlášení**

Prohlašuji, že jsem autorem této kvalifikační práce a že jsem ji vypracoval(a) pouze s použitím pramenů a literatury uvedených v seznamu použitých zdrojů.

V Českých Budějovicích dne Jan Smrž

## **Abstrakt**

Diplomová práce Analýza prostředků počítačem podporované výuky fyziky oční kamerou přináší teoretickou i praktickou ukázku implementování výzkumných procesů eye tracking pro design webových stránek. Cíl práce je stanovit doporučení pro tvorbu nových a vylepšení stávajících fyzikálních appletů. Práce je rozdělena na teoretickou a praktickou část. v teoretické části jsou přiblíženy pojmy jako je User Experience, pravidla, zásady a možnosti využití výzkumné metody Eye Tracking. Je krátce popsána historie metody a její možná aplikace v různých odvětvích. Také jsou popsány její limity, data, která můžou být výsledkem a různé typy zařízení eye tracking, které se dají použit. Je popsáno, jak jsou moderní technologie využívány v hodinách fyziky na základní škole a jaké jsou možnosti či úskalí těchto technologií. Dále práce osahuje příklady využití oční kamery ve výzkumech spojených s fyzikou. V praktické části jsou popsány jednotlivé kroky, které vedly k vytvoření výzkumu, jehož výsledky jsou prezentovány pomocí detailního popisu průchodu každého respondenta physletem a analýzou vybraných oblastí zájmu, které byly v prostředí physletů vytyčeny. Výsledkem práce jsou konkrétní data a v diskusi zmíněny poznatky, které po analýze dat a průchodů vyplynuly. Předložená práce obsahuje následující doporučení pro tvorbu nových physletů nebo úpravu stávajících: grafická a estetická stránka phyletu je velmi důležitá a měl by být brán větší důraz na její podobu, physlety by měli obsahovat popis, jak phy slet ovládat a jev, který daná simulace předvádí, nemělo by docházet ke dvojnému zobrazování stejných dat a pokud physlet simuluje opravdový pokus s reálnými zařízeními, měli by tyto zařízení být interaktivní.

## **Klíčová slova**

Uživatelské testování, UX, physlet, applet, fyzika, web design, Eye tracking

#### **Abstract**

The thesis called Analysis of the means of computer-assisted teaching of physics by eye camera provides a theoretical and practical demonstration of the implementation of research processes for web design. The aim of the thesis is to establish recommendations for the creation of new and enhancement of existing physics applets. The thesis is divided into theoretical and practical parts. In the theoretical part, concepts such as User Experience, its rules, principles and the possibility of using the Eye Tracking research method are introduced. The history of the method and its possible applications in different industries are briefly described. Also described are its limitations, possible outcome data and the different types of eye tracking devices that can be used. The thesis deals with how modern technologies are used in primary school physics classes and what are the possibilities or pitfalls of these technologies. The paper also includes examples of the use of eye cameras in physics-related research. The practical part describes the steps that led to the creation of the research, the results of which are presented through a detailed description of each respondent's passage through the physlet and an analysis of selected areas of interest that were laid out in the physlet environment. As a result of the work, specific data is presented and the findings that emerged after the analysis of the data and the passes are mentioned in the discussion. The presented work contains the following recommendations for creating new physlets or modifying existing ones: the graphical and aesthetic aspect of the phylet is very important and more emphasis should be placed on its design, physlets should contain a description of how to operate the physlet and the phenomenon that the simulation is demonstrating, the same data should not be displayed twice, and if the physlet simulates a real experiment with real devices, these devices should be interactive.

#### Keywords

User testing, UX, physlet, applet, physics, web design, eye tracking

## **Poděkování**

Rád poděkoval Mgr. Vladimíru Vochozkovi Ph. D., zejména za jeho trpělivost a cenné připomínky a rady.

Velké díky patří mým kolegyním a kolegům, kteří přispěli svými postřehy a radami při testování.

Rád bych touto cestou poděkoval i svým přátelům, kteří mi byli velkou oporou.

## **Obsah**

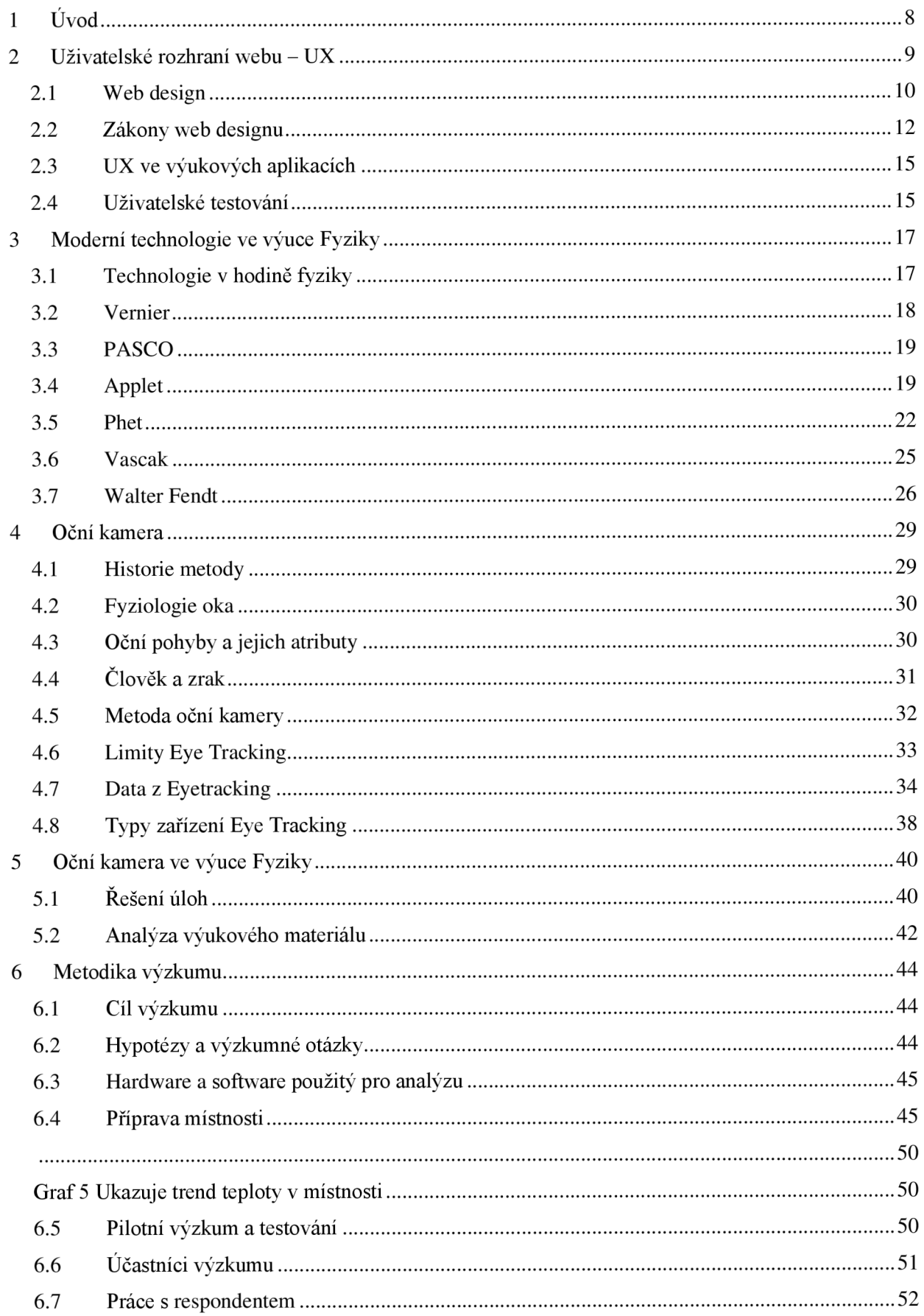

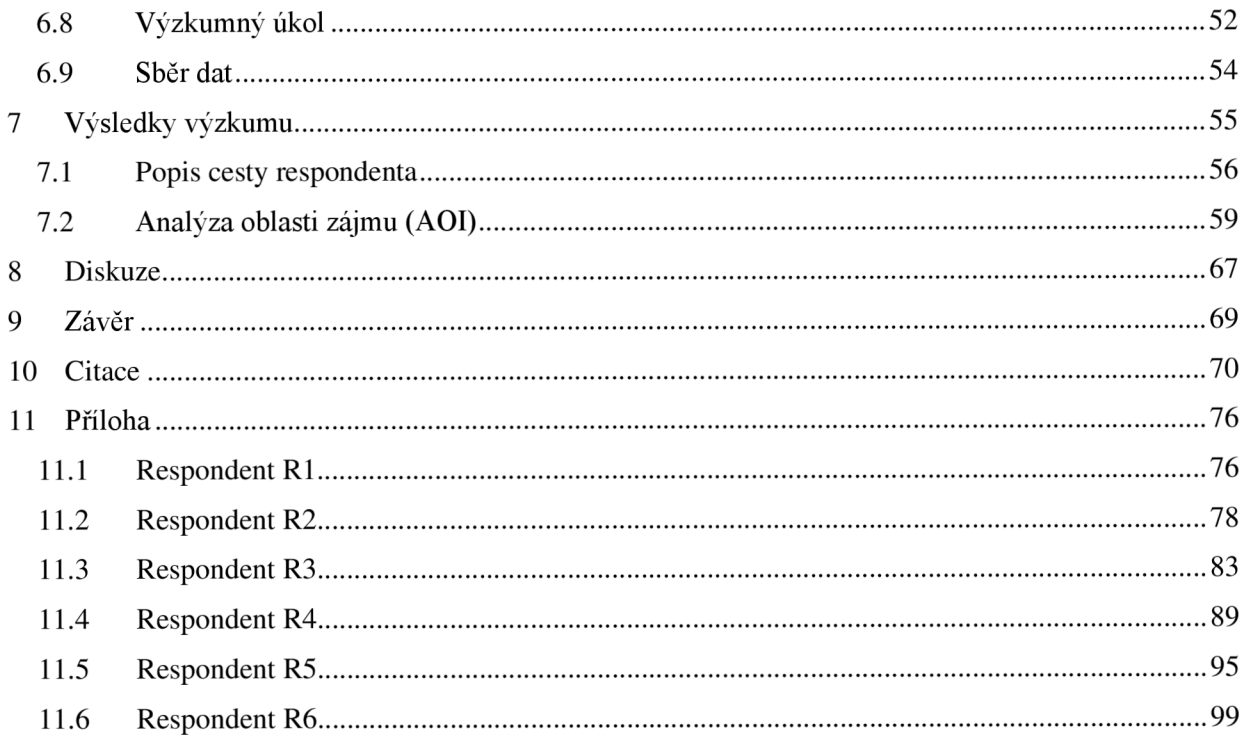

## **1 Úvod**

V současné době se stále více využívají moderní technologie k podpoře výuky přírodovědných předmětů, mezi nimi i fyziky. Počítačem podporovaná výuka nabízí inovativní možnosti, jak studentům zpřístupnit složité fyzikální koncepty prostřednictvím interaktivních simulací a virtuálních experimentů. Jedním z nástrojů, které učitelé fyziky mohou využívat, jsou tzv. physlety (Physics Applets) – malé aplikace určené k výuce fyzikálních jevů. [1; 2]

Cílem této diplomové práce je analyzovat efektivitu různých prostředí physletů pomocí oční kamery, aby bylo možné zjistit, které z těchto prostředí je pro žáky nej přívětivější a které naopak nejméně vhodné. Výzkum se zaměří na to, jak jednotlivé physlety naplňují zásady uživatelsky přívětivého prostředí a zda jsou pro žáky snadno ovladatelné a intuitivní.

Jedním z klíčových cílů je ověřit, zda jsou physlety, které učitelé fyziky používají ve výuce, přívětivé také pro samotné žáky. Je důležité zjistit, zda žáci dokáží s těmito nástroji samostatně pracovat a úspěšně plnit zadané úlohy. Prostřednictvím oční kamery bude sledováno, jak žáci s physlety pracují, na co se při interakci zaměřují a kde se mohou objevit případné překážky či nejasnosti.

Výsledky této analýzy mohou být cenným přínosem pro tvůrce physletů, kteří díky nim mohou zlepšit existující materiály a vyvinout nové, uživatelsky ještě přívětivější aplikace. Konečným cílem je zajistit, aby práce s physlety nebyla přívětivá pouze pro učitele fyziky, ale také pro žáky, kteří díky nim mohou lépe porozumět fyzikálním jevům a situacím, a tím získat hlubší vhled do probírané problematiky.

Hlavním zdrojem informací v této diplomové práci budou přímé interakce žáků s různými prostředími physletů. Tyto interakce budou pečlivě analyzovány za účelem identifikace silných a slabých stránek jednotlivých aplikací a poskytování podkladů pro jejich případné úpravy a zlepšení.

## **2 Uživatelské rozhraní webu - UX**

V současnosti je termín User experience (UX) nejvíce spojován s online prostředím a webovými stránkami. Moderní a funkční design webových stránek je klíčovým faktorem určujícím konkurenceschopnost na trhu. Obor UX je specializací zaměřenou na efektivitu produktů a služeb, bez ohledu na to, zda se jedná o online či offline prostředí. Jeho hlavním cílem je zohlednit potřeby, pocity a zkušenosti uživatelů vyvolané konkrétním produktem nebo službou. Díky tomu obor UX zažívá největší rozkvět a poptávka po UX specialistech roste jak u velkých mezinárodních firem, tak i u malých podniků. Hlavním cílem je vytvořit online prezentaci, která bude pro uživatele přívětivá, snadno ovladatelná a příjemná. [3]

Pro dosažení těchto cílů využívají UX specialisté výzkumy, které identifikují potřeby uživatelů a umožňují se jim přizpůsobit. Tyto poznatky jsou následně využity při tvorbě nového designu, který co nejlépe vyhovuje uživatelským potřebám a je snadno použitelný. Jedním z klíčových prvků výzkumu je uživatelské testování, které poskytuje nej relevantnější a detailní informace o daném produktu nebo službě. [3]

Nejzásadnějším prvkem oboru UX je uživatelská zkušenost, která v sobě zahrnuje celkový dojem z poskytované služby. To obnáší nejen reakce uživatele v průběhu interakce, ale i vliv ergonomie a psychologie na jeho pocity. Zákaznická zkušenost je tak nej vhodnějším termínem pro tuto oblast. [4; 5]

Procesy, které by měly být považovány za jednoduché a automatické, jsou často mnohem složitější, než by se mohlo zdát. Dokonce i zdánlivě banální úkoly, jako je otevření knihy, mohou představovat výzvu pro uživatele. UX obor se snaží nalézt vyvážený přístup mezi požadavky zadavatelů, včetně designérů webu, a potřebami uživatelů. UX designéři se zaměřují na nalezení cest, jak splnit požadavky zadavatelů, zatímco uspokojují potřeby uživatelů způsobem, který je pro ně příjemný a odpovídá jejich konkrétním potřebám a zkušenostem. [4; 5]

Obor UX je extrémně multidisciplinární a přesahuje hranice oblasti Informačních a komunikačních technologií (ICT), zapojuje také psychologii. Klíčovým prvkem UX je pochopení uživatele a empatie konkrétního designéra, které jsou opřeny o reálná fakta. Při procesu návrhu a řešení UX designu se nejvíce pracuje s principy designového myšlení, interakčního designu, použitelnosti a vizualizace. [4]

Donald Norman, významný propagátor UX designu, stanovil základní kritéria, která by měl uživatelský design splňovat:

- 1. poskytovat jasný orientační bod ohledně proveditelných akcí v daném okamžiku;
- 2. zviditelnit všechny prvky co nejúplněji;
- 3. ulehčit uživatelům vyhodnocení aktuálního stavu systému;

4. vytvářet přirozená mapování mezi úmyslem a požadovanou akcí, mezi akcemi a jejich výsledky a mezi viditelnými informacemi a interpretací stavu systému. [5]

## **2.1 Web design**

Hlavní úkolem UX designéra není přímá tvorba webu, což obvykle spadá do oblasti specialistů Informačních technologií (IT). Jeho primární funkcí je poskytnout jim funkční koncept, podle kterého se web následně vyvíjí. Při navrhování webu vychází z hlubokého porozumění potřebám uživatelů, které získává prostřednictvím různých výzkumných metod. Tyto poznatky následně aplikuje do vzorce, který umožňuje vytvoření funkčního webu. Tento vzorec můžeme chápat jako soubor základních pravidel, jež jsou často inspirována strukturou Maslowovy pyramidy. Webdesigner by si měl být vědom toho, že ocenění jeho práce nepřichází pouze z estetického provedení, ale ze skutečných výkonových ukazatelů, které jsou definovány předem. Úspěch není dosažen pouze formou grafického designu. Kombinace funkčnosti a estetiky je základním pilířem práce U X designéra. Tato kombinace nejenže poskytuje uživatelům pozitivní zážitek, ale také naplňuje jejich potřeby a cíle, což vede k efektivnějšímu a úspěšnějŠímu využití webového rozhraní. [3]

Aplikace Maslowovy pyramidové struktury na web design přináší postupné zvyšování kvality a reprezentativnosti výsledků. Základní vrstva pyramidy, jak ji popisuje Jan Řezáč, se jeví jako nejstabilnější a nejdůležitější. Na začátku každého projektu stojí klíčová otázka: Proč vlastně všechno děláme? Tento základní krok je nezbytný pro zajištění smysluplnosti a účelnosti projektu. Důležitý je důraz na potřebu řešit reálné problémy a potřeby uživatelů, přičemž je nutné ověřit, zda jsou tyto potřeby dostatečně rozšířené azda jsou lidé ochotni za jejich řešení zaplatit. Klíčovým prvkem úspěchu je agilní přístup při vývoji, což umožňuje rychlé ověření hypotéz a minimalizuje riziko investice do projektů s nejistým výstupem. Tento přístup se ukazuje jako klíčový v digitálním prostředí, kde jsou smysluplnost a přizpůsobivost primárními faktory pro úspěch. Takový přístup podporuje efektivní iterativní proces, kde se na základě zpětné vazby postupně zdokonaluje koncept a přizpůsobuje se aktuálním potřebám a očekáváním uživatelů. [6; 3]

Před ponořením se do pokročilých aspektů webdesignu je nezbytné, aby byl položen základ v podobě zajištění přístupnosti. Tento krok by měl být prioritizován každým tvůrcem webu, jelikož umožňuje snadný přístup ke všem obsahům bez ohledu na zdravotní či technická omezení uživatelů. Respektováním pravidel přístupnosti může být zaručeno, že web bude snadno ovladatelný pomocí klávesnice, poskytne dostatečný barevný kontrast pro zlepšení čitelnosti textu a bude strukturován tak, aby nabídnul intuitivní navigaci. Přístupnost hraje klíčovou roli pro různé uživatelské skupiny, včetně osob se zdravotním postižením, vyhledávacích robotů a uživatelů mobilních zařízení. Zajištěním přístupnosti se nejen pomáhá lidem s různými potřebami, ale zároveň se zlepšuje uživatelská zkušenost pro všechny návštěvníky stránky. [7; 8; 9; 10]

Ve fungujícím webovém prostředí by mělo být pro uživatele jednoduché se orientovat a provádět požadované úkony bez zbytečných překážek. Kvalita použitelnosti se měří podle rychlosti provedených akcí a počtu chyb, které uživatel při interakci s webem udělá. Vyšší úroveň použitelnosti představuje intuitivní design, který reaguje na přirozená očekávání uživatele. Důležitou roli hraje také typografie a návrhové prvky, které usnadňují orientaci a navigaci na stránce. Kromě toho je klíčová správná informační architektura a vhodné stanovení priorit obsahu, což přispívá k celkovému uživatelskému zážitku. Přestože se použitelností zabývá mnoho studií, nelze její význam podceňovat v kontextu úspěchu webových projektů. Inovace bez solidního základu v podobě dobré použitelnosti často nedosahují požadovaného efektu, což zdůrazňuje důležitost porozumění principům, které ovlivňují uživatelské vnímání. [11; 12; 13]

Při navrhování webového rozhraní je nezbytné nejen zvýšit pravděpodobnost, že návštěvníci provedou požadovanou akci, ale také zajistit, aby proces nebyl považován za manipulativní. Webdesigner musí být citlivý na hranici mezi legitimním ovlivňováním a manipulací, a to s ohledem na etiku a morální principy. I když využívání lidského chování k dosažení pozitivních výsledků je běžnou praxí, je nezbytné dbát na to, aby jednotlivci nebyli nesprávně ovlivněni a aby nedocházelo k následným lítostem. [14; 3]

Existuje několik základních principů, které ovlivňují lidské chování:

- 1. Iracionální rozhodování: Lidská rozhodnutí nejsou vždy založena na racionálním uvážení, ale jsou často ovlivněna emocemi a podvědomím. Navzdory pokročilým poznatkům o fungování mozku stále existuje mnoho nejasností ohledně toho, jak se lidé rozhodují.
- 2. Omezené zdroje: Každý jedinec má jen omezené mentální a časové zdroje pro rozhodování. Proto se lidé často uchylují k mentálním zkratkám a zjednodušeným strategiím, aby efektivněji zpracovali informace a učinili rozhodnutí. [14; 3]

Při rozhodování často klade člověk důraz na jednu konkrétní vlastnost produktu nebo stimul, který aktivuje určitý spouštěč v naší mysli. Těchto psychologických principů lze využít při návrhu webového prostředí, stejně jako toho využívají úspěšní obchodníci. Důležité je si uvědomit, že i když někomu sdělíme tyto principy, mohou být stále účinné, přestože je daná osoba o nich informována. Manipulace může být efektivní, ale naším cílem není pouze usnadnit rozhodování, ale také pomoci lidem vybrat to nej lepší pro sebe. Aplikací těchto psychologických mechanismů do designu webových stránek můžeme vytvořit prostředí, které je uživatelsky příjemné a prospěšné. [15; 16; 17]

## **2.2 Zákony web designu**

První popisovaný zákon pojednává a tom, že uživatelé webových stránek navštěvují nové stránky s jistým očekáváním. Toto očekávání vzniká na základě jejich zkušeností z jiných webových stránek, které pravidelně používají a očekávají, že nová stránka se bude chovat a fungovat podobně jako ty, na které jsou již zvyklí. Tento zákon se nazývá Jakobův zákon a popisuje přesně tuto skutečnost. Byl poprvé popsán Jakobem Nielsenem v roce 2000 a říká, že by se měli webový vývojáři snažit následovat již zavedené konvence, na které jsou lidé z jiných webových stránek již adaptovaní. [18; 19]

Jeden z příkladů je vidět níže na obrázku. Člověk, který tento způsob interakce s uživatelským prostředím navrhoval, vycházel z reálného světa, kde se používají přepínače, rotační knoflíky, posuvníky a tlačítka. Uživatelé webových stránek mají s podobnými ovládacími prvky zkušenosti a dokáží tuto zkušenost převést i do digitálního světa. [18]

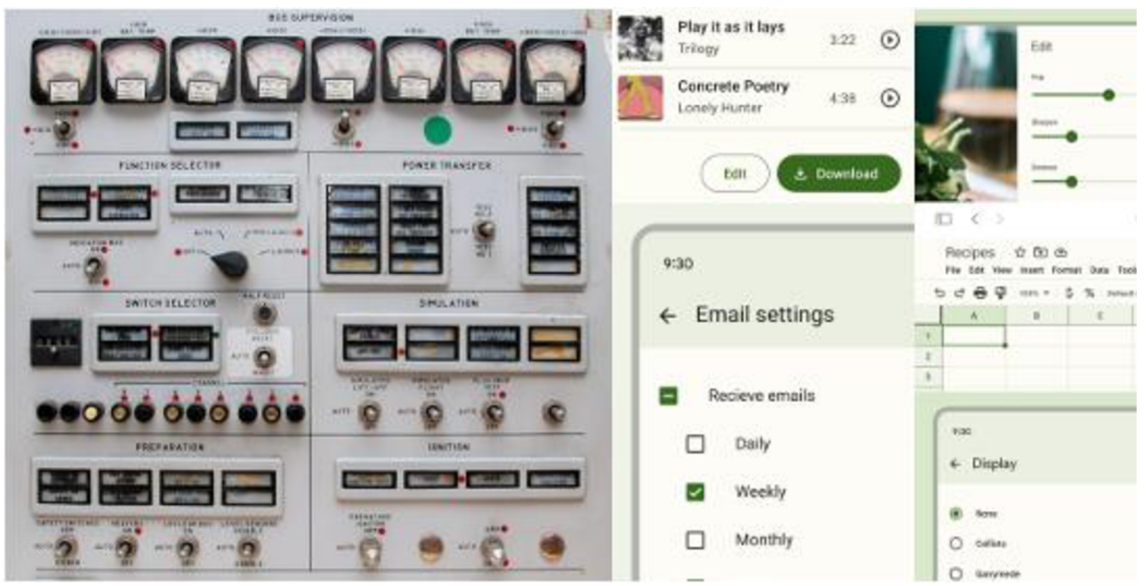

Obrázek 1 Porovnání ovládacích panelů minulosti a současnosti *[18]* 

Tento zákon nevyžaduje, aby každá stránka byla stejná, ale spíše má navádět tvůrce webových stránek, aby využili zkušeností, které lidé navštěvující jejich stránky můžou mít, a navrhovali jejich UX tak, aby noví návštěvníci nemuseli dlouho hledat ovládací prvky. [18]

Další zákon popisuje, jak by se měly chovat elementy stránky, kterých se můžeme "dotknout" nebo s nimi nějakým způsobem interagovat. První zmínky pocházejí už z roku 1954 od amerického psychologa Paula Fittse, který úspěšně předpověděl, že čas na rychlý přesun z výchozího bodu na cílový je funkce poměru mezi vzdálenosti k cíli a jeho velikostí. Jeden z příkladů můžeme vidět na obrázku 2. Na obrázku vidíme textový vstup, jehož dotyková plocha je mnohem větší než samotný element. [18; 20]

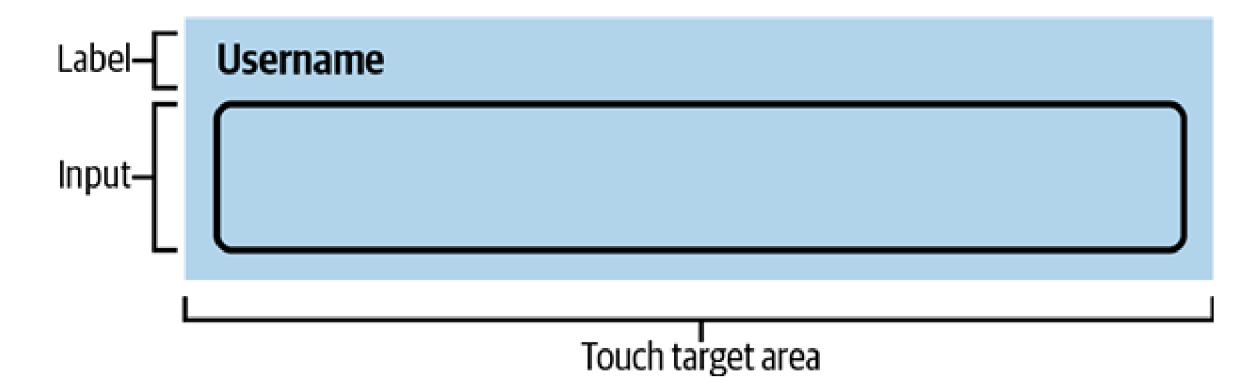

Obrázek 2 Ukázka dotykové plochy (modře vyznačená) textového polej *[18]* 

Tento zákon nám tedy říká, že interaktivní elementy stránky od sebe musí mít dostatečnou vzdálenost, být dostatečné velké a být na místě, kde se k nim dá dobře přistupovat. [18]

Hicksův zákon popisuje skutečnost, se kterou se dnes setkáváme častěji a častěji. Je jím tzn. paradox možností. Je to stav, kdy se nedokážeme rozhodnout kvůli nespočtu možnostem, které máme. Nejčastěji tato situace nastává při výběru pořadu v televizi nebo při sledování některé z streamovacích platforem typu Netflix a podobně. Uživatelské prostředí by tedy nemělo být příliš přehlcené možnostmi a mělo správně uživatele navést k ovládacím prvkům, které využije pro činnost, kterou chce na dané stránce splnit. Protože pokud uživatelé nemusí dlouho přemýšlet nad tím, co musí udělat, aby splnili to, co potřebují, tím větší je pravděpodobnost, že se jim to povede. [18]

Dalším z důležitých aspektů kvalitního a uživatelsky přístupného designu je i estetická podoba webové stránky. Na prvním dojmu totiž záleží i v digitálním světě. Jedním z příkladů, které zde můžeme použít, je způsob, jakým společnost Apple tvoří své fyzické produkty i softwarové prostředí. Na obrázku 3 můžeme vidět výběr některých zařízení a prostředí, které společnost vyrábí. Nelze tvrdit, že neexistují problémy s použitelností některých aspektů, ale je větší šance, že jejich uživatelé tyto potíže přehlednou a budou je dál využívat. [18]

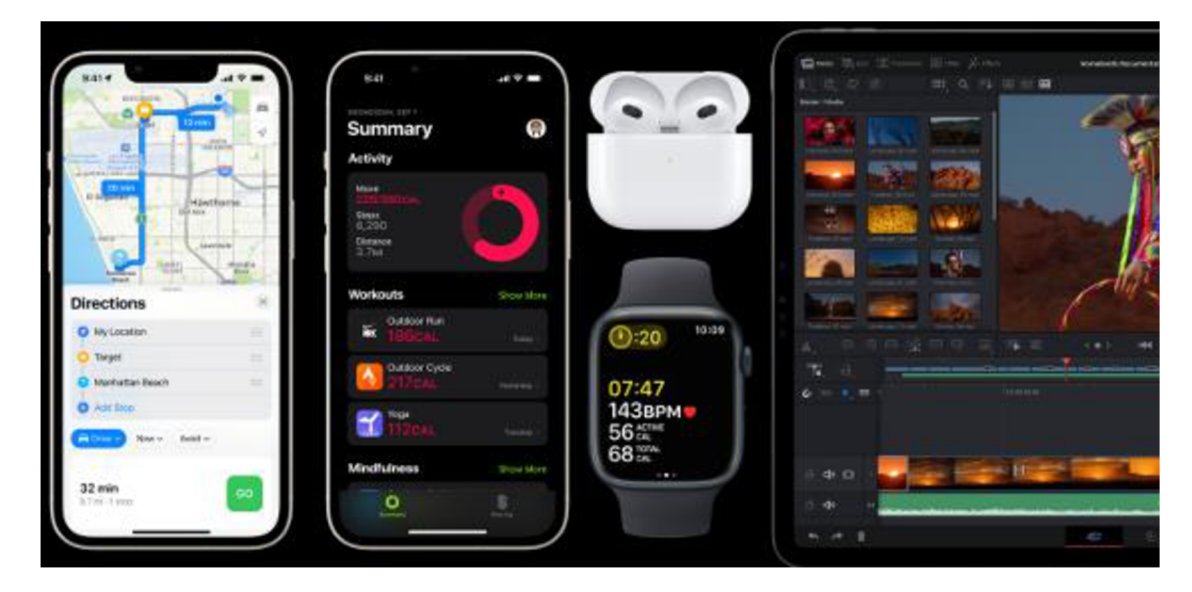

Obrázek 3 Ukázka uživatelského prostředí různých zařízení od společnosti Apple *[18]* 

Použitelnost může být ovlivněna esteticky příjemným designem. Ten vyvolává pozitivní dojem a emocionální odezvu, což zlepšuje kognitivní schopnosti uživatelů. Uživatelé pak mají tendenci věřit, že design funguje lépe a častěji přehlížejí drobné problémy s použitelností. Ačkoli se to může zdát jako výhoda, ve skutečnosti to může maskovat problémy s použitelností a zabránit jejich odhalení během testování. [18]

Von Restorffův efekt je účinným prostředkem k využití kontrastu, který nasměruje pozornost lidí na nej relevantnější obsah. Při rozhodování o designu může tento efekt pomoci zdůraznit kritické či důležité akce a informace, čímž se zajistí, že uživatelé stránek, produktů a služeb rychle identifikují, co potřebují k dosažení svých cílů. Problémy mohou nastat, pokud není kontrast používán s rozvahou. Pokud se designéři rozhodnou vizuálně odlišit příliš mnoho prvků, mohou si tyto prvky začít vzájemně konkurovat, což oslabí jejich sílu a přestanou mezi ostatními prvky vynikat. Je důležité také zohlednit, jak vizuální vlastnosti vytvářející kontrast vnímají osoby se zrakovými vadami a jak mohou ovlivnit osoby citlivé na pohyb. Právě zde nám může pomoct výzkum pomocí oční kamery, který bude probíhat i v této práci. [18]

Výkon je jedním z klíčových prvků pro zajištění dobrého uživatelského prostředí. Když se uživatelé, kteří se snaží splnit úkol, setkají s pomalým zpracováním, nedostatečnou zpětnou vazbou nebo příliš dlouhou dobou načítání, mohou se jejich emoce rychle změnit ve frustraci, což má negativní trvalý dopad. Rychlost by měla být vnímána jako základní designový prvek, často přehlížený, ale zásadní pro dobrý uživatelský zážitek. Patří sem čas potřebný k počátečnímu načtení produktu nebo služby, rychlost reakce na interakce a poskytování zpětné vazby, stejně jako rychlost načítání

následných stránek. Všechny tyto aspekty rychlosti systému jsou klíčové pro celkový uživatelský zážitek. [18]

V této kapitole jsou prezentována základní pravidla, která by měla být implementována UX a UI vývojáři. I když tato pravidla nejsou absolutními normami, jejich struktura a přínosy jsou považovány za zásadní pro efektivní design a uživatelský zážitek. [18]

## **2.3 UX ve výukových aplikacích**

Pro zvýšení zapojení do procesu učení lze využít herní prvky nebo aktivity podobné hrám. Technika gamifikace, tedy začlenění herních prvků do výukového prostředí, podporuje zábavu a zlepšuje učební dovednosti žáků. Uživatelské rozhraní je první interakcí, kterou studenti mají s výukovými hrami, a právě interakce je klíčem ke spokojenosti. Proto mnoho studentů považuje hry za zajímavé a poutavé. Výzkumy ukazují, že vysokoškolští studenti, kteří měli na výběr z různých typů testových otázek (výběr z více možností, přetahování, pravdivé/nepravdivé otázky), upřednostňovali "přetahování" kvůli snadnému použití, které eliminuje chyby při psaní. Toto potvrzuje, že uživatelské rozhraní a design uživatelského prostředí hrají v online učení zásadní roli a ovlivňují interakci studentů s výukovým softwarem. Studenti mají různé preference a preferované uživatelské rozhraní může významně přispět k dosažení požadovaných výsledků učení. Využití efektivního designu uživatelského rozhraní (UI) a přívětivého uživatelského zážitku (UX) pomáhá studentům dosahovat lepších výsledků. Výzkum však často ukazuje, že v online vzdělávání se zaměřuje spíše na samotné učení než na spokojenost studentů, což může být kontraproduktivní. Ignorování spokojenosti studentů může negativně ovlivnit jejich studijní zkušenosti, protože neintuitivní a zmatená rozhraní mohou narušit jejich učení. Studie Gray a DiLoreto předpokládá, že interakce a zapojení studentů do online výukových platforem mají statisticky významný vliv na jejich vnímání výuky a spokojenost. Proto je efektivní design a uživatelské rozhraní klíčové pro pozitivní zkušenosti a výsledky v online vzdělávání. [21; 22; 23; 24]

#### **2.4 Uživatelské testování**

Uživatelské testování je často využívaná metoda v oboru UX. Při této metodě jsou testovány konkrétní produkty, aplikace nebo funkce. Respondenti jsou postaveni před úkoly, které jsou úzce svázány s daným objektem, a jejich reakce, pokusy a omyly jsou sledovány výzkumníky. Testování může být provedeno na počítači nebo v klidném prostředí s možností záznamu, ale často se provádí ve speciálních laboratořích, kde mohou být uživatelé nahráváni a jejich reakce sledovány.

Jednou z mnoha podob uživatelského testování je analýza průchodu službou, kde je uživatel požádán o vykonání konkrétního úkonu a celý proces je následně prodiskutován s výzkumníkem. Tímto způsobem je získávána zpětná vazba na daný úkol, včetně uživatelova emočního zapojení. [25]

Výhodou této metody je získání přímých reakcí uživatelů a identifikace problematických míst v interakci s objektem. Nevýhodou může být nevůle ke komunikaci respondentů a komplikovanost zadaných úkolů. [25]

Jako jeden ze způsobů uživatelského testování může být použita oční kamera, která byla pro tuto možnost zvolena v předložené diplomové práci.

## **3 Moderní technologie ve výuce Fyziky**

Fyzika je většinou žáků základních škol vnímána jako abstraktní a obtížný předmět, který se zdá být vzdálený běžnému životu, a je často považována za nudnou soustavu pouček, zákonů a vzorců. Ve skutečnosti je však fyzika pravým opakem – může být zajímavá, napínavá a dobrodružná, pokud je správně vyučována. K tomu značně přispívá volba úloh, které jsou pro žáky zajímavé. V dnešní době jsou žáci stále více zvyklí pracovat na počítači a telefonu, na kterém vypracovávají úkoly, píšou referáty, hledají informace a komunikují spřátelí. Počítač a telefon vnímají jako neodmyslitelnou součást svého života. [26; 27]

Využití informačních a komunikačních technologií může být pro přitáhnutí žáků k výuce fyziky skvělým prostředkem. V dnešní době jsou děti na počítačích a telefonech běžně a tráví s nimi většinu svého volného času. Proto mohou být počítače a další technologie efektivním nástrojem k zaujetí zájmu žáků o předměty, které by jinak považovali za nudné nebo nezajímavé. Důležité je však pečlivě vybírat způsoby využití těchto technologií, aby skutečně podněcovaly rozvoj žáků, a ne je používat pouze kvůli jejich dostupnosti. [26; 27]

Z výzkumů provedených v roce 2007 mezi více než 4 000 žáky základních a středních škol v České republice, konkrétně Kekulí, Pôschlem a Žákem, vyplývá, že žáci se neučí fyziku zvláštní motivace či zájmu. Hlavním motivem je spíše snaha uspokojit rodiče nebo dosáhnout dobrých známek. S postupujícím věkem také narůstá povědomí o důležitosti fyziky pro budoucí kariéru. [28]

Počítače se ve fyzice často používají k měření, přičemž existuje mnoho vhodných systémů speciálně navržených pro školy. V České republice jsou nejrozšířenější systémy ISES, Vernier, PASCO, IP Coach a systém EdLaB. Tyto měřící systémy jsou přizpůsobeny potřebám výuky fyziky a zahrnují rozsáhlou nabídku čidel pro fyziku, chemii a biologii. Na jejich webových stránkách lze nalézt mnoho návodů na experimenty, což je inspirativní pro učitele a mnoho škol má s těmito systémy kladné zkušenosti. [26]

Výhodou těchto měřících systémů je jejich přizpůsobení potřebám škol, avšak jejich cena může být pro mnoho z nich nedostupná. Přesto mohou základní pomůcky, jako například digitální teploměr propojitelný s počítačem, výrazně zatraktivnit výuku. [26]

#### **3.1 Technologie v hodině fyziky**

Mobilní telefon je zařízení, které mají téměř všichni žáci ve škole. Z posledních statistických čísel je vidět, že mobilní telefon je mezi osobami starších 16 let využíván v 99 %, tudíž můžeme s velkou mírou jistoty říci, že telefon najdeme ve škole u valné

většiny žáků. Problém zde může tvořit přistup k internetu, ale zaleží na konkrétní škole, jak má tuto problematiku ošetřenou. [29; 30]

Stopky patří mezi nejčastěji používané aplikace pro fyzikální měření, což žákům ukazuje, že mobilní telefon lze využít pro smysluplné fyzikální experimenty, jako je měření rychlosti hračky nebo kmitání kyvadla. [29]

Aplikace Phyphox, kterou najdeme na iOS aAndroid, poskytuje přístup k mnoha senzorům mobilního telefonu a obsahuje připravené experimenty. Na webu jsou k dispozici videonávody a podrobné metodické materiály, i když pouze v němčině. [29; 31]

Jednoduché aplikace, které využívají jeden ze senzorů mobilního telefonu, mohou být pro žáky také velmi užitečné. Například mohou zkoumat magnetické pole Země pomocí teslametru nebo experimentovat se senzorem osvětlení. Existuje mnoho takových aplikací pro různé operační systémy, aleje vhodné, aby učitel předem vybral dostatečně přesnou aplikaci nebo nechal žáky porovnat přesnost několika z nich. [29]

Z práce Vochozky, který prováděl výzkum na využití telefonu jako sensoru osvětlení, jde vidět, že záleží hlavně na správné kalibraci aplikace, ale i přesto se stává, že stejné aplikace se budou na různých telefonech chovat odlišně. [32]

Existuje několik úspěšných simulací, které žákům zprostředkovávají jevy, jež nelze v třídě prakticky demonstrovat. Applety jako PhET, V. Vaščák a Walter-Fendt jsou často využívány učiteli a nabízejí širokou škálu simulací z různých témat. V prostředí Algodoo je možné jednoduše vytvářet vlastní simulace a existuje mnoho příkladů od komunity učitelů. Software Visual Python je vhodný pro pokročilé uživatele a poskytuje připravené simulace s dokumentací. Pro obě tato prostředí existuje dokumentace s návody a inspirací, avšak většinou pouze v angličtině. Virtuální prohlídky českých elektráren jsou také užitečné pro výuku některých témat. Kromě toho je k dispozici mnoho videí na platformě YouTube, která zobrazují a vysvětlují různé experimenty. Učitelé by ale měli být obezřetní ohledně jejich přesnosti a případně doplnit nebo upřesnit poskytnuté informace. [29; 31; 33; 34; 35; 36; 37]

Pro zvýšení atraktivity výuky fyziky na základní škole je nejvhodnější využití informačních a komunikačních technologií, protože ty jsou žákům blízké a připadají jim zajímavější než běžné pomůcky používané ve školách při provádění pokusů. Pokud žáky necháme samostatně prozkoumat danou pomůcku a vyzkoušet si, jak funguje, jejich zájem o fyziku se zvýší a podpoří se tak jejich kreativita a myšlení. [29]

#### **3.2 Vernier**

Vernier je výrobce vybavení pro výuku přírodovědných oborů jako je chemie, přírodopis a v neposlední řadě fyzika. Na webových stránkách pro český trh nabízejí velké množství různého vybavení pro experimenty, které přibližují fyziku studentům. Najdeme zde také "kuchařku", jež obsahuje celkem 65 experimentů s návody a návrhy, jak je provést za pomoci vybavení od Vernieru.

Výhradní český dovozce vybavení nabízí jednotlivé balíčky, které obsahují cenově odstupňované nabídky podle vybraného vybavení a také dle toho, na který předmět se chceme zaměřit. Cenová hladina se na ZŠ může pohybovat od 3 990 Kč až do 2 060 056 Kč, kde nejdražší balíčky obsahují kompletní vybavení pro všechny předměty, dokonce i školení pro pedagogy.

Abychom mohli všechno toto vybavení využívat, je za potřebí rovněž software od společnosti Vernier. Existují dva stupně softwaru, základní verze, která je zdarma, a poté placená verze. Obě verze mají přístup ke všemu vybavení. Rozdíl najdeme u způsobu, jakým můžeme data analyzovat a do jaké hloubky, a u zobrazení. Roční licence softwaru vychází na 850 Kč projeden počítač anebo 7 995 Kč jako multilicence pro školu. [38]

#### **3.3 PASCO**

Již více než 50 let je společností PASCO vyráběno kompletní vybavení pro experimentální výuku přírodních věd. Vysokou kvalitou technologických nástrojů a neustálým vývojem výukových systémů a vzdělávacích materiálů je podněcován zájem o přírodní vědy a propagována aplikovaná věda ve výuce fyziky, biologie, chemie, environmentálni výchovy a informatiky.

Znovu zde najdeme sady pro vybrané předměty nebo jednotlivé části vybavení. Balíčky rozdělené podle předmětů obsahují základní vybavení pro experimenty, licenci softwarů pro sledování a vyhodnocování dat z měřících přístrojů, metodickou příručku pro učitele a USB disk s úlohami pro žáky. Cena balíčku pro fyziku je 46 060 Kč, ale záleží, zda vybereme i další doporučené senzory firmy PASCO. Software, kterým data z čidel a senzorů můžeme zobrazit, je dostupný z oficiálních webových stránek jako webová aplikace, ale můžeme ho nainstalovat i do mobilních zařízení nebo počítače. Verze, která se dá nainstalovat do počítače, musí být propojená s existující licencí. Webová a mobilní verze nemusí být propojená s licencí. Základní licence pro školy má cenu 14 490 Kč a verze vyšší, s větší nabídkou vyhodnocování dat a analytickými funkcemi, se dá rozdělit na licenci projeden počítač za 7 560 Kč nebo školní za 32 970 Kč. [39]

#### **3.4 Applet**

Applet je podle stránky společnosti Sun Microsystems, která v roce 1995 vyvinula programovací jazyk Java, popsán následovně. Program napsaný v jazyce Java může být zahrnut do stránky HTML (Hyper Text Markup Language) podobně jako obrázek. Pokud je používán prohlížeč s podporou technologie Java aje navštívena stránka obsahující

applet, je kód appletu přeložen do systému a zobrazen prostřednictvím Java Virtual Machine (JVM). [40]

V dnešní době se stále applet jako název takového programu využívá, ale jazyk Java se při jejich tvoření tak často neuplatňuje. Mnohem častěji se setkáme s applety vytvořenými pomocí programovacích jazyků javascript, python a pomocí značkovacího jazyka HTML5. [1]

Ve fyzice se podobné applety nazývají souhrně Physlety. Jedná se o spojení anglického slova Physics (Fyzika) a applet. Těchto Physletů najdeme na webu celou řadu, může se jednat o velmi jednoduché interaktivní animace, které lze využit i na ZS, ale najdeme simulace jevů přístupných pouze ve specializovaných laboratořích. Některé se mohou použít i jako náhrada nebo nástavba klasických fyzikálních pokusů probíhajících v běžné hodině. Vybráním vhodného physletů tedy přiblížíme problematiku fyziky žákům lépe. Navíc mají možnost si "sáhnout" na takový pokus při hodině na svém zařízení skrz webový prohlížeč nebo použít i aplikaci. Některé školy disponují i tablety, které můžou problematiku využívání mobilních telefonů v hodinách obejít. [1; 29]

#### **3.4.1 Physlety a definice**

Physlety jsou malými, flexibilními Java applety, určenými pro výuku vědy, které lze využít v různých webových aplikacích. Existuje mnoho Java appletů zaměřených na fyziku, které jsou velmi užitečné ve výuce. Physlety jsou definovány jako simulace, které pomáhají vizualizovat fyzikální modely. [1]

Simulace je definována jako vědecká metoda v matematice a kybernetice, která zkoumá vlastnosti systému prostřednictvím experimentů s jeho matematickým modelem. Modely fyzikálních systémů jsou často sestavovány jako soustavy diferenciálních rovnic, ale málokdy jsou schopny přesně popsat přírodní děje. Výsledky jsou často ovlivněny zjednodušujícími předpoklady nebo nepřesnými modely. Klíčové je proto rozpoznat omezení modelu a vyhnout se chybným závěrům založeným na těchto simulacích. [1; 41; 42]

Vizualizace je technika vytváření obrazů, diagramů nebo animací pro zprostředkování informací. V elektronickém formátu se jedná o převod dat vypočítaných počítačem do grafické podoby, která je zobrazitelná na monitoru nebo vytisknutelná. [1; 41; 42]

Animace je způsob vytváření zdánlivě se pohybujících objektů. Při rychlém přehrávání sekvence statických snímků vzniká dojem pohybu, což je základem animace. [1;41;42]

#### **3.4.2 Simulace a jejich přínos a nevýhody**

Porozumění fyzikálním problémům je zlepšováno prostřednictvím simulací, kdy jsou informace převáděny mezi různými formami, jako jsou slova, rovnice, grafy a nákresy. Mnoho studentů má potíže s tímto převodem, což je pomocí simulací překonáváno. Kombinace animací a grafů je využívána k usnadnění pochopení vztahů mezi různými způsoby zobrazení systému. Simulace také napomáhají pochopení fyzikálních rovnic tím, že umožňují studentům experimentovat s proměnnými a okamžitě vidět výsledky těchto změn, čímž je rovnicím udělován jasný a praktický význam. [1; 41; 43; 44]

Komplexní představu o fyzikálních systémech si studenti mohou vytvořit díky simulacím. Často totiž nemají dostatečné zkušenosti či představivost k propojení různých konceptů, což způsobuje, že informace z knih a výuky jim mohou připadat nesouvislé a nepřehledné. S vizualizacemi je však možné tyto koncepty spojit dohromady a studentům tak lépe pomoci porozumět fyzikálním systémům. [1; 41; 43; 44]

Tento výukový přístup pomocí simulací umožňuje studentům aktivní zapojení a efektívnejší porozumění probírané látky. Díky simulacím mají možnost zkoumat fyzikální jevy, měnit jejich parametry a opakovat experimenty, dokud nezískají hlubší náhled do dané problematiky. Tento způsob výuky je vnímán jako zábavný a praktický, což podporuje jejich angažovanost a lepší absorpci učiva. [1; 41; 43; 44]

Užitečnost simulací spočívá v jejich schopnosti umožňovat studentům vzájemné vysvětlení a popis z hlediska porozumění danému problému. Je důležité nechat studenty pracovat ve dvojicích nebo ve skupinách, což umožní diskutovat o problému, vyjasňovat si drobné nejasnosti a vést debaty o simulaci a jejích důsledcích. V týmu se často najde někdo s odlišným pohledem na věc, což podněcuje produktivní diskuse. [1; 41; 43; 44]

Oddělování studentů od reálných experimentů, které jsou klíčové pro rozvoj praktických dovedností, může být problematické, jak často zdůrazňuje diskuse o nevýhodách simulací. Skutečné experimenty umožňují studentům aktivně se zapojit a rozvíjet praktické schopnosti, zatímco simulace zaměřují jejich pozornost na teoretický aspekt problému. Místo toho, aby nahrazovaly reálné experimenty, by simulace měly sloužit jako náhradní varianta, zejména v situacích, kdy jsou reálné experimenty nepraktické z důvodu finanční náročnosti, časového omezení nebo složitosti provedení. Kombinace skutečných experimentů s počítačovými simulacemi pak umožňuje studentům získat komplexnější porozumění fyzikálním jevům a jejich aplikacím. [1; 41; 42; 43; 44]

#### **3.4.3 Rozdělení physletů do kategorií**

Tabulky, grafy, čísla a další možnosti jsou zobrazovány physletem na základě výpočtů, kde je programátorem definován vzorec a do něj jsou vložena zadaná data. Výsledné hodnoty zobrazují na základě statistického vyhodnocení. Generují náhodné jevy,

například při pohybu molekul plynu. Physlety se snaží napodobit experimentální situace. Typickým příkladem této kategorie jsou physlety s tématikou astronomie, data jsou zde čerpána z reálných dat, které jsou uložené v určitém souboru. [1]

## **3.5 Phet**

Simulace PhET, které jsou zdarma, jsou využívány pro výuku přírodních věd a matematiky a jsou založeny na výzkumu. Jejich efektivita ve výuce je zajištěna díky důkladnému testování a vyhodnocování, včetně rozhovorů se studenty a pozorování použití simulací ve třídách. Simulace napsané v jazyce HTML5 a starší verze v Javě nebo Flashi lze spustit online nebo stáhnout do počítače. Všechny tyto simulace mají otevřený zdrojový kód a můžou být uživateli dále upravovány podle potřeby. [35]

Simulací týkající se fyziky najdeme celkem 57. Všechny jsou přeloženy do českého jazyka Roberte Seifertem, Zdeňkem Chalupským a Martinem Slavíkem. Celkem je na webu simulací 167 a jsou přeloženy do 121 jazyků. Veškeré simulace mají materiál popisující prostředí simulace a zároveň obsahují metodiku vysvětlující, jak se dá simulace v hodině předmětu využít, a úlohy, které se mohou žákům předložit. Všechno zmíněné existuje pouze v anglickém jazyce. V českém jazyce žádné podpůrné materiály na webu nenajdeme. [35]

SIMULACE VÝUKA VÝZKUM INICIATIVY PODPOŘTENÁSI Q 8

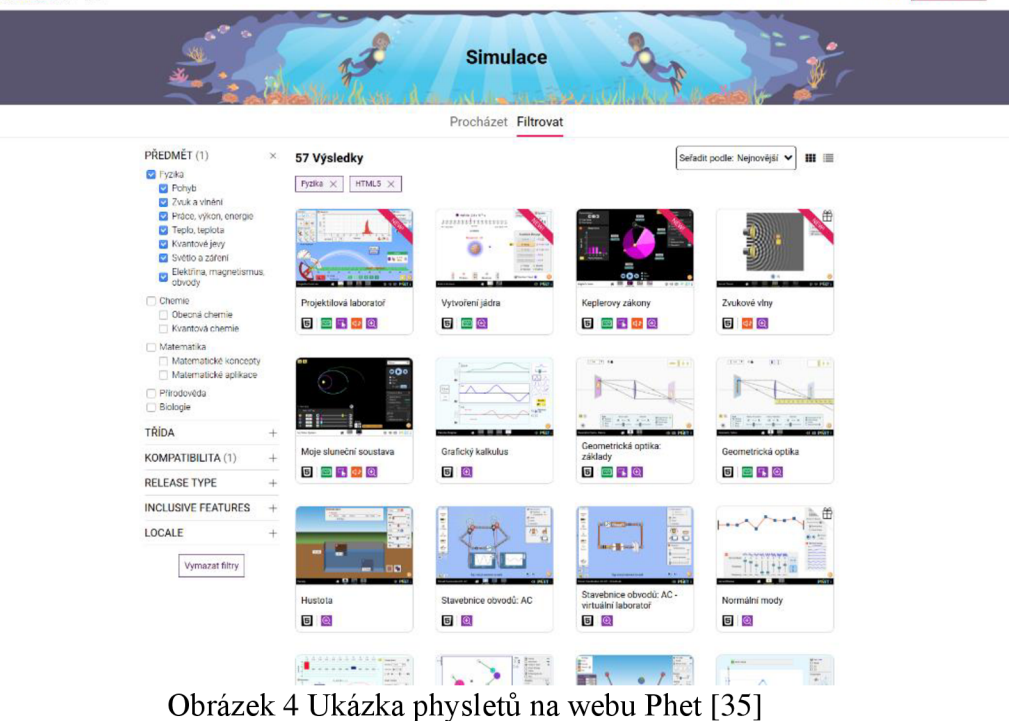

Simulace fyziky jsou rozděleny do následujících kategorií:

1. pohyb;

PAET &

- 2. zvuk a vlnění;
- 3. práce, výkon, energie;
- 4. teplo, teplota;
- 5. kvantové jevy;
- 6. světlo a záření;
- 7. elektřina, magnetismus a obvody.

Jednotlivé simulace jsou dále rozděleny na jednotlivé části fyziky, kterou simulují, podle vybraného tématu. Jak vidíme na obrázku 5 je physlet "Síly a pohyb: základní" dále rozdělen na 4 další podkategorie. [35]

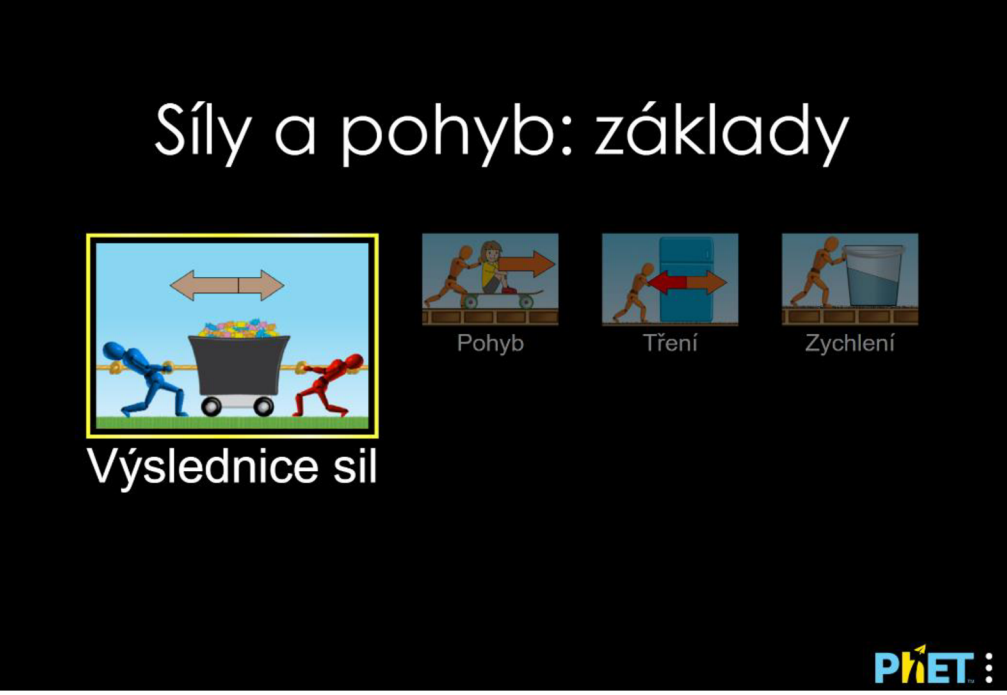

Obrázek 5 Pohled na physlet Sily a pohyb: základy [35]

Na obrázku 6 můžeme vidět ukázku prostředí physletu, který simuluje pohyb. Můžeme si všimnout hned několika ovládacích prvků. Posuvníkem ve spodní části obrázku můžeme pohybovat, a působit tak na těleso uprostřed silou, která těleso dostane do pohybu nebo ho může naopak zpomalit, dokonce i zastavit. Lze také přidat různá břemena, která tělesu zvýší hmotnost. [35]

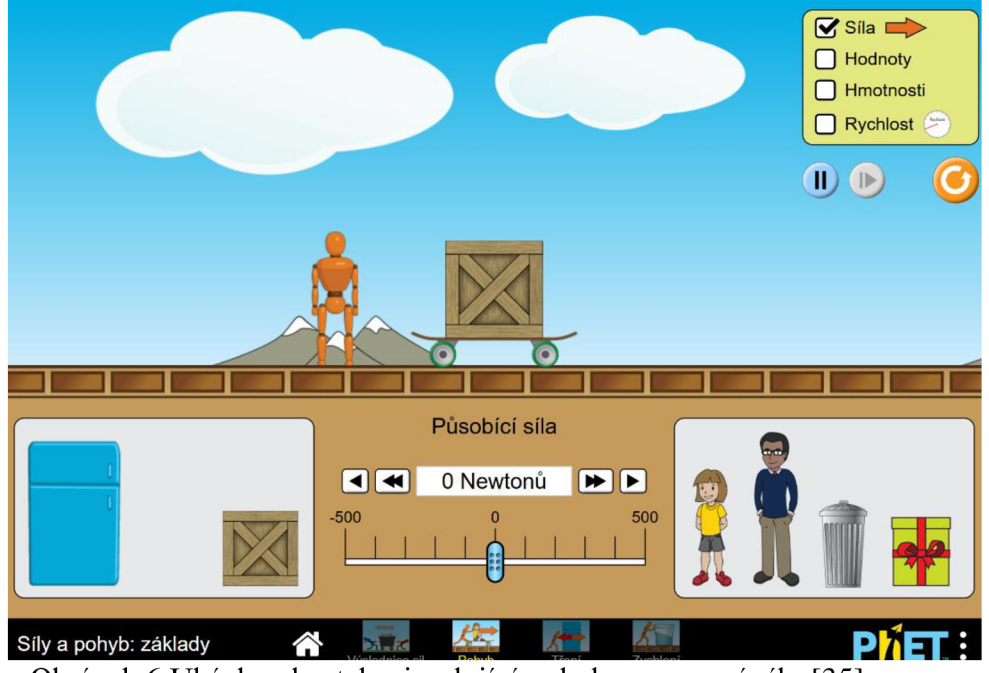

Obrázek 6 Ukázka phystelu simulující pohyb za pomocí síly [35]

Na obrázku 7 v pravém horním rohu vidíme možnosti, které můžeme vybrat a přidat do simulace. Možnosti jsou následující: výčet hodnot, které na první pohled nic nepřidají (vysvětleno níže), zjistit hmotnost všech těles na simulaci a přidat tachometr, který sám o sobě ukazuje pouze prázdnou stupnici s ručičkou. Pouze pokud je zvolena volba hodnoty a rychlost, ukazuje se rychlost tělesa na tachometru, jak je vidět na obrázku 8. [35]

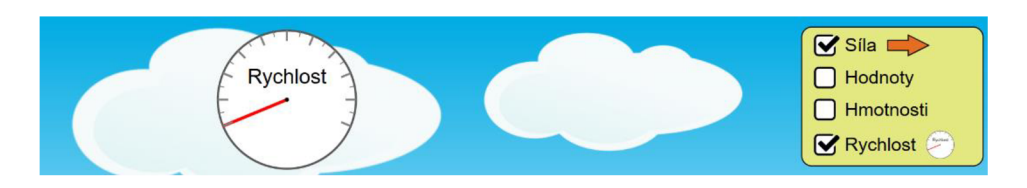

Obrázek 7 Ukázka tachometru bez zaškrtnutí políčka hodnoty *[35]* 

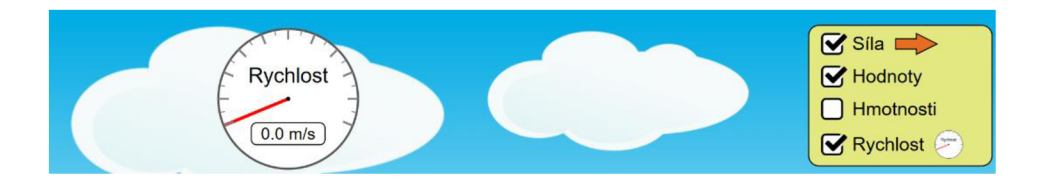

Obrázek 8 Ukázka tachometru po zaškrtnutí políčka hodnoty *[35]* 

## **3.6 Vascak**

Physlety Fyzika ve škole jsou tvorbou českého středoškolského učitele matematiky a fyziky RNDr. Vladimíra Vaščáka. Jsou přeloženy do celkem 32 jazyků a existují i jako aplikace pro android, iOS a Microsoft Store za 399 Kč. Na oficiálním webu, který je vidět níže na obrázku, jsou přístupné bezplatně. Physlety se nedají stáhnout do počítače ani nemají otevřený zdroj. [37]

Jsou rozděleny do následujících kategorií:

- 1. mechanika;
- 2. gravitační pole;
- 3. mechanické kmitání a vlnění;
- 4. molekulová fyzika a termika;
- 5. elektrostatika;
- 6. elektrický proud;
- 7. polovodiče;
- 8. elektrický proud v kapalinách;
- 9. elektrický proud v plynech a ve vakuu;
- 10. magnetické pole;
- 11. střídavý proud;
- 12. optika;
- 13. speciální teorie relativity;
- 14. atomová fyzika;
- 15. jaderná fyzika;
- 16. matematika.

Na webu najdeme celkem 264 simulací rozdělených do výše zmíněných kategorií. Na obrázku 9 můžeme vidět simulaci Archimedova zákona, která ukazuje typický školní pokus, který můžeme provést ve třídě. Ovládacími prvky jsou zde červená, oranžová, později žlutá a zelená tlačítka. Tlačítka na digitální váze a digitálním siloměru nelze nijak ovlivnit ani s nimi ovládat daná zařízení. Dalšími interaktivními prvky jsou vertikální posuvníky na pravé straně od digitálního siloměru a mechanického siloměru. Můžeme s nimi ponořit závaží o hmotnosti 200 g a zjistit hmotnost vody, kterou vytlačí pryč z nádob na připravené misky na levé straně. [37]

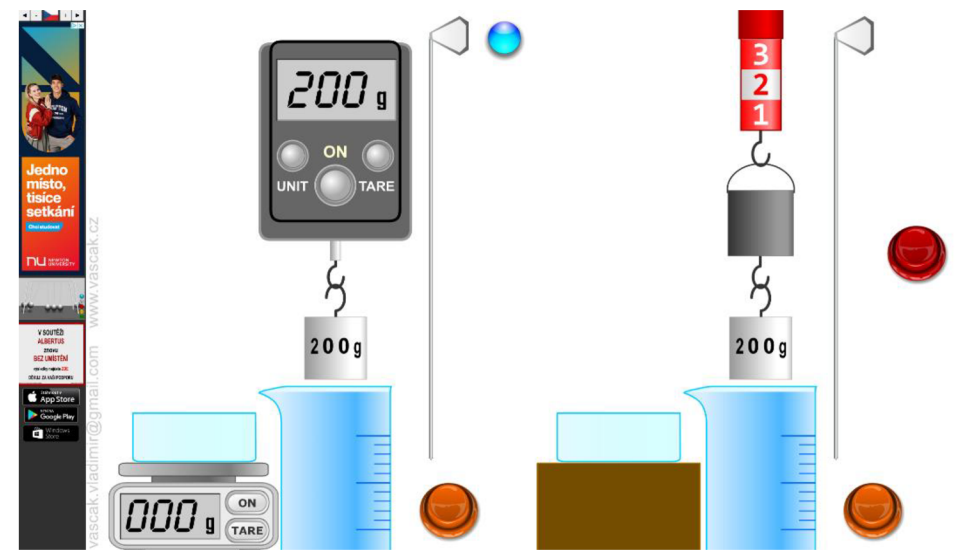

Obrázek 9 Ukázka physletu na téma Archimédův zákon (Zdroj: *[37J)* 

## **3.7 Walter Fendt**

Physlety Walter Fendt jsou vytvořeny učitelem matematiky, fyziky a informatiky na německém Gymnáziu Paula Kleea v Gersthofenu, po kterém jsou i pojmenované. Na webových stránkách najdeme celkem 57 simulací fyzikálních jevů v 20 jazycích. Všechny physlety byly do češtiny přeloženy Miroslavem Panošem z Gymnázia J. Vrchlického v Klatovech a jsou distribuovány pod licencí CC BY-NC-SA 4.0, která dává práva volně sdílet materiál v jakékoliv formě, adaptovat, remixovat, transformovat nebo použit j ako základ pro další materiál, a to za předpokladu, že bude zmíněn původní tvůrce, použitý odkaz na licenci a popsány případné změny. Takto vytvořený obsah není

zpoplatněn, pokud byla použita stejná licence. Všechny physlety se také dají stáhnout a využívat i bez přístupu na webovou stránku. Domovskou stránku Walter Fendt vidíme na obrázku 11 níže. [36; 45]

|                                                                                         |               | Fyzikální HTML5 aplikace<br><b>Walter Fendt</b><br>Překlad do češtiny: Miroslav Panoš, Gymnázium J. Vrchlického, Klatovy |              |                |                                                |                 |  |
|-----------------------------------------------------------------------------------------|---------------|----------------------------------------------------------------------------------------------------|--------------|----------------|------------------------------------------------|-----------------|--|
| Česká verze                                                                             |               | www.walter-fendt.de/html5/phcz<br>(HTML5, 57 Apps, 2023-10-14)                                                           |              |                | <b>Stáhnout</b><br>$(2023 - 08 - 20)$          |                 |  |
| Deutsch                                                                                 | 25<br>Dansk   | H =<br><b>EWIW80</b>                                                                                                    | ¥<br>End of  | Español        | Eesti                                          | <b>Francois</b> |  |
| Magyar                                                                                  | <b>Baliam</b> | Nederlands                                                                                                    | <b>Palak</b> | ◉<br>Portugués | Demini                                         | Pyeema          |  |
| Slovencing                                                                              | <b>Shore</b>  | Sraski                                                                                                    |              | Türkmence      |                                                |                 |  |
| <b>Mechanika</b>                                                                        |               |                                                                                                    |              |                |                                                |                 |  |
| Rovnoměrně zrychlený pohyb                                                              |               |                                                                                                    |              |                | 2.11.2000 - 27.1.2018                          |                 |  |
| Rovnováha tři sil                                                                       |               |                                                                                                    |              |                | 11.3.2000 - 27.1.2018                          |                 |  |
| Vektorové skládání sil (výslednice)                                                     |               |                                                                                                    |              |                | 2.11.1998 - 27.1.2018                          |                 |  |
| Rozklad síly do směrů                                                                   |               |                                                                                                    |              |                | 30.5.2003 - 27.1.2018                          |                 |  |
| Kladkostroj                                                                             |               |                                                                                                    |              |                | 24.3.1998 - 27.1.2018                          |                 |  |
| Zákon páky                                                                              |               |                                                                                                    |              |                | 2.11.1997 - 27.1.2018                          |                 |  |
| Sily na nakloněné rovině                                                                |               |                                                                                                    |              |                | 24.2.1999 - 27.1.2018                          |                 |  |
| Experiment k 2. Newtonovu zákonu                                                        |               |                                                                                                    |              |                | 23.12.1997 - 27.1.2018                         |                 |  |
| Pohyb v homogennim tihovém poli (vrhy)                                                  |               |                                                                                                    |              |                | 13.9.2000 - 27.1.2018                          |                 |  |
| Pružná a nepružná srážka                                                                |               |                                                                                                    |              |                | 7.11.1998 - 27.1.2018                          |                 |  |
| Newtonova kolébka (zákon zachování energie a hybnosti)<br>Rovnoměrný nobyb no kružnici. |               |                                                                                                    |              |                | 4.11.1997 - 27.1.2018<br>25.3.2007 - 27.1.2018 |                 |  |

Obrázek 10 Ukázka domovské stránky Walter Fendt *[36]* 

Physlety jsou rozděleny do následujících kategorií:

- 1. mechanika;
- 2. termodynamika;
- 3. fyzika pevných látek;
- 4. kmitání a vlnění;
- 5. elektrodynamika;
- 6. optika;
- 7. speciální terorie relativity;
- 8. atomová fyzika;
- 9. jaderná fyzika.

Příklad, jak phy slet vypadá v podání Waltera Fenda, vidíme na obrázku 11. Každý physlet obsahuje popis tématu a způsob ovládání. Příklad níže obsahuje popis Zákonu páky s vzorcem, který je upravován při interakci s ramenem páky. [36]

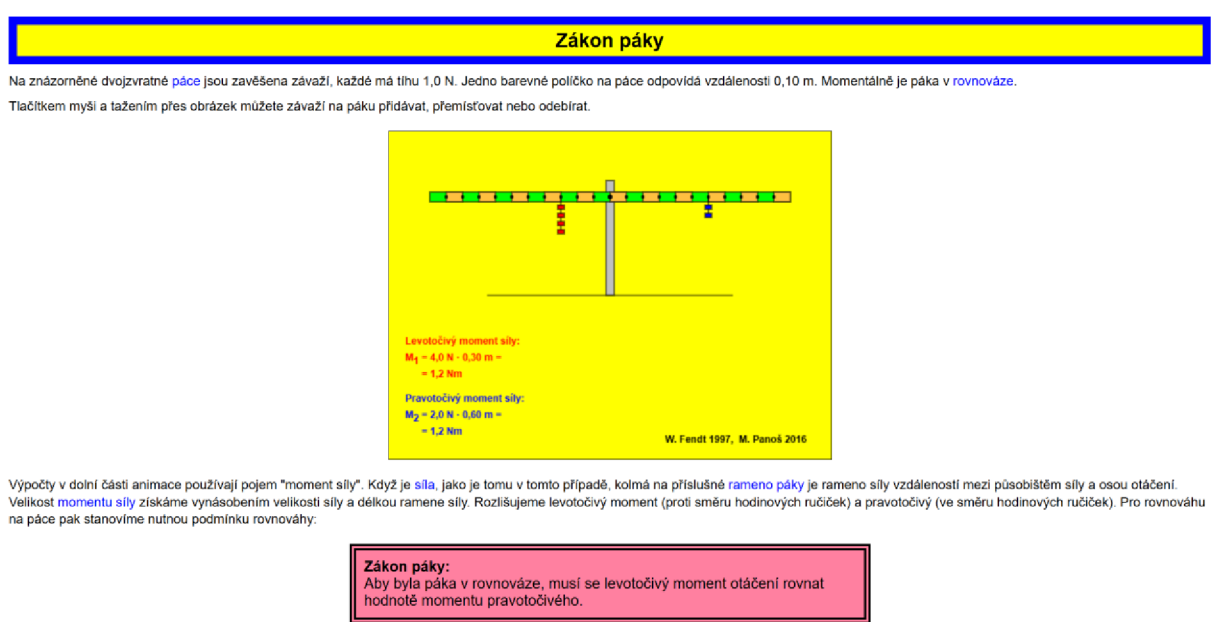

Obrázek 11 Ukázka physletu na téma Zákon páky [36]

## **4 Oční kamera**

Eye Tracking je metodou, která pomáhá výzkumníkům s pochopením vizuálního zaujetí respondentů - čili uživatelů. S eho pomocí lze detekovat, kam se uživatel v určitou chvíli dívá, jak dlouho danou oblast pozoruje a také lze sledovat cestu očních pohybů - odkud kam vede jeho zájem sledování. Metoda nachází své využití především v kognitivní psychologii, marketingu a oblastech věnující se oboru interakce člověka a počítače. Pomáhá výzkumníkům pochopit uživatelský prožitek, a to dokonce i tak, jak sami uživatelé mnohdy nejsou schopni popsat. [46]

Následující kapitoly představí tuto metodu detailněji, její historii, principy a možnosti využití.

#### **4.1 Historie metody**

Metoda sledování očních pohybů, známá jako Eye Tracking, má bohatou historii sahající až do 19. století, kdy byla vyvinuta a začala být více zkoumána v souvislosti s technologickým pokrokem. Prvotní výzkum se zaměřoval na způsob, jakým lidé čtou texty. Postupem času se tato metoda rozvinula do širšího pole aplikací v oblasti učení a marketingu. Objev Louisa Emila Javala v roce 1879, že lidé čtou texty nelineárně a rychlost čtení se liší v závislosti na slovech, vedl k vytvoření prvního zařízení pro měření očních pohybů, které bylo vyvinuto Edmundem Hueym. I přes to, že toto zařízení bylo velké a obtížně ovladatelné, položilo základy pro další výzkum a využití metody Eye Tracking v různých oblastech, včetně marketingu a výzkumu trhu. Od svých počátků se Eye Tracking stal klíčovým nástrojem pro pochopení chování a preferencí uživatelů. [47]

V pokusu o zdokonalení zařízení pro Eye Tracking byl Charles H. Judd iniciátorem nového přístroje, jehož cílem bylo nahrávat oční pohyby na film a umožnit tak jejich podrobnější studium. Tento nový přístup umožňoval detailnější zkoumání očních pohybů po jejich nahrání. Juddovo zařízení bylo prvním krokem směrem k moderním metodám Eye Trackingu, avšak stále trpělo nedostatky, jako byla jeho vysoká hmotnost a nepohodlnost pro respondenty. V roce 1901 bylo vytvořeno zařízení využívající odrazy světla od rohovky, které představovalo další pokrok ve vývoji Eye Trackingu a otevřelo cestu k moderním metodám sledování očních pohybů. [48; 49]

Dalším milníkem pro metodu Eye Tracking byl rok 1931, kdy byly vytvořeny Oftalmograf a Metronoskop. Tato zařízení nejen sledovala oční pohyby, ale také sloužila k učení efektivního čtení. Tento výzkum přinesl do metody Eye Tracking nové pojmy, jako je "sakáda" (pohyb) a "fixace", které jsou stále používány ve výzkumných a praktických aplikacích. Tyto inovace položily pevné základy pro další vývoj Eye Trackingu a jeho rozsáhlé využití v různých oblastech výzkumu a praxe. [48]

V samých počátcích byly studie o sledování pohybů očí specializované, akademické a drahé, což je znevýhodňovalo pro komerční využití. Paul Fitts začal v 40. letech zkoumat možnosti levnějšího Eye Trackingu pomocí nahrávání. Postupně se tato metoda rozšířila i do oblastí kognitivní psychologie a marketingu, v roce 1990 Joe Theismann provedl výzkum chování fotbalových fanoušků během zápasů, zaměřujíc se na to, co je nejvíce zajímá. V druhé polovině 90. let se marketingová agentura EURO RSCG začala zajímat o reakce lidí na reklamy na webových stránkách, což bylo spojeno s rozmachem internetu a výzkumem designu webových stránek. [48; 46]

#### **4.2 Fyziologie oka**

Princip fungování zařízení Eye Tracking stojí na základním pochopení fyziologie oka a mechanismů, s nimiž pracuje. V roce 1879 se oftalmolog Louis Emile Javal stal průkopníkem ve sledování očních pohybů, což poskytlo základ pro pozdější vývoj moderních Eye Tracking zařízení. Jeho experimenty odhalily, že oko neustále podléhá pohybům, které hrají klíčovou roli při formování celkového obrazu situace. Díky těmto poznatkům bylo možné rozlišit dvě základní formy vidění: centrální a periferní. [50]

Centrální vidění, zaměřené na ostré objekty a pohyby, tvoří pouze malou část zorného pole. Naopak periferní vidění, i když je nejasné a rozmazané, má zásadní význam při doplňování obrazu zorného pole. Tento rozdíl má významný dopad na výsledky Eye Tracking výzkumů, které se primárně zaměřují na centrální vidění. Periferní vidění není přímo sledováno, a to může mít vliv na interpretaci dat z těchto výzkumů. [46]

Takový přístup může zkreslit interpretaci výsledků, pokud uživatelé preferují periferní vidění, které není sledováno zařízením Eye Tracking. Je nezbytné brát tuto skutečnost v úvahu při analýze výsledků těchto výzkumů, aby bylo možné adekvátně porozumět chování a reakcím uživatelů. [46]

## **4.3 Oční pohyby a jejich atributy**

Atributy očních pohybů, které zahrnují fixace a sakády, jsou klíčové pro porozumění tomu, jak lidské oko interaguje s vizuálním prostředím. Fixace představují krátké zastavení očního pohybu na určitém místě vizuálního pole, kde se zrak na okamžik zastaví a poté pokračuje v pohybu. Tyto fixace obvykle nalezneme v oblasti centrálního vidění, což představuje pouze malou část zorného pole. Jsou relativně řídké ve srovnání se sakádami, neboť oko se udržuje v neustálém pohybu, aby zachytilo všechny vizuální podněty. [46]

Sakády jsou rychlé oční pohyby, které tvoří většinu očních pohybů a jejich trvání se pohybuje v oblasti 10 až 100 milisekund. Tyto rychlé přesuny mezi různými body

vizuálního pole pomáhají vytvořit úplný obraz situace. Vztah mezi fixacemi a sakádami je označován jako scan-path a představuje mapu, která vizualizuje cestu, kterou uživatel sleduje. [46; 51]

Dalším aspektem jsou lokace, což jsou místa v zorném poli, kde se nacházejí fixace. Tyto fixace jsou obvykle velmi krátké, trvající typicky mezi 100 až 600 milisekundami. Nicméně je důležité si uvědomit, že zaznamenání určité lokace Eye Trackerem nezaručuje, že šiji uživatel zapamatoval nebo šiji všiml mezi dalšími vizuálními podněty. [46; 51]

Důležitost konkrétních prvků a zdůraznění určitých vizuálních efektů je podpořena časem sledování, který umožňuje lepší pochopení detailů a významu vizuálních prvků. Avšak tento aspekt je dále ovlivněn vnímáním uživatele a porozuměním konkrétního zorného pole. Bez detailnější analýzy nelze jednoznačně určit, zda delší doba sledování vyplývá z pozitivního zájmu či z nepochopení vizuální prezentace. Důležité je si uvědomit, že zařízení jako Eye Trackery pouze zaznamenávají, kam se uživatel dívá, aniž by poskytovala hlubší vysvětlení motivace sledování konkrétních oblastí. [51]; [52]

Pohyb očí se skládá z jednotlivých sakád, což jsou rychlé přesuny z jedné fixace na druhou. Tento pohyb v zorném poli pomáhá interpretovat vizuální hierarchii konkrétní scény. Typicky lidé začnou pohledem na jiné osoby nebo děti, poté zaměřují svou pozornost na velké obrázky nebo loga, zatímco jednoduchý text je v hierarchii vizuální scény umístěn na nižším místě. [52]

Existuje mnoho studií, které zkoumají rozdíly v očním sledování v závislosti na pohlaví. Jednou z ověřených hypotéz je, že muži během sledování projevují větší zájem o okolí a mají menší počet fixací než ženy. Ačkoli jejich sledování může působit chaoticky, ve skutečnosti je to obvykle cílenější. Tento poznatek vedl k dalším studiím, které zkoumají rozdíly ve vzorcích chování při nakupování mezi muži a ženami. [53; 54]

## **4.4 Člověk a zrak**

Pozorováním očních pohybů se získává pocit, že se nacházíme v hlavě uživatele a přemýšlíme zároveň sním, což nám umožňuje lépe porozumět jeho myšlenkovým procesům a rozhodovacím mechanismům. Studie Eye Tracking jsou nejen fascinující, ale také výrazně efektivnější v udržování pozornosti pozorovatele ve srovnání s jinými metodami. Tato technika nabízí hluboký vhled do uživatelského chování, což je klíčové pro vývoj webových stránek, aplikací a oblasti marketingu. Pozornost pozorovatele je snadněji udržována díky dynamické povaze sledování očních pohybů, která přináší reálné údaje o tom, jak uživatelé interagují s vizuálním obsahem. V důsledku toho může být designér lépe informován a přizpůsobit UI skutečným potřebám a preferencím uživatelů. [55]

Důležitost zraku a důvěra v něj jsou patrné v mnoha principech a metodách, které se uplatňují i v každodenním životě. Například princip myšlenkových map. Vizualizace těchto map spolu s rozdílnou barevností a systematičností stimuluje kreativní myšlení a mozek je schopen si tyto informace snadněji zapamatovat. Tento princip byl používán i v minulosti, jak dokazují diagramy a náčrty ze staré Cíny či poznatky Isaaca Newtona. Lidé vkládali velkou důvěru do svého zraku a schopnosti pamatovat si obrazce během učení, což se osvědčilo jako účinný způsob, jak si uchovat a strukturovat informace. [56]

V oblastech neurovědy, aplikované fyziky a počítačové vědy spočívá rozvoj neuromarketingu. Výzkumníci sledují, jak respondenti reagují na různé marketingové podněty, a neuromarketing se zaměřuje na zkoumání a pochopení chování zákazníků prostřednictvím studia centrálního a periferního nervového systému. [57]

Na principech neuromarketingu je postavena i tato diplomová práce, jejímž cílem je sledováním očních pohybů na třech různých webových stránkách, které se snaží popsat různé fyzikální zákony, zjistit, zda jsou tyto stránky správně uzpůsobené pro využití ve škole či samostudiu.

#### **4.5 Metoda oční kamery**

V současných systémech je pro sledování polohy oka a jeho pohybů především využíván princip odrazu rohovky a Purkyňových obrázků. Tato technika je založena na pozorování očních pohybů respondenty, která vychází z principu oko-mysl. Tento princip je argumentován tím, že když se jedinec zaměřuje na konkrétní podnět, jsou informace automaticky zpracovávány v mozku a člověk je může vnímat. [51; 58]

Nejvíce sledovanými prvky v metodě Eye Tracking jsou pohyby zornice, která tvoří centrální část oka a reaguje na světlo rozšířením nebo zúžením. Její umístění uprostřed oka z ní dělá klíčový prvek pro tuto metodu. Rohovka zase slouží jako ochranný prvek, který chrání zornici před vnějším prostředím. Při expozici světelnému zdroji rohovka vytváří odraz, který je označován jako Purkyňův obrázek, který je viděn na obrázku 12. [46; 51]

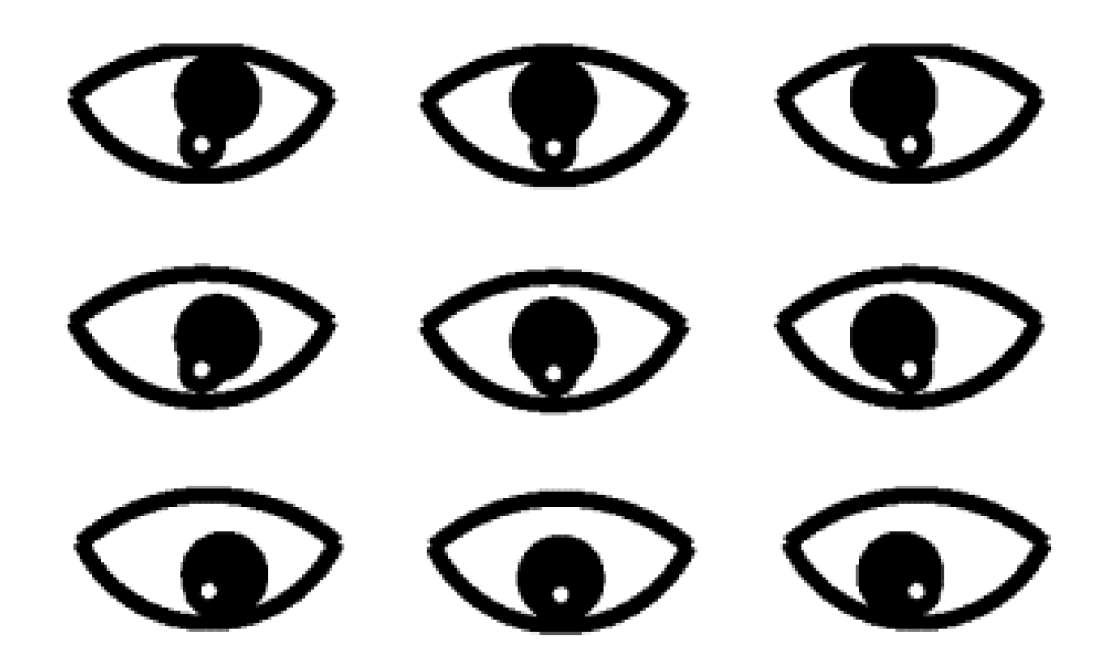

Obrázek 12 Bílá tečka na v oku na obrázku je označována jako Purkyňův obrázek [59]

Infračervené světlo bylo zvoleno především kvůli jeho neschopnosti být detekováno lidským okem, čímž minimalizuje jakékoliv rušení pro respondenta. Přístroj pro měření Eye Trackingu se skládá ze dvou klíčových komponentů, mezi něž patří infračervený zdroj světla a kamera s vysokým rozlišením. Tato kamera zachycuje odrazy infračerveného světla od oka, což umožňuje sledovat pohyby očí a analyzovat je. Tento princip je využíván u valné většiny očních kamer, které můžeme na trhu najít. [51; 58]

#### **4.6 Limity Eye Tracking**

Při používání přístrojů Eye Tracking a jejich metod sledování očních pohybů je třeba zohlednit několik omezení. Za prvé je nutné zvolit vhodný prostor pro výzkum. Tento prostor by měl být klidný a komfortní pro respondenta, což je stejně důležité jako u jiných kvalitativních výzkumných metod. Rovněž je zásadní zajistit vhodné osvětlení v místnosti, kde sledování probíhá. Přístroje, které detekují oční pohyby na základě odrazu červeného světla, mohou být ovlivněny intenzitou a směrem světla. Výsledky výzkumu mohou být zkresleny, pokud umělé osvětlení nad Eye Trackerem změní intenzitu světla dopadajícího na přístroj a jeho okolí. Proto je kalibrace přístroje před zahájením výzkumu nezbytná. [51; 55; 58]

Fyziologické faktory respondentů jsou dalším omezením, se kterými se musí počítat. Do běžného výzkumu nemohou být zahrnuty osoby trpící krátkozrakostí nebo dalekozrakostí, které nosí brýle nebo kontaktní čočky, protože lesklý povrch těchto korekčních pomůcek by způsobil nesprávné odrážení paprsku přístroje, což by vedlo ke zkreslení výsledků. Osoby s jinými očními poruchami, jako je šedý zákal nebo šilhání, nemohou být také zařazeny, protože jejich zraková stopa se liší od lidí se zdravým zrakem. Výsledky může rovněž ovlivnit silný make-up respondenta, především mascara. [21; 25; 28]

Existuje ale jeden způsob, jak respondenty s oční vadou, kteří používají brýle, zapojit. Touto možností je využití jiného zařízení pro sledování očních pohybů. V těchto případech mohou být brýle nahrazeny přístrojem Eye Tracking Glasses, který umožňuje přidání čoček s konkrétními dioptriemi, čímž je simulována korekce oční vady respondenta. Tímto způsobem mohou být do výzkumu zahrnuty i osoby, které by jinak nemohly být zkoumány kvůli své oční vadě. [21; 25; 28]

## **4.7 Data z Eyetracking**

Analýza sledování očních pohybů pomocí přístrojů nabízí několik typů výstupů. Sledování očních pohybů respondentů může být jednoduše zaznamenáno tak, jak byly nahrány, tedy kam se respondent v daný moment díval. Dalším typem výstupu je analýza heatmapy, která je vytvořena na základě nejčastějších pozic očních pohybů na sledovaném subjektu. Využívají se rovněž jednotlivé body, které respondenta zaujaly, ve formě scan-path, což jsou spojnice fixací a sakád. Tyto výstupy jsou často využívány například v oblasti neuromarketingu pro analýzu chování uživatelů. [51; 55; 58]

Během konkrétního úkolu lze sledovat rozsáhlou škálu statistických dat pomocí analytických přístrojů a programů v rámci Eye Tracking přístrojů. Mezi tyto údaje patří například délka trvání úkolu, celkový počet fixací a sakád, a počet mrknutí. Dále je možné specifikovat konkrétní oblast, kterou chceme sledovat, a provést její podrobnou analýzu. [51; 58]

#### **4.7.1 Měření oblasti zájmu - AOI**

Využívání analýzy oblastí zájmu tedy Area of interest (AOI) je nej rozšířenější v oblasti reklamy a sledování marketingových aktivit, včetně oblasti uživatelského prostředí (UX). Pomocí analytických nástrojů Eye Tracking si lze při sledování obsahu, například webových stránek, identifikovat klíčové oblasti, které jsou pro danou studii nej významnější, a sledovat specifická data v těchto oblastech. Stanovení AOI a následná analýza získaných dat umožňuje snadno posoudit efektivitu například nových designových prvků. [51; 52; 58]

Nejčastěji jsou v rámci AOI monitorovány hodnoty jako počet fixací v dané oblasti nebo celkový čas strávený sledováním vybrané oblasti. Tato data poskytují informace o zájmu uživatele o konkrétní oblast - je však podstatné určit charakter tohoto zájmu. Je důležité zjistit, zda šlo o pozitivní zapamatování si informace nebo o prosté sledování oblasti a úvahu o tom, co může obsah v této oblasti znamenat. [51; 52; 58]

## **4.7.2 Čas do první fixace - TTFF**

Time To First Fixation, neboli čas do první fixace, je metrika, která nám říká, kolik času od zahájení stimulace trvalo participantovi, než "zafixoval" svůj pohled na určitý bod AOI. Tato metrika poskytuje informaci také o pořadí sledovaných stimulů, což ji činí velmi cennou v eye trackingovém výzkumu. [60; 61]

## **4.7.3 Trvání fixace - FD**

Metrika, známá jako Fixation Duration, poskytuje informace o celkovém trvání jednotlivých fixací. Její užitečnost spočívá v možnosti porovnání fixací podle požadovaných kritérií, což umožňuje identifikaci různých oblastí zájmu u jednotlivců nebo porovnání výsledků v rámci celé skupiny participantů. [60; 61]

## **4.7.4 Počet fixací-FC**

Užitečnost metriky Fixation Count spočívá v možnosti určit součet fixací, jež byly zaznamenány během experimentu. Tato metrika umožňuje porovnávat výsledky mezi účastníky skupiny a intenzitu zájmu sledovaných oblastí AOI. Analyzováním této metriky jsou identifikovány prvky na webové stránce, které přitahují nejvíce pozornosti, a ty, které jsou naopak opomíjeny. [60; 61]

## **4.7.5 Strávený čas - TS**

Množství stráveného času, známé jako metrika Time Spent, kvantifikuje čas, který účastník věnoval sledování specifické AOI. Předpokládá se, že delší doba strávená na určitém stimulu odráží vyšší atraktivitu tohoto stimulu, zatímco kratší doba naznačuje nižší atraktivitu. Účastník často upřednostňuje oblasti, na kterých stráví více času, a zanedbává ty, které jsou méně zajímavé, což může naznačovat jeho vůli či vědomou pozornost. [60; 61]

## **4.7.6 Poměr - Ratio**

Ratio, známý také jako poměr, je metrika, která poskytuje informace o tom, kolik účastníků zaměřilo svůj pohled na konkrétní AOI ve srovnání s celkovým počtem účastníků. Tato metrika je důležitá zejména v marketingovém výzkumu, kde pomáhá optimalizovat reklamní obsah tak, aby přitahoval požadovanou pozornost. Dokáže identifikovat oblasti, které jsou nejvíce sledované, a ty, které jsou opomíjeny. Dále umožňuje srovnání výsledků napříč celou skupinou účastníků. [60; 61]

#### **4.7.7 Heat mapa**

Heat mapy jsou vizualizační nástroje, které ilustrují shluky fixací na zobrazeném zrakovém stimulu a využívají barevné schéma k reprezentaci dat ve dvou rozměrech. Hustota vizuální pozornosti je zobrazena pomocí teplotní stupnice barev: červené oblasti označují vysokou koncentraci fixací, zatímco žluté a zelené oblasti ukazují na nižší koncentraci. Oblasti bez barevného označení nezískaly žádnou pozornost. Heat mapy jsou často generovány komerčními eye trackery a mohou být založeny na proměnných, jako je počet fixací nebo doba trvání fixací, ukázka heat mapy je na obrázku 13. Volba vhodné teplotní mapy závisí na metrikách relevantních pro cíl výzkumu. Je však třeba být opatrný, neboť heat mapy mohou být zavádějící. Červené oblasti mohou naznačovat vysoký zájem, ale důvody, proč účastníci sledovali dané oblasti, se mohou lišit, což může vést k nesprávným interpretacím. [60; 61; 25]

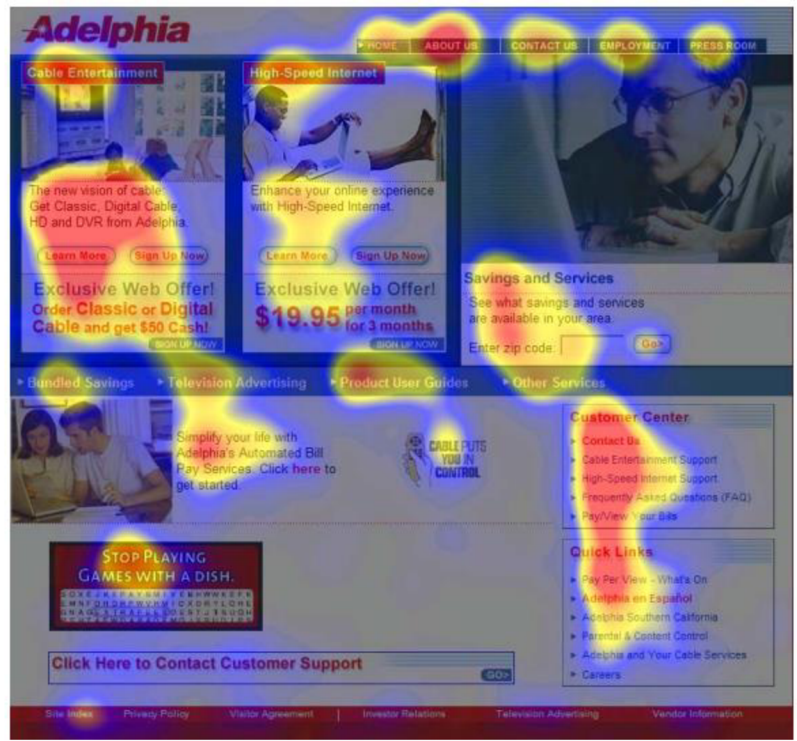

Obrázek 13 Ukázka heat mapy webové stránky [Adelphia.com s](http://Adelphia.com)ložená z 60 respondentů. *[55]* 

#### **4.7.8 Gaze plot**

Gaze ploty slouží k vizualizaci sekvence očních pohybů účastníků. Zobrazují oblasti na sledovaném stimulu, které přitáhly největší pozornost, a pořadí, v jakém byly vnímány. Kruhy s pořadovými čísly představují fixace, přičemž větší kruhy indikují delší trvání fixace. Spojením těchto kruhů čarami se vytváří trajektorie očních pohybů. Gaze ploty
jsou velmi užitečné při testování efektivní orientace uživatelů na webových stránkách. Na obrázku 14 je viděn gaze plot respondenta R2. [46]

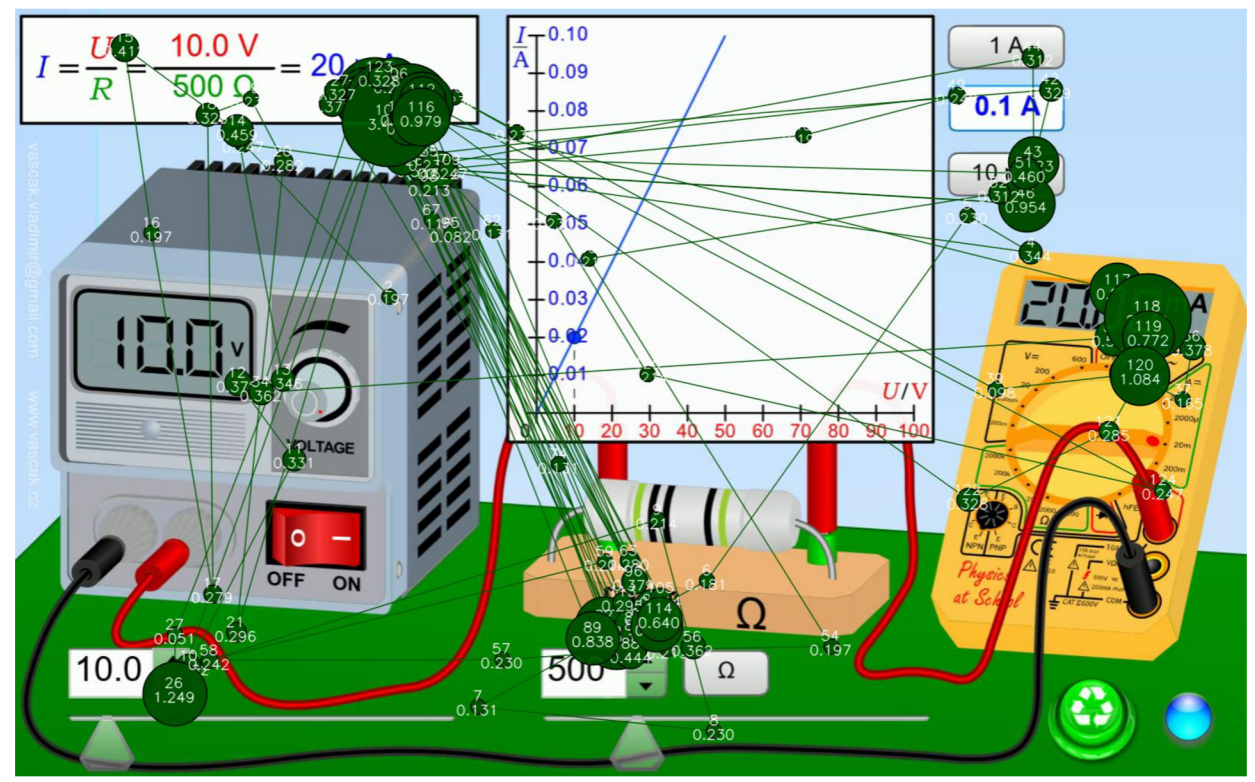

Obrázek 14 Ukázka gaze plot respondenta R2 v prostředí Vascak

## **4.7.9 Bee swarm**

Bee swarm vizualizační technika je užitečná pro porovnávání pohledů více účastníků, pokud je všem prezentován stejný stimul stejným způsobem. Každá fixace konkrétního účastníka je znázorněna barevně odlišenými tečkami. Pro prohlížení webových stránek, kde účastníci mohou skrolovat nebo přecházet mezi stránkami, je tato technika nevhodná, protože to znemožňuje porovnání. Hlavní výhodou bee swarm techniky je usnadnění identifikace sledovaných bodů a znázornění prostorových nebo časových trendů účastníků. Na obrázku 15 můžeme vidět jak vypadá bee swarm. [25]

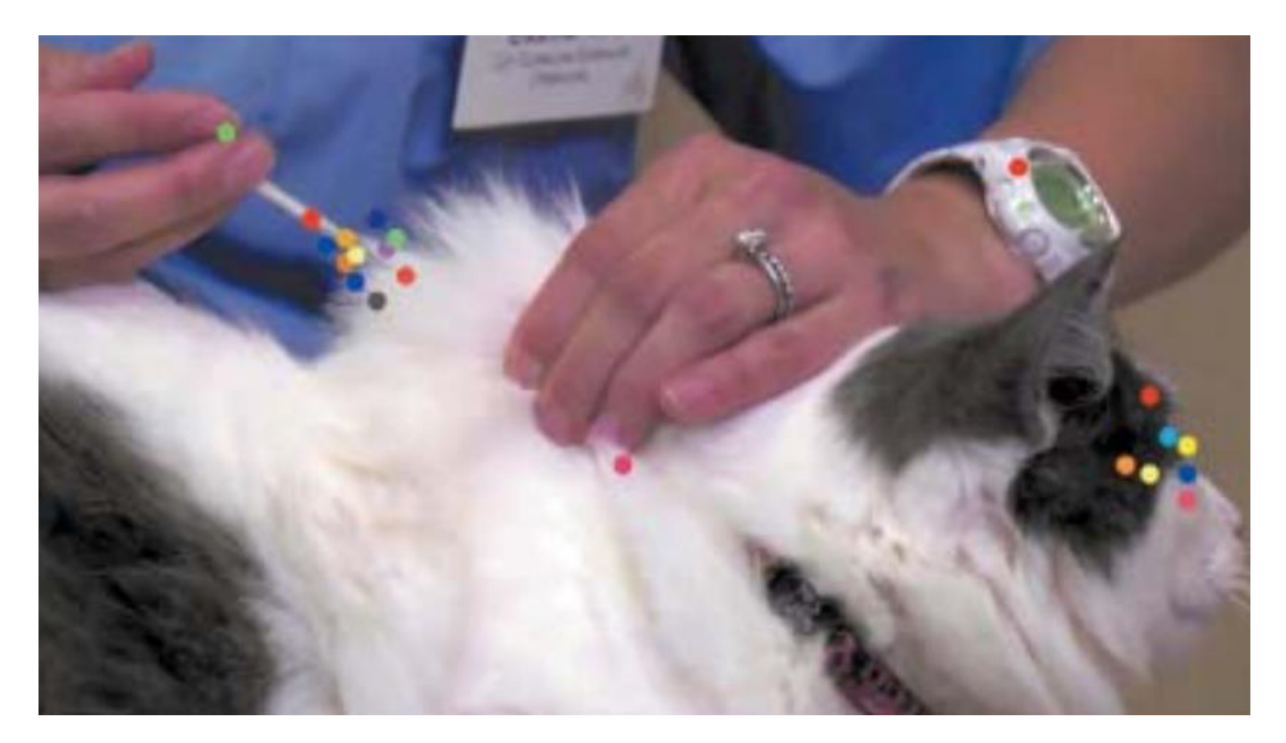

Obrázek 15 Ukázka bee swarm [25]

# **4.8 Typy zařízení Eye Tracking**

Zařízení na sledování očních pohybů lze rozdělit hned na několik druhů. Může jít o přenosné oční kamery, k nimž patří Eye Tracking brýle a stabilní zařízení. Stabilní zařízení potřebují, aby respondent v klidu seděl a snímací zařízení se nepohybovalo.

## **4.8.1 Mobilní Eye tracking**

Eye Tracker, přístroj ve formě úzkého panelu fungujícího jako zdroj infračerveného záření, lze snadno připojit k notebooku nebo stolnímu počítači pomocí USB, čímž se získá přenosná varianta pro výzkum Eye Tracking. Díky jednoduchému a nenápadnému designu není během výzkumu uživatele rušen. Kompatibilita Eye Trackeru s počítačem je zajištěna pomocí softwaru. [51; 58; 62]

Měření lze provádět s vysokou přesností dosahující frekvence 60 - 1 200 Hz, přičemž přístroj je snadno přenosný. Klidné prostředí a správná intenzita a směr světla jsou však nezbytné. Výzkumník může přístroj a potřebné vybavení přenést do jakékoli jiné místnosti, což eliminuje omezení prostoru laboratoře. [62; 63]

## **4.8.2 Eye tracking brýle**

Eye Tracking brýle jsou nejčastěji využívány ve studiích zaměřených na orientaci uživatele v prostoru a během pohybu. Velkou výhodou tohoto typu výzkumu je, že uživatel není zásadně omezován, protože brýle mají adekvátní velikost i váhu, a tudíž nepředstavují pro uživatele překážku. V obroučkách těchto brýlí jsou umístěny zdroje infračerveného záření, které vysílají paprsky směrem k oku. Odraz tohoto záření je zaznamenáván kamerou, která je umístěna v dolní části obroučky, čímž jsou sledovány oční pohyby respondenta. [64; 65]

Nejčastější využití těchto brýlí je v neuromarketingových výzkumech chování spotřebitele, například při sledování průchodu službou. Tímto způsobem jsou získávána data, která podporují marketingovou strategii a optimalizaci umístění podprahové či účelné reklamy. Brýle mohou být také kombinovány s 3D krytem, což umožňuje simulovat situace v prostoru 3D reality a sledovat reakce respondentů. [57; 64; 65]

Nevýhodou Eye Tracking brýlí může být o něco menší přesnost. Zatímco jiné Eye Tracking přístroje dosahují frekvence 60- 2 000 Hz, brýle disponují hodnotou 180 Hz. Přesto jsou poskytována velmi zajímavá a praktická data, což z nich činí vítaný nástroj v oblasti výzkumu. [51; 64]

#### **4.8.3 Stabilní Eye Tracking**

Nejpřesnějším přístrojem pro měření pohybů očí je komplexní a stabilní, nepřenositelný, přístroj známý jako věž Eye Tracking. Tento přístroj dokáže měřit až s přesností 2000 Hz, což umožňuje zaznamenat i ty nejdrobnější pohyby očí. Kombinací s dalšími metodami a přístroji, například z elektroencefalografie (EEG), se zajišťuje komplexnost výzkumu. Za pomocí EEG může být snímán elektrický potenciál, který způsobuje mozek při pozorování vjemů. [51; 58; 66]

Vysoká přesnost měření je považována za hlavní výhodu tohoto přístroje. Naopak nemožnost přenášení zařízení a určitý diskomfort, kterému je respondent vystaven, jsou považovány za nevýhody. [51; 58]

# **5 Oční kamera ve výuce Fyziky**

Bylo několikrát zmíněno, že se oční kamera využívá v marketingu, medicíně, s jejíž pomocí se zkoumá, jak se člověk vzdělává, kam směřují pohled sportovci aj. Ve výuce fyziky jí najdeme zřídka. Oční kamera je vyžívána hlavně z didaktického hlediska a bývá použita hlavně pro pochopení přístupu žáku k řešení úloh nebo k analýze výukového softwaru dostupného jako doplněk k učebnicím fyziky. V této kapitole bude popsán výstup těchto výzkumů a jaké doporučení nebo poznatky výzkumy přinesly.

# **5.1 Řešení úloh**

Grace provedl výzkum zaměřený na srovnání přístupů a strategií odborníků s vynikajícími výsledky z fyziky a jiných testů a žáků, kteří dosahují spíše podprůměrných výsledků. Bylo zjištěno, že odborníci k problémům přistupují konceptuálne a kvalitativně, zatímco začátečníci se nejprve zaměřují na vzorce. Odborníci ověřují své výsledky různými metodami a zvažují alternativní možnosti, což ukazuje na hlubokou provázanost jejich znalostí. [67]

Výzkum Rosengrant a kol. odhalil rozdíly v přístupech k úkolům mezi experty a začátečníky při výpočtech v elektrických obvodech. Bylo zjištěno, že začátečníci se soustředí pouze na značky rezistorů, zatímco odborníci si pravděpodobně představují pohyb proudu v obvodu. Tento předpoklad byl potvrzen záznamem pohybu očí odborníků po celé smyčce obvodu. [68]

Na podobném tématu s elektrickými obvody byla zaměřena i další práce. Zde měli žáci odhalit, proč obvodem neprotékal proud. Studenti mohli se simulací obvodu volně manipulovat a dostávat tak zpětnou vazbu, jestli je jejich řešení správné. Celý proces se skládal ze čtyř fází a byl posuzován způsob, jak studenti k řešení dospěli. Experti využili více času v první a třetí fázi, kde první fáze byla orientace v problému a třetí zhodnocení výstupu, který způsobila předchozí akce a rozhodnutí pro další akci, pokud byla předešlá neúspěšná. Ve fázi druhé, tedy formulování problému a rozhodnutí se pro nějakou první akci, nebyly mezi studenty žádné rozdíly. [68]

Úlohy z mechaniky byly zkoumány Smithem a kol., kteří se snažili zjistit, jak studenti postupují při řešení úloh, které se mohly objevit v testu nebo domácím úkolu. Výzkumníky bylo nápovědné řešení uspořádáno do dvou sloupců: jeden obsahoval text s popisem konceptuálního řešení problému, zatímco druhý zahrnoval vzorce a numerické řešení. Analýza očních pohybů ukázala, že studenti během studia věnovali pozornost oběma typům nápověd současně, aniž by je vnímali jako oddělené zdroje informací. Tento výsledek byl pro výzkumníky překvapivý, neboť na základě vlastních zkušeností s výukou očekávali, že studenti budou kvalitativní část řešení spíše ignorovat. [69]

Madsen a a kol. se zabývali tím, kam studenti prvního ročníku VŠ zaměřují primárně svou pozornost při řešení úloh s typickými žákovskými miskoncepcemi. Ti, kteří úlohu vyřešili správně, přirozeně věnovali více času oblastem relevantním pro řešení problému. Výzkumníci také zkoumali oblasti odpovídající typickému miskoncepčnímu myšlení a oblasti, které přitahují pozornost díky své percepční výraznosti, například prvky blízko u sebe nebo s výrazným kontrastem. Studenti, kteří úlohu vyřešili nesprávně, se nezaměřovali tolik na tyto percepčné výrazné oblasti, ale spíše na místa, která ukazují na chybné konceptuálni uvažování o daném problému. [70]

Výzkum provedený Martinou Kekule se v roce 2015 zabývá otázkou, jak žáci středních a vysokých škol přistupují k řešení úloh. Jako zkoumané téma zde byly vybrány kinematické grafy a zadání bylo převzato z testu "Test of Understanding Graphs in Kinematics". Účastníci měli za úkol vyřešit 10 úloh, ale pouze 7 z nich bylo analyzováno. Výzkumu se zúčastnili studenti střední školy a také studenti z fakult s přírodovědným zaměřením v celkovém počtu 26. Byly vytvořeny celkem čtyři skupiny studentů:

- 1. Skupina vyřešila celý test s 80 % úspěšností a vyřešila správně úlohu,
- 2. úspěšnost v testu byla nižší než 30 %,
- 3. vyřešila úlohu správně,
- 4. vyřešila úlohu nesprávně. [71]

Jako výstup byly využity heat mapy, které ukazují počet fixací v dané oblastní, ale tato hodnota nijak nesouvisí s časem fixace strávené v daném místě. Na obrázku 16 je vidět, jak tyto heat mapy vypadaly. [71]

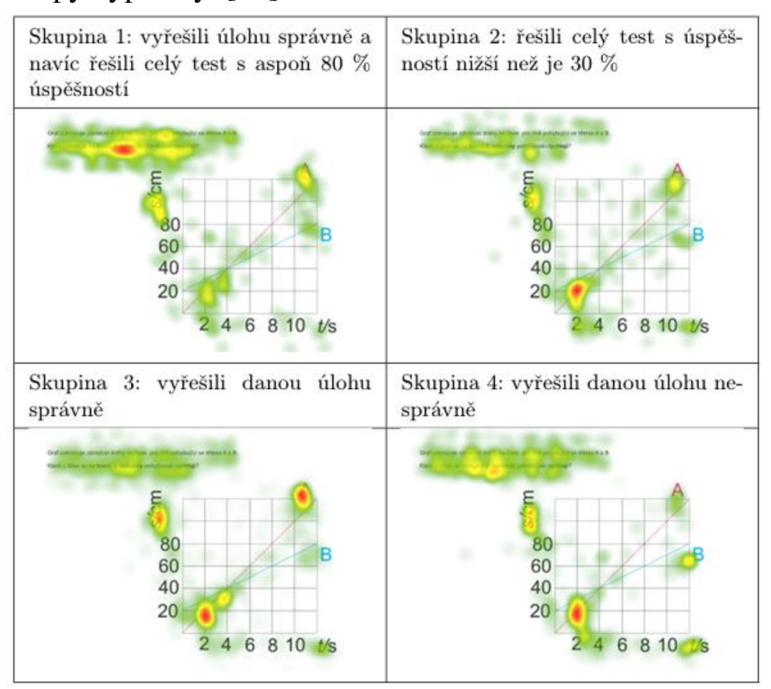

Obrázek 16 Na obrázku lze vidět heat mapy z výzkumu Kekule *[71 ]* 

Studenti první skupiny, kteří celkově nejlépe zvládli test, měli tendenci zaměřovat se nejvíce na zadání úlohy. Porovnání výsledků ukázalo tento přístup ve třech z celkových sedmi úloh u žáků třetí skupiny. Zbývající úlohy jsou považovány za typické pro české prostředí, jako je určení okamžité rychlosti pohybujícího se tělesa v závislosti na dráze nebo souřadnici x v daném čase. Studenti první skupiny nemuseli tak často zkoumat oblasti, kde hledají klíčové informace pro řešení. Tento přístup byl interpretován jako projev větší sebedůvěry při řešení úlohy. Naopak studenti s nejhoršími výsledky častěji začínali zaměřovat svou pozornost na jedno místo v úloze. Celkem se jednalo o sedm úloh, přičemž tento přístup byl prokázán u žáků z nejlepší skupiny ve čtyřech z nich. [71]

Závěrem Kekule dodává, že analýza odhalila následující. Méně úspěšní studenti mají tendenci přistupovat k řešení úloh jinak než ti úspěšní. Heat mapy ukazují rozdíly v jejich postupech, což může posloužit jako podklad pro výuku a tvorbu úloh. Učitelé by mohli tato zjištění využít k diskuzi se studenty a k vytváření úloh s vhodnými nápovědami, které by zaměřovaly jejich pozornost na klíčové informace pro řešení úloh. [71]

V diplomové práci Hrubé, která se zabývá využití eye trackingu ke studiu vizuální interpretace diferenciálních operátorů vektorové analýzy u studentů fyzikálních oborů, došlo k několika zajímavým výsledkům. Délka sakád nemá vliv na úspěšnost při řešení otázek položených pro účel výzkumu. Dalším výsledkem práce bylo zjištění, že respondenti souhrnně volili možnost odpovědi, na které strávili nej delší dobu řešení, bez ohledu na to, zdaje daná možnost správná či špatná. [72]

## **5.2 Analýza výukového materiálu**

Ve svém článku o moderních technologiích při výuce fyziky z pohledu oční kamery zkoumá Burdová, Tesař a Vochozka výukový software a elektronické doplňky k učebnici fyziky. Výzkum byl zaměřen na celkem tři aktivity, první z nich byly myšlenkové mapy, druhou aktivita poznej, co je na obrázku, a poslední bylo přiřazování správných možností k sobě. Výsledkem práce byly poznatky o tom, jak žák přistupuje k řešení myšlenkové mapy, kdy v úplné myšlenkové mapě se oči žáka pohybovaly velmi chaoticky a zrak se nepohyboval po šipkách, které k tomu byly určené, a místo toho se vracel několikrát do oblasti s jednotkami. Ve slepé myšlenkové mapě měl žák za úkol doplnit údaje, které chyběly. Zde byly hodnoty fixací nej delší a aktivita nebyla dokončená. V aktivitě pojmenované "Co je na obrázku?" byly vybrány dva obrázky, jejichž společné téma bylo měření délky. Na jednom z obrázků bylo posuvné měřítko a na druhém laserový dálkoměr. Obrázek s posuvným měřítkem žák nejdříve pozorně zkoumal a až poté četl bubliny. Při odpovídání na otázky v bublinách se neustále vrací zpět na obrázek a tráví na něm nejdelší čas fixací. U poslední bubliny odpovídá špatně, protože provede špatnou fixaci na stupnici, kdy se mu nepodaří správně přečíst nejmenší dílek, a poté špatně

vybere, že se hodnota v palcích nachází na posuvném měřítku. U obrázku s laserovým dálkoměrem znovu nejdelší čas stráví pozorováním přístroje. Udělá chybu v třetí bublině, kdy uvede přesnost na cm. V poslední aktivitě, která byla v dotazníku od žáků hodnocena velmi kladně a je zaměřena na přiřazování hmotností ke správným objektům, byl zajímavý počet fixací po úspěšném ukončení tohoto úkolu. Časy fixací odpovídají přibližně 80 ms. [73]

Závěrem dodávají, že výzkum pomocí oční kamery může být velmi přínosný a dá se využít i pro zpětnou vazbu při tvorbě podobných výukových elektronických doplňků. Jeden z poznatků k myšlenkovým mapám říká, že je potřeba upravit podobu ústředního pojmu zvýrazněním, aby byly jakkoliv přínosné, ale dodávají, že je potřeba dále ověřit pravdivost tohoto tvrzení. [73]

Diplomová práce Krejčí analyzuje oční pohyby žáků při učení z učebnice fyziky. Data z řešení dvou fyzikálních úloh zaměřených na Newtonovy zákony byla analyzována, přičemž bylo sledováno čtení zadání. Hodnoty indikátorů pro jednotlivé úlohy byly porovnávány mezi účastníky i pro každého účastníka zvlášť. Bylo zjištěno, že pomocí oční kamery lze odhalit, zda je zadání pozorně přečteno a klíčové pojmy správně identifikovány, avšak úloha není úspěšně vyřešena. [74]

Hypotézy, které ze studie vyplynuly, jsou následující:

- 1. dělení na úspěšné a neúspěšné řešitele úloh odpovídá dělení na experty a začátečníky, stejně jako na osoby s vysokým a nízkým množstvím předchozích znalostí,
- 2. dělení na učitele a studenty neodpovídá tak dobře jako dělení na úspěšné a neúspěšné řešitele při nahrazení dělení na osoby s vysokým a nízkým množstvím předchozích znalostí,
- 3. indikátor převahy funkčních nebo nefunkčních regresí je nevhodný pro krátké testovací materiály; jeho vhodnost pro delší texty je třeba dále ověřit.
- 4. Mapy pozornosti a kvalitativní analýza videozáznamů očních pohybů jsou považovány za cenný zdroj informací pro učitele zkoumající čtení učebnic nebo zadání testů žáky. [74]

# **6 Metodika výzkumu**

V této kapitole bude nastíněna metodika praktické části diplomové práce. Bude zde detailně popsán cíl výzkumu, budou definovány jeho výzkumné otázky a dále bude přesně popsáno, kdo byl vybrán jako dobrovolník pro účast ve výzkumu, jak výzkum probíhal, co bylo potřeba zajistit v laboratoři, kde probíhal výzkum a jaké přístroje byly pro výzkum použity. Dále budou popsány úkoly, které měli respondenti plnit ve výzkumné části. Popíši také jaká data byla získávána a za jakým účelem.

# **6.1 Cíl výzkumu**

Cílem výzkumu je zjistit, v jakém prostředí physletů se žákům bude nejlépe pracovat a jaké prostředí a přístup je nevhodnější zvolit. Dále budeme zjišťovat, zda se jednotlivé physlety řídí zásadami pro vytvoření uživatelsky přívětivého prostředí. Následně bude vytvořeno několik zásad, kterými by se měly řídit nové, ale i současné physlety.

Jeden z cílů je zjistit, zda jsou physlety, které učitelé fyziky ve svých hodinách můžou použít, přívětivé i pro žáky a zda s nimi žáci dokážou samostatně pracovat a plnit zadané úlohy. Výsledky budou získány za pomoci použití oční kamery a zjištění, jak s daným prostředím physletu žák zachází a na co se zaměřuje. Tyto data mohou být tvůrci physletů použita jako nápomocná pro vytváření dalšího podobného materiálu nebo pro analýzu stávajícího a jeho případné upravení nebo přizpůsobení pro vetší uživatelský komfort. Je totiž adekvátní, aby práce s physlety byla přívětivá nejen pro experty, tedy učitele přírodovědných oborů, ale také pro žáky, kteří si zde můžou přiblížit určitý fyzikální jev či situaci a získat lepší vhled do dané problematiky.

Hlavním zdrojem všech těchto informací v diplomové práci budou respondenti, tedy žáci a jejich přímá interakce s prostředím physletů.

# **6.2 Hypotézy a výzkumné otázky**

Výzkum má za cíl prověřit a analyzovat chování uživatelů s physlety. Konkrétně budeme zjišťovat, zda dokáží splnit jednoduchou úlohu, při které musí využít dosavadní znalosti z fyziky a porozumění prostředí physletů, který je jim předložen. Proto byla stanovena následující otázka a hypotézy.

1. Jaké faktory ovlivňují uživatelskou přívětivost při práci s physlety? Doplňující otázky:

1. Které uživatelské prostředí physletu způsobuje respondentům největší problémy?

2. Je důležité mít u physletů vysvětlenou teoretickou problematiku simulace? Hypotézy:

- 1. Hypotéza Ho: Nebude existovat rozdíl v čase, který respondenti potřebují na splnění úkolu.
- 2. Hypotéza Hi: Bude existovat rozdíl v čase, který respondenti potřebují na splnění úkolu.

### **6.3 Hardware a software použitý pro analýzu**

Jako oční kamera byla využita fakultou vlastněná sada hardwaru a softwaru od společnosti Gazepoint. Konkrétně oční kamera Gazepoint GP3 a software, který slouží pro záznam, ale i analýzu nasbíraných dat. Zde se jedná o Gazepoint Control (GU), který slouží jako spínač pro oční kameru a její senzory a Gazepoint UX Analysis (GUA), který sbírá data a poté může nasbíraná data analyzovat. Pro správné fungování oční kamery je vždy nutná kalibrace, která může být spuštěna za pomocí GU a používá 9 bodů. Kamera disponuje senzorem o frekvenci 60 Hz a přesnost kamery je  $0, 5 - 1^{\circ}$ . Je připojena pomocí USB a dá se tedy zařadit do kategorie mobilních Eye tracking zařízení, kde jeden USB kabel funguje jako napájecí a druhý funguje pro přenos dat a komunikaci s připojeným počítačem. [63]

Celá sestava je zapojena na jeden počítač, ke kterému jsou připojeny 2 monitory. Jeden z nich slouží jako hlavní a jde konkrétně o 23" monitor Eizo ColorEdge CS230 s rozlišením 1920 × 1080 pixelů disponujícím 10bitovou barevnou hloubkou. Druhý slouží pouze pro pozorování procesu sběru dat a respondent s ním po celou dobu výzkumu nepřichází do styku.

### **6.4 Příprava místnosti**

Jeden z primárních úkolů před samotným začátkem jakéhokoli výzkumu bylo připravit místo pro oční kameru. Katedra fyziky a aplikované techniky vyhradila jednu místnost v prostoru dílen k tomuto účelu. Pří zařizování této místnosti byl konzultován doktor Blažek z katedry geografie a byly použity jeho rady a poznatky z jeho disertační práce. Tyto rady byly následující: v místnosti by měl být umělý zdroj světla s neměnnou intenzitou, židle, na které respondent sedí by měla být pevná bez možnosti otáčení, protože při jeho výzkumu docházelo k momentům, ve kterých se respondenti často vychýlili z oblasti, kterou měří oční kamera. Dále bylo zohledněny jeho poznatky při ze samotného měření, kdy musel upozorňovat respondenty na vychýlení z oblasti měření oční kamerou a je potřeba respondenta požádat, aby se vrátil do pozice. Bylo tedy nutné s respondentem mít možnost komunikovat. Jedna z možností přípravy místnosti totiž pracovala s tím, že by byli respondent a výzkumník odděleni. Komunikace by v tomto případě probíhala přes software Microsoft TEAMS za pomoci sluchátek a mikrofonu. Ke stávající podobě místnosti přispěly i poznatky od Pernici, který radí, aby výzkumník měl

přehled na tím, co respondent dělá a mohl co nejrychleji a nejefektivněji komunikovat. Proto bylo rozhodnuto, že bude výzkumník a respondent v jedné místnosti, a nebude tak vytvořena žádná bariéra v jejich vzájemné komunikaci.

Dále bylo řešeno rozložení stolů v místnosti pro největší komfort respondenta i výzkumníka. V práci doktora Blažka byli výzkumník a respondent odděleni zábranou a seděli naproti sobě. Toto řešení postavení stolů nebylo možné kvůli velikosti místnosti uskutečnit. Pernica ve své práci popisuje rozložení, kdy respondent a výzkumník sedí vedle sebe bez jakékoli zábrany, aby měl výzkumník přímý dohled na obrazovku respondenta.

Kvůli charakteru místnosti musel být vyřešen i problém s oknem. Pernica ve své práci doporučoval, aby místnost byla co nejvíce odstíněna nebo žádné okna neměla a osvětlení bylo řešené jenom pomocí umělého osvětlení. Místnost je situována v přízemí a tak, že okno směřuje na západ do prostranství mezi zdmi protější části budovy, takže přirozené přímé světlo se do místnosti dostane pouze v poledním čase. I přes tuto skutečnost došlo k zastínění místnosti za pomoci žaluzií a využití pouze umělého osvětlení.

V místnosti proběhlo několik měření teploty a osvětlení za pomoci čidel Vernier a jejich výsledky byly za jednotlivé dny zprůměrovány a zjištěny maxima a minima.

První měření proběhlo od 8.11. do 15.11. a za pomoci čidla Vernier, které bylo umístěno do přibližné výšky očí, natočeno směrem ke zdi, jak je vidět na obrázku 17, byla zjištěna intenzita osvětlení v místnosti. Žaluzie byly po celou dobu měření otevřené. Na grafu 1 lze pozorovat, jak se v průběhu jednoho týdne měnila intenzita osvětlení. Průměrná hodnota osvětlení dosahovala hodnoty 3,45 lux s maximem 18,97 lux a minimem 2,07 lux.

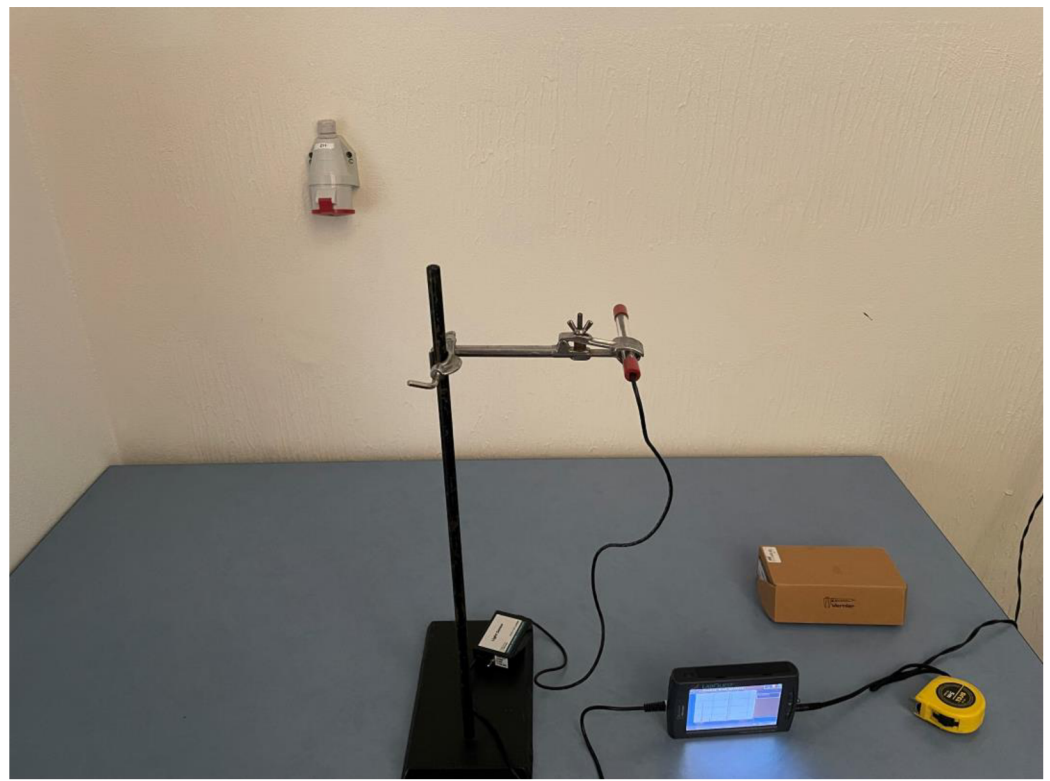

Obrázek 17 Na obrázku lze čidlo na měření intenzity osvětlení Věrnier

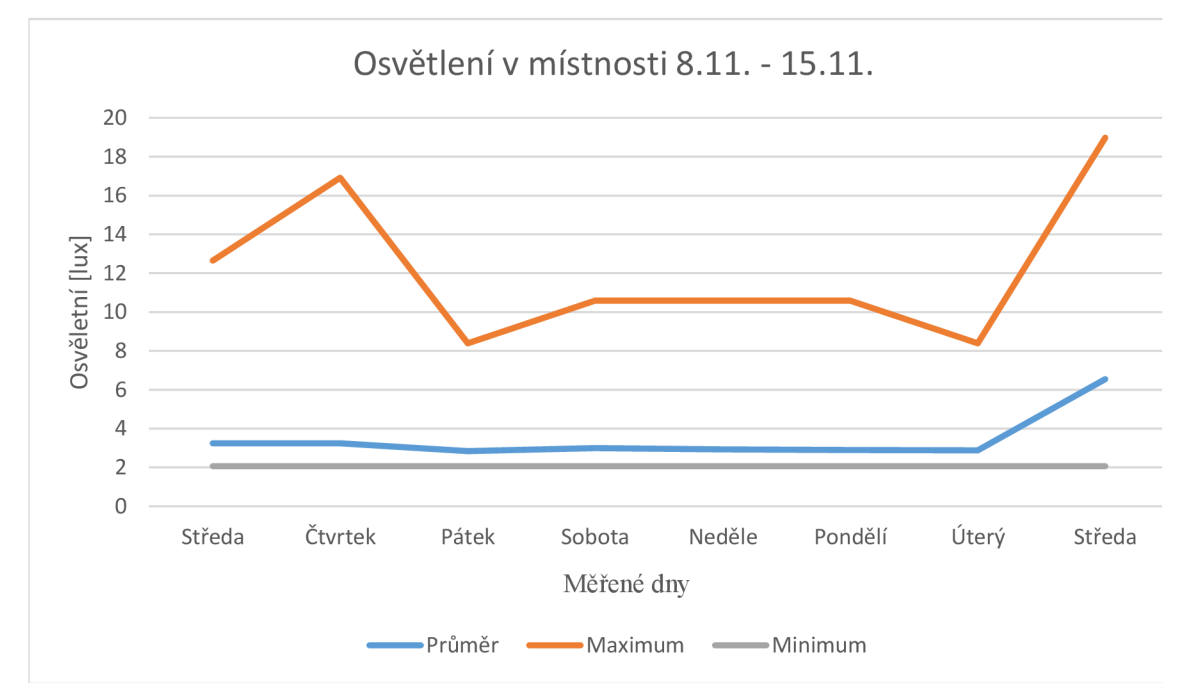

Graf 1 Ukazuje trend intenzity osvětlení v místnosti

Další měření proběhlo v období 16.11 až 22.11., kdy bylo znovu měřeno osvětlení místnosti a čidlo bylo natočeno směrem k oknu, jak je vidět na obrázku 18, za pomoci dalšího čidla Vernier byla zjištěna i teplota v místnosti v tomto období. Žaluzie byly otevřeny. Průměrná hodnota osvětlení dosahovala hodnoty 3,95 lux, maximální hodnota osvětlení byla 25,43 lux a minimum 2,06 lux. Teplota v místnosti se průměrně pohybovala v okolí 19,02 °C, maximální hodnota dosahovala teploty 22,06 °C a minimum 18,76 °C.

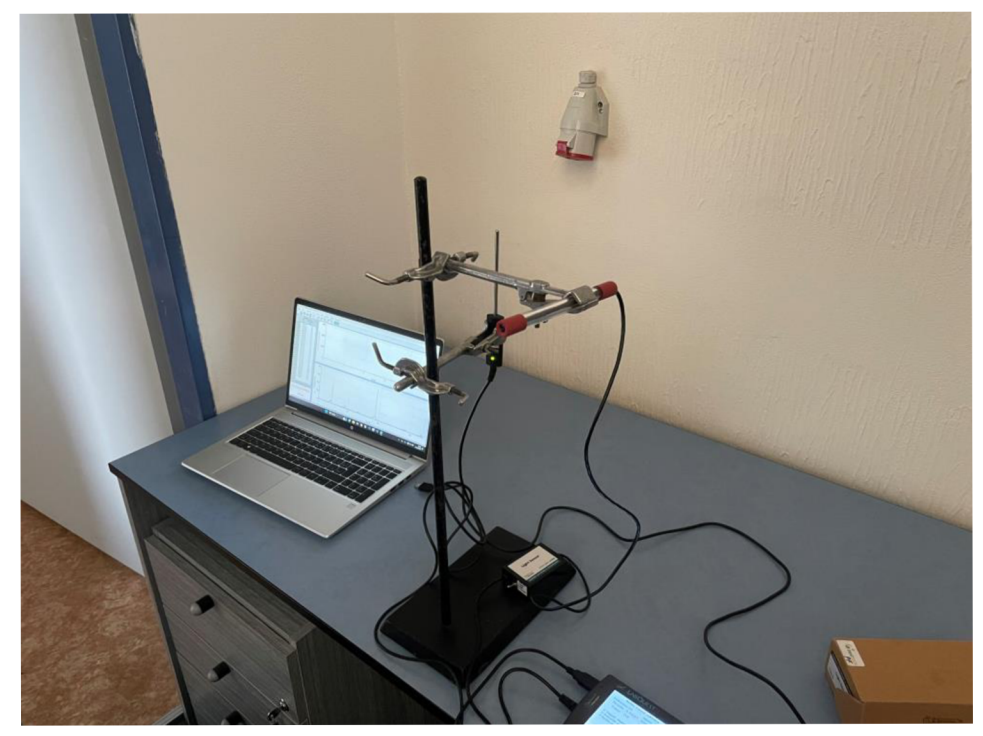

Obrázek 18 Na obrázku lze čidla Vernier na měření intenzity osvětlení a teploty V

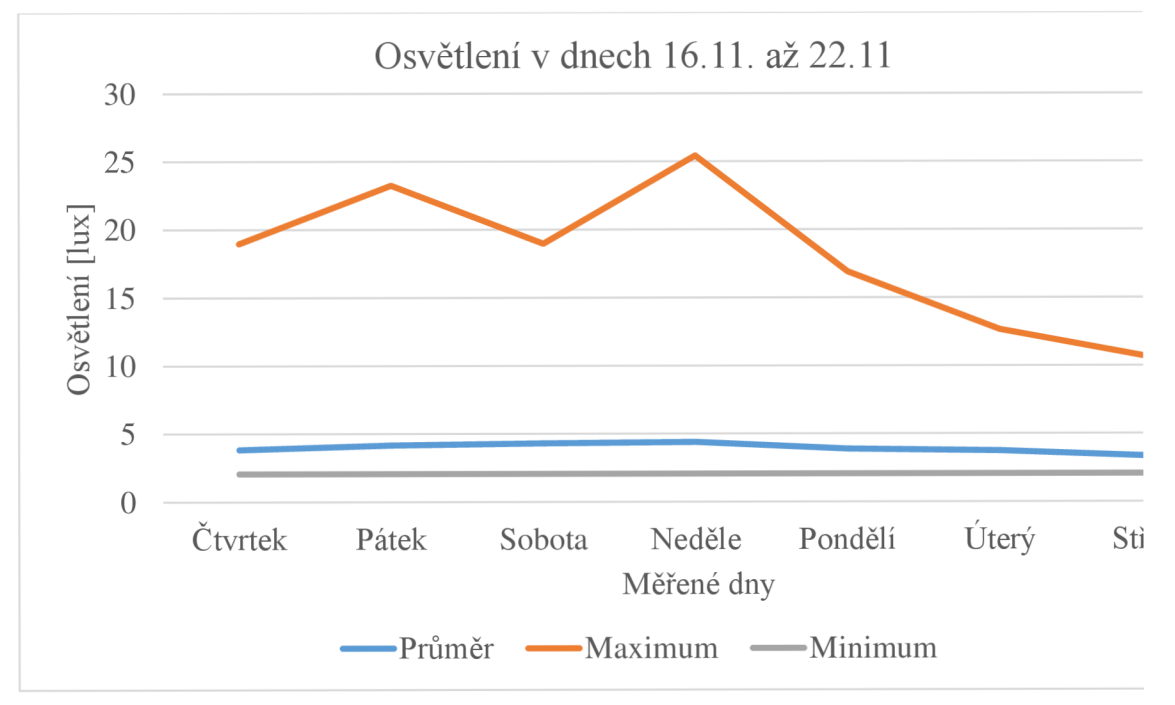

Graf 2 Ukazuje trend intenzity osvětlení v místnosti.

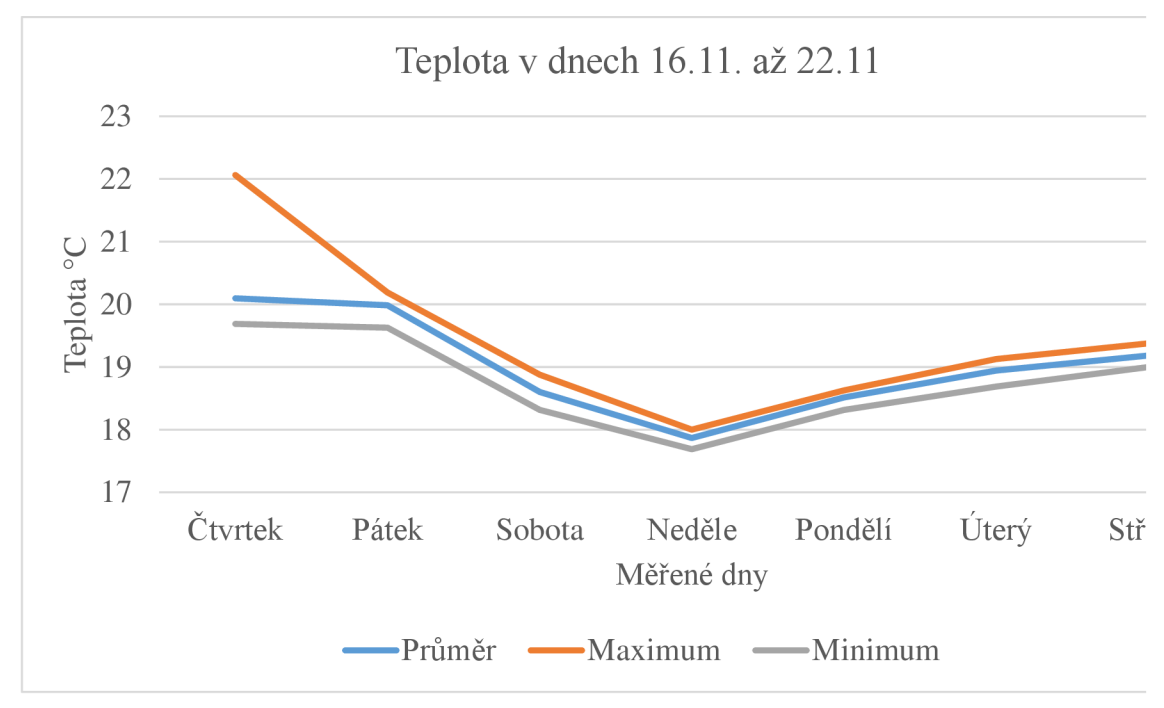

Graf 3 Ukazuje trend teploty v místnosti

Poslední měření proběhlo v dnech 27.11 až 29.11. a znovu bylo za pomoci čidel Vernier zkoumáno, jak se v těchto dnech mění teplota a intenzity osvětlení v místnosti, žaluzie byli v tomto měření zatažené. Toto měření bylo provedeno s rozsvíceným umělým bodem světla a čidlo na měření intenzity osvětlení bylo 29.11. otočeno z původní pozice směrem ke zdi na novou pozici směrem k oknu. Změření bylo zjištěno, že průměrná intenzita osvětlení při zapnutém zdroji umělého osvětlení a otočení směrem ke stěně dosahuje hodnot 167,02 lux. Když bylo čidlo otočeno směrem k oknu dosahovala intenzita osvětlení v průměru 194,13 lux. Maximum bylo 230,94 lux a minimum 103,79 lux. Hodnota teploty dosahovalo v průměru 22,09 °C s maximem 24,12 °C a minimem 21,19  $\rm{^{\circ}C}.$ 

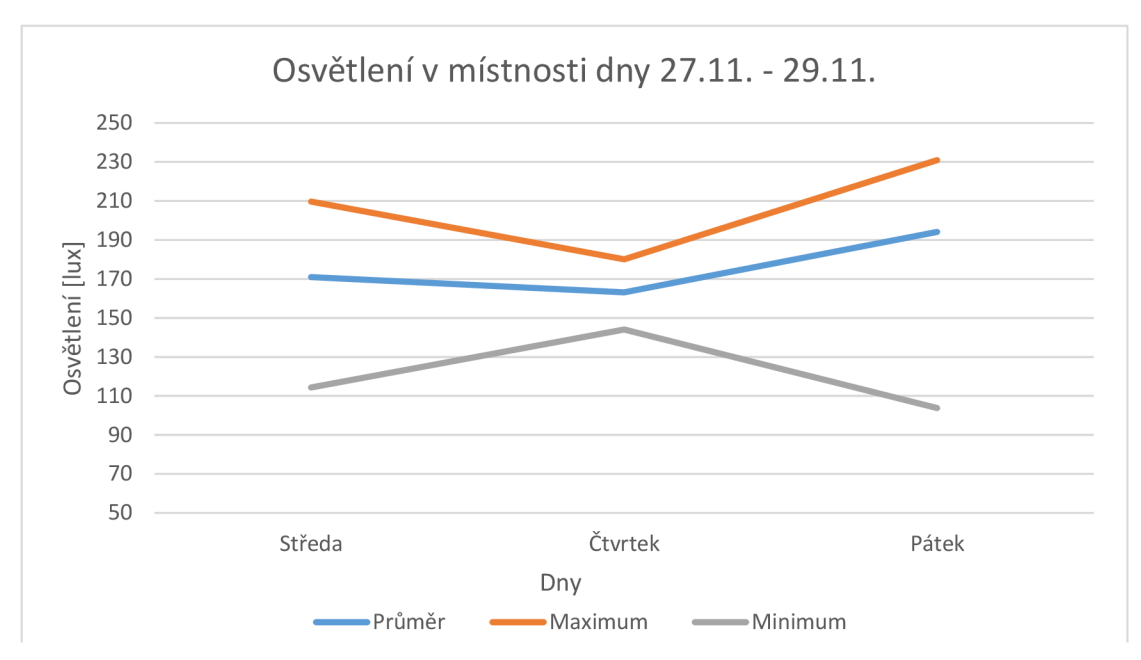

Graf 4 Ukazuje trend intenzity osvětlení v místnosti.

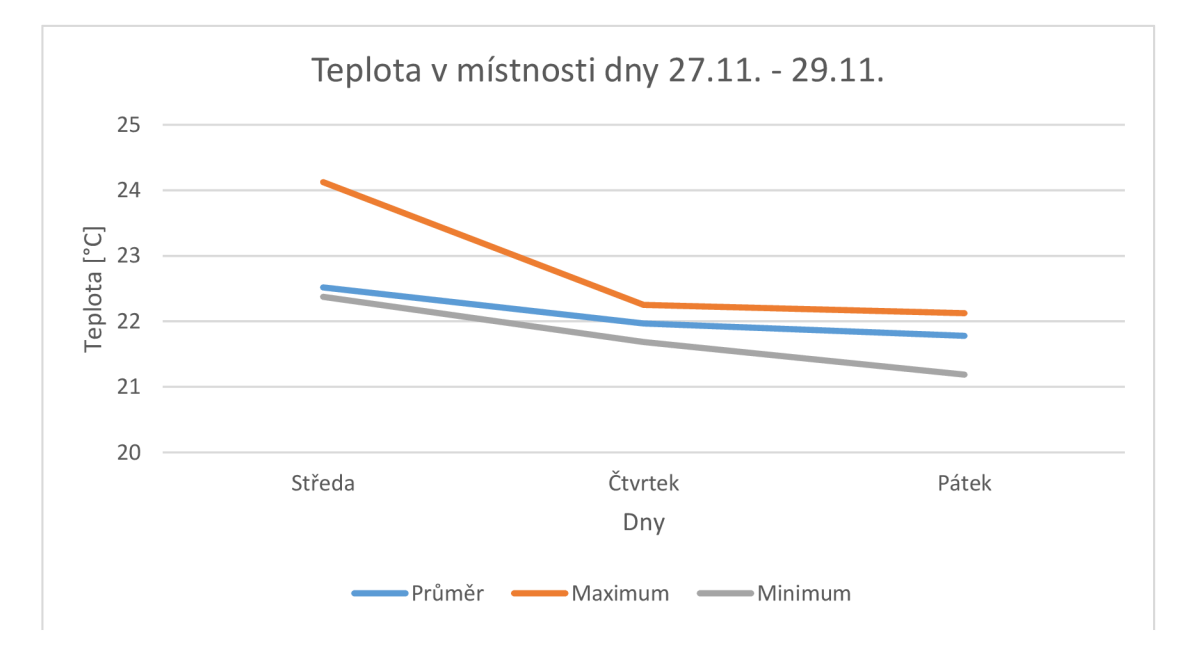

Graf 5 Ukazuje trend teploty v místnosti

# **6.5 Pilotní výzkum a testování**

V průběhu přípravy místnosti došlo na pilotní testovány physletů s členy katedry fyziky a aplikované techniky. Těchto testů se zúčastnili následující členové katedry: doktor Vochozka, doktor Kříž a doktor Sosna. Mezi dobrovolníky byli i studenti pedagogické fakulty, teologické fakulty a ZŠ Nerudova 9, na kterých byly testovány různé podoby testovacích úkolů a způsobu zadání.

Jako jedna z prvních možností testování bylo vyzkoušeno, jestli je vhodné použít na každý úkol časový limit. Po testech s doktorem Vochozkou a doktorem Křížem bylo rozhodnuto, že tento časový limit není vhodný, i experti jako oni mají potíže se v appletu rychle zorientovat a splnit úkol podle zadání. V dalších testech se studenty a kolegy z pedagogické a teologické fakulty bylo vyzkoušeno, jestli se situace zlepší po odstranění časového limitu. Tyto testy vycházely pozitivně a dobrovolníci měli lepší pocit, že nebyli nijak limitováni časem. Po přesunutí na dobrovolníky z řad studentů ZŠ Nerudova bylo zjištěno, že pokud má student nejprve čas na prozkoumání všech prostředí svou vlastní rychlostí, dochází k vyšší úspěšnosti při splnění úkolu a tato cesta má pozitivní ohlasy i od dobrovolníků, kteří tuto možnost komentovali. Dále bylo zjištěno, že pokud se na jedné úloze zastavili na déle než 5 minut, tak tuto úlohu již nesplnili.

Původně byla testována celkem 3 témata, dohromady tedy 9 physletů. V průběhu pilotního testování byly physlety s tématy rychlost a páka vyřazeny. Téma rychlost bylo vyřazeno z důvodu nízkého pro procenta splnění žáky ZS, ti sami uváděli, že nerozuměli pojmu zrychlení, které se v jednom z prostředí nachází. Na základní škole se totiž žáci s pojmem zrychlení nesetkají. Druhé téma páky, bylo vyřazeno z důvodu nutného pozměnění zadání pro jedno z prostředí, které bylo výrazně odlišné ve své simulaci.

# **6.6 Účastníci výzkumu**

Výzkumu se účastnilo celkem 11 žáků základní školy ZŠ Nerudova 9 ve věkovém rozmezí 14-16 let, z toho 5 chlapců a 6 dívek. Prvních 5 z nich bylo využito pro pilotní testování výzkumných otázek a prostředí. Data zbylých 6 účastníků budou v práci prezentována. Toto číslo bylo vybráno, protože Pernica a Nielsen ve své práci How to Conduct Eyetracking Studies pro tento typ výzkumu uvádí jako ideální. Všichni se výzkumu zúčastnili dobrovolně a ve většině případů až v odpoledních hodinách po skončení výuky na ZS. Celkem 3 účastníci byli zkoumáni v dopoledních hodinách. Výzkum probíhal v dubnu až červnu roku 2024 v prostorách Pedagogické fakulty Jihočeské univerzity v Jeronýmově ulici, v laboratoři pro oční kameru. Výběr účastníků z této konkrétní školy byl zvolen, protože autor na škole pracuje jako učitel fyziky a informatiky. Každému z účastníků byl popsán testovací systém a vysvětlen princip výzkumu při domluvě termínu setkání. Žáci byli vybráni tak, aby splňovali genderové vyvážení. Bylo cíleno na žáky 8. a 9. tříd, protože prostředí appletů, které bylo pro výzkum vybráno, obsahuje i úlohu na Ohmův zákon, který se na škole vyučuje až v druhé polovině školního roku v 8. třídě. [55]

### **6.7 Práce s respondentem**

Každý účastník výzkumu byl seznámen s účelem této studie a seznámen s tím, jaký cíl by měla jeho účast na výzkumu přinést. Následně byl popsán postup, jakým bude sběr dat pro výzkum probíhat a otázka, zda respondent s průběhem souhlasí a nemá otázky či námitky. Účastníkům bylo sděleno, že je výzkumná metoda zcela zdravotně nezávadná a v případě, že by i přes to měli obavy nebo se cítili nekomfortně, může být jejich sezení ihned ukončeno a data, která byla posbírána okamžitě smazána. Zároveň byla i v průběhu výzkumu položena stejná otázka, zda jsou schopni pokračovat a ujištění, že stále souhlasí. Dále byli respondenti ujištěni, že jakákoli data nebo osobní informace budou anonymizovány.

Následně začal samotný výzkum. Respondentovi byly položeny dvě otázky, jedna na jeho křestní jméno pro rychlou identifikaci v datech a věk. Jméno se v diplomové práci neuvádělo, ale věk byl použit pro vytvoření přehledu, který mohl sloužit ke srovnání výsledků výzkumu. Poté začal samotný proces sbírání dat. Nejprve byl respondent požádán, aby se komfortně usadil na židli, aby dosáhl na myš a klávesnici, byl mu posunut monitor, aby na něj dobře viděl na délku paže, a byla nastavena výška horní hrany na výšku očí. Dále byla nastavena oční kamera do správného úhlu a pozice, aby respondentovi snímala oči. Poté byla několikrát provedena kalibrace za pomoci kalibračního systému, který byl součástí softwaru Gazepoint Analysis a byl vyzkoušen obrázek s křížovými body zobrazený níže na obrázku, kdy byl respondent instruován, aby se díval do středu křížů po sdělení čísla odpovídajícího kříže.

Tato metoda je zvolena, protože po skončení kalibrační sekvence je respondentovi v Gazepoint Analysis zobrazen také obrázek s jednotlivými body pro zjištění přesnosti, ale obsahuje rušivé elementy, kdy respondent vidí samotnou analýzu toho, kam se podle kamery kouká, a může být tak zkreslená přesnost. Poté je respondentovi položena otázka, zda může zavřít oči a souhlasí, že může být takto tázán několikrát během celého výzkumu. Následuje vysvětlení dalšího procesu a zadání první úlohy, která bude dále rozepsána v další kapitole.

### **6.8 Výzkumný úkol**

Každý respondent dostal stejné zadání výzkumného úkolu, který je rozdělen na tři opakující se části. Každá část byla dále rozdělena na dvě. Prvním úkolem respondenta bylo prohlédnout a prozkoumat tři předem otevřené záložky s physlety se stejnou tematikou. Na tento úsek nebyl určen jakýkoliv časový limit a bylo pouze na respondentovi, jak čas využije. Zadání proběhlo pouze verbální formou. Zde bylo cílem zjistit, jakým způsobem bude respondent s prostředím zacházet a jak využije ovládací prvky daného physletu.

Druhá část zkoumala, jestli respondent dokáže po prozkoumání physletu splnit daný úkol. Vždy byl náhodně pomocí kostky vybrán jeden ze tří physletu, kde měl respondent úkol splnit a oznámit autorovi, jestli má splněno. Zadání zde bylo znovu sděleno verbální formou, kdy měl respondent zopakovat zadání autorovi, aby se ujistil, že si zadání pamatuje a pochopil, co pro splnění úkolu musí respondent ve physletu udělat. Zde bylo cílem zjistit, zda se respondent dokáže orientovat v ovládacích prvcích a zda mu physlet dá dostatečnou zpětnou vazbu, aby sám dokázal určit, zda úkol splnil.

Tento postup se celý opakoval celkem třikrát, kdy v daném tématu prošel respondent physlety a poté dostal konkrétní úlohu, kterou měl splnit.

Zadání úkolu vychází z podstaty seznámení se s novým prostředí, kdy v pilotních testech konkrétních úloh byl respondent zmaten a nedokázal se orientovat v ovládacích prvcích a docházelo k frustraci a nesplnění úlohy. Byla tedy zvolena možnost prvotního prozkoumání, aby měl respondent čas všechno projít a cítil se v komfortně. Zde bylo vypozorováno, že byl respondent více v klidu a docházelo k častějšímu splnění úlohy. Uživatelé se poté lépe orientují na cíl a mají lepší představu, co na webové stránce chtějí udělat. [55]

Téma úlohy bylo vybráno na základě rešerše všech dostupných appletů na stránkách Vascak, Phet a Walter Fendt. Jeden z klíčových prvků bylo vybrat téma, které se nachází na všech třech stránkách. Vybraný physlet musel být interaktivní a muselo být možné z něj vyčíst nebo zapsat či nastavit data. Dále bylo zohledněno, že respondenti výzkumu mají být žáci ZS, a úlohy by tedy neměly být příliš komplikované nebo by neměly vysvětlovat jevy, se kterými se na ZS standardně žáci nesetkávají. Proto bylo vybráno konkrétní téma, kterým je Ohmův zákon.

S tímto tématem jsou žáci seznámeni v rámci ŠVP ZŠ Nerudova 9 a měli by dokázat s nabytými vědomostmi splnit úlohu, která bude dále popsána.

Za splněný úkol bylo považováno správné nastavení hodnot podle zadání úlohy v daném physletu. Respondent sám určil, jestli si myslí, že má úlohu splněnou a poté byl posunut na další prostředí, kde měl splnit stejný úkol. Znovu bylo náhodně pomocí kostky vybráno, jaké prostředí bude následovat.

Zadání jednotlivých úkolů podle tématu bylo následující:

1. Nastav proud na přesně 20 mA neboli 0,02 A.

Úloha až najeden případ byla podána přesně v tomto znění a verbálně opakována do doby, kdy respondent dokázal zadání zopakovat nazpět.

Na úlohu měli respondenti maximálně 5 minut, toto časové omezení vyplynulo z pilotního testování, kdy někteří respondenti zatrnuli na jedné úloze velmi dlouho a začali být frustrovaní. Trvalo to vždy přibližně 5 minut a poté to začali vzdávat.

## **6.9 Sběr dat**

Primárním zdrojem dat pro tento výzkum byly data získána pomocí metody oční kamery za využití Gazepoint Analysis. Data z procházení physletu byla analyzována pomocí statistiky, kterou Gazepoint Analysis vytváří jako výstup z každého nahraného sezení. Pomocí metody Eye Tracking tak byla získána data, která poskytla vhled na to, jak každý respondent prochází daným prostředím a rovněž, jak v prostředích plní úlohy. Detailní oční pohyby byly doplněny i AOI oblasti, které vyšly z pilotního testování jako zajímavé a předchozí respondenti se s nimi snažili interagovat a dávali jim svoji pozornost. Byly vybrány hlavně oblasti grafických prvků, kdy uživatelé očekávali interakci, nebo další informace, které phy slet dával jako zpětnou vazbu pro přiblížení simulovaného jevu. Bylo tím zjištěno, zda grafické, interaktivní a informační prvky plní svůj účel a zda jsou respondentem využívány při plnění úkolu.

Data z oční kamery týkající se detailu očních pohybu obsahovala: datum a čas výzkumu, trvání jednotlivých částí úkolů, celkový počet fixací, počet sakád a počet a mrknutí během nahrávání. Data z AOI přidala informace, jako byl počet respondentů, kteří navštívili danou oblast, průměrný čas strávený v oblasti, kolikrát respondenti průměrně navštívili oblast znovu, průměrný počet fixací v oblasti a průměrný počet kliknutí.

Po každé splněné tematické oblasti proběhl také krátký rozhovor s respondenty, kde jeho záměrem bylo zjistit, co vedlo respondenty k volbě daného řešení, co se jim líbilo, či nelíbilo a zda by prostředí physletu navštívili i doma.

Data byla vyhodnocovaná jednotlivě, kdy byly zohledněny informace získané o konkrétním uživateli a také celkové výsledky sloužící k dosažení cílů výzkumu. Data byla také sumarizována a vyhodnocena pro zjištění toho, jak moc jsou vybrané physlety uživatelsky komfortní, použitelné a přívětivé. Metodou pro zkoumání používání webové stránky bylo uživatelské testování, které monitoruje, jakým způsobem uživatel webové stránky prochází.

# **7 Výsledky výzkumu**

Diplomová práce obsahuje dva druhy výstupů z výzkumu. Kvalitativním zdrojem dat byl popis cesty, kterou respondenti vybrali v plnění úloh, tedy jak přistupovali v rámci uživatelského testování pomocí oční kamery k physletům. Kvantitativním zdrojem výsledků byly hodnoty získané pomocí vytvoření AOI na webové stránce, které znázorňují oblasti zájmu physletů, se kterými respondenti interagovali a na které ubírali pozornost.

Tabulka 1 Obecné výsledky výzkumu pomocí oční kamery s Gazepoint Analysis

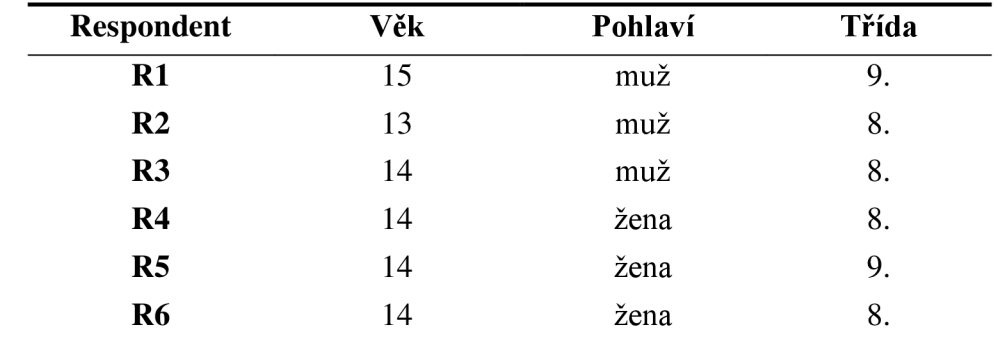

Výzkumu se zúčastnilo celkem 6 respondentů, jejich zastoupení a informace o nich jsou uvedeny v následující tabulce.

Na další tabulce lze vidět, jakou úspěšnost měli respondenti v tématu Ohmův zákon.

| <b>Respondent</b>           | <b>Walter – Fendt</b> | <b>Vascak</b> | <b>Phet</b> |
|-----------------------------|-----------------------|---------------|-------------|
| $R1$                        | splněno               | splněno       | splněno     |
| nesplněno<br>R <sub>2</sub> |                       | splněno       | splněno     |
| nesplněno<br>R <sub>3</sub> |                       | splněno       | splněno     |
| nesplněno<br>R <sub>4</sub> |                       | nesplněno     | splněno     |
| R <sub>5</sub>              | splněno               | nesplněno     | nesplněno   |
| R <sub>6</sub>              | splněno               | nesplněno     | nesplněno   |

Tabulka 1: Informace o splnění úloh respondentů v jednotlivých prostředích

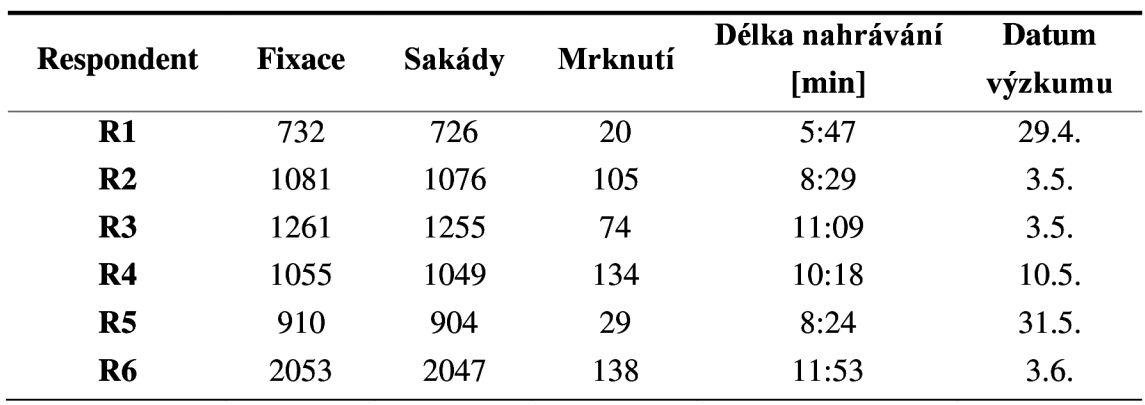

Základní data výzkumu pomocí oční kamery lze vidět na tabulce níže.

Tabulka 3: Základní informace výstupních dat

Čas, který respondenti využili na prozkoumání jednotlivých prostředí vidíte níže.

| <b>Respondent</b> | Walter – Fendt | Vascak | Phet |
|-------------------|----------------|--------|------|
| $R1$              | 1:07           | 1:28   | 0:39 |
| R <sub>2</sub>    | 2:52           | 1:36   | 0:49 |
| R <sub>3</sub>    | 0:57           | 1:56   | 1:22 |
| R <sub>4</sub>    | 1:35           | 0:37   | 0:27 |
| R <sub>5</sub>    | 0:55           | 0:33   | 0:29 |
| <b>R6</b>         | 8:22           | 4:13   | 1:48 |

Tabulka 4: Čas potřebný na průzkum prostředí [min]

Čas, který respondenti potřebovali na splnění úloh v jednotlivých prostředích vidíte níže.

| <b>Respondent</b> | <b>Walter – Fendt</b> | <b>Vascak</b> | <b>Phet</b> |
|-------------------|-----------------------|---------------|-------------|
| $R1$              | 0:52                  | 0:44          | 1:04        |
| R <sub>2</sub>    | 1:26                  | 1:19          | 0:25        |
| R3                | 2:58                  | 3:29          | 0:19        |
| $\mathbf{R}4$     | 1:40                  | 5:00          | 0:54        |
| R <sub>5</sub>    | 1:51                  | 2:24          | 2:09        |
| R <sub>6</sub>    | 2:42                  | 2:48          | 1:00        |

Tabulka 5: Čas potřebný na splnění úlohy [min]

## **7.1 Popis cesty respondenta**

Ve výzkumu vzniklo celkem 6 odlišných způsobů procházení physlety. Každý respondent reagoval na physlety jinak a k plnění daného úkolu v tématu přistupoval svým specifickým způsobem. Tento pohled by mohl vylepšit physlety již vytvořené nebo pomoci ve vytvoření physletů s lepším či vhodnějším uživatelským prostředím.

Díky výzkumu vzniklo 6 detailně popsaných cest, které jsou obohacené některými komentáři, jež respondenti poskytli. Popis průchodu službou vznikal za pomoci sledování

očních pohybů respondenta při prvotním plnění úkolů v jednotlivých tématech. Detailní popisy cesty respondenta jsou součástí přílohy na konci práce, v následujících kapitolách je pouze sumarizace.

## **7.1.1 Průzkumy v prostředí Phet**

Průzkumy v prostředí Phet lze shrnout velmi rychle. Docházelo zde k velmi rychlé orientaci v prostředí a valná většina respondentů zacílila na ovládací prvky a začala s nimi ihned manipulovat. Někteří respondenti R1, R2 a R6 se snažili interagovat i s monočlánky a po zjištění, že tato interakce nikam nevede, je ihned opustili. Všichni respondenti si velmi rychle všimli posuvníků a pohybovali s nimi a pozorovali, jak se mění hodnota proudu. Tři z respondentů se Rl , R3 a R5 se vrátili po prohlédnutí zpět na physlet Phet, ale pouze jeden R3 dál zkouší posuvníky a mění hodnoty proudu s jejich pomocí. Průměrná doba průzkumu prostředí Phet byla 1:35 minut.

## **7.1.2 Průzkumy v prostředí Walter Fendt**

Průzkum prostředí Walter Fendt začáná u R1, R2, R4, R5 a R6 čtením textu v horní částí stránky a jenom jeden respondent R3 si text za celý průzkum nepřečte. Respondenti Rl , R2 po přečtení textu pokračují na ovládací prvky a začínají klikat na tlačítka, R3 se snaží změnit rozsahy napětí a proudu. Respondenti R4 a R5 pouze přečtou text v horní částí prostředí a poté ze stránky odcházejí, když se vrátí pouze R4 klika na tlačítka měnící napětí, odpor a rozsahy, R5 klikne na roletku s rozsahy a znovu odchází. Všichni respondenti si přečtou znění Ohmova zákona v dolní částí prostředí a R6 se k němu několikrát vrací. Všichni respondenti kromě R5 si všímají, jak se mění napětí a proud na ampérmetru a voltmetru. R2 a R3 nastaví hodnotu napětí mimo rozsah a po všimnutí si chybové hlášky se snaží rozsah napětí na ampérmetru změnit, aby hláška zmizela. R2 přesáhne rozsah i na proudu, ale mění ho pomocí roletky mnohem později něž u napětí. R6 tráví na physletu nejvíce času ze všech respondentů a několikrát se vrací zpět k textu v horní části prostředí. Průměrná doba průzkumu prostředí Walter Fendt byla 4:31 minut

## **7.1.3 Průzkumy v prostředí Vascak**

V postředí Vascak strávili respondenti průměrně 2:58 minut. Respondent Rl , R2, R3 se snažili interagovat s zdrojem stejnosměrného napětí, R2 se snažil interagovat i s ampérmetrem. Všichni respondenti si všímali vzorečku v pravé horní části stránky a pozorovali, jak se mění proud, když provádějí změny za pomocí šipek či posuvníků. R6, jako jediný za celý průzkum neposunul posuvníkem a pouze používal šipky. Graf uprostřed prostředí se stal jedním z hlavních bodů pozornosti stejně jako tlačítka rozsahů na pravém boku grafu. Všichni respondenti při změnách napětí či odporu střídali svou pozornost mezi obrazovkami jednotlivých zařízení, vzorcem a grafem. S grafem se snažil interagovat respondent R l a pouze R l a R2 smazali obsah grafu za pomocí tlačítka vpravo dole.

### **7.1.4 Úlohy v prostředí Phet**

Úkol v prostředí Phet splnily respondenti Rl , R2, R3 a R4. Všichni respondenti se ihned po startu zaměřili na posuvníky a snažili je nastavit proud na 20 mA. R l velmi rychle nastavil proud na 20,2 mA a poté začal postupně klikat na hodnotu odporu pod posuvníkem, hodnotu napětí, hodnotu proudu, monočlánky a písmena U, I, R a poté posunul hodnotu odporu a nastaví 20 mA. R3 velmi rychle zvýšil hodnotu napětí a pomocí odporu nastavil 20 mA. R2 a R3 nastavili správnou hodnotu proudu také velmi rychle, jejich pozornost je zaměřena na oblast s hodnotou proudu s rychlými fixacemi na posuvníky. R5 se také soustředí hlavně na oblast hodnoty proudu a posuvníky, respondent nejdříve nastavil hodnotu proudu na 0,2 mA. Poté se R5 snaží nastavit hodnotu 20 m A, bohužel není dostatečně přesný a vrací se zpět k hodnotě 0,2 mA. Zde ještě chvíli pohybuje posuvníky a zanechává hodnotu 0,2 m A. R6 se chová podobně jako ostatní, hlavní oblastí zájmu byli znovu posuvníky a hodnota proudu. R6 rychle zvýší napětí na proud 18 m A, ihned napětí snížil a dostal proud 2 mA. V této oblasti chvíli pohybuje posuvníky a ukončuje s proudem 2,1 mA. Plnění úlohy v prostředí Phet trvalo v průměru 0:58 minut

### **7.1.5 Úlohy v prostředí Walter Fendt**

Respondenti R1, R2, R3, R5 začali změnou rozsahu proudu a poté měnili hodnoty napětí a odporu pomocí tlačítek. R4 ihned pomocí tlačítek měnil napětí a proud až do momentu kdy nastavil 0,2 A. Respondent R6 začal nejdříve číst text s popisem, jak se phylset ovládá a až poté manipuloval s tlačítky a zbytkem phylsetu. Respondent R l po chvíli klikání na tlačítka a vybíráním jiného rozsahu proudu nastavil správně hodnotu proudu na 0,02 A. R5 po více než minutě nastavoval hodnotu proudu na 0,2 A a chvíli se soustředil na tuto hodnotu, poté několikrát kliknutím na tlačítka změnil hodnotu odporu a nastavoval správně 0,02 A. R6 několikrát během plnění úkolu přesunul pozornost na text s popisem a na chvíli se vrátil k tlačítkám na změnu napětí a odporu, také se jako jediný vracel k popisu Ohmová zákona. R6 postupným měněním oporu a napětí tlačítky nastavuje proud na 0,02 A. R2 a R4 pomocí klikání na tlačítka nastavují shodně hodnotu 0,2 A a R3 nastavuje 2 A. Všichni respondenti v průběhu úkolu sledovali pohybující se ručičky na ampérmetru, voltmetru a hodnoty odporu na rezistoru, ale hlavním bodem fixací se stávají hodnoty napětí a proudu pod tlačítky. Plnění úlohy v prostředí Walter Fendt trvalo v průměru 1:54 minut

### **7.1.6 Úlohy v prostředí Vascak**

Průměrná doba na splnění úlohy v prostředí Vascak byla 2:37. Respondent R1 začal úkol rozhlédnutím se po skoro celém prostředí, skončil na posuvníku s odporem a pohledem sledoval proud na ampérmetru a nastaví odpor na 1  $K\Omega$ . Poté rychle přesunul pozornost na posuvník s napětím a změnil napětí na 20 V a nastavil tak proud na 20 mA. Jako jediný nepoužil za celý úkol vzorec na levé horní straně. R2 začne úkol rychlým rozhlídnutím a poté se přesune na posuvník s napětím a pozoruje, jak se mění proud ve vzorci. Nastavil 20 mA a podíval se na ampérmetr, několikrát změní rozsah grafu a začne posouvat s posuvníkem na odpor, díval se střídavě na vzorec a obrazovku ampérmetru. Znovu nastavuje 20 mA a kontroloval hodnotu proudu ve vzorci a na ampérmetru. R3 začínal změnami rozsahu grafu a střídal pozornost mezi posuvníkem pro napětí, grafem a tlačítky pro změnu rozsahu. Přesunul po chvíli pozornost na posuvník odporu a pozoroval, jak se mění proud ve vzorci, posouval posuvníkem napětí a klikal na znovu na rozsahy a grafu. Fixoval stále vzorec a měnil přitom rozsah odporu a poté pomocí posuvníku nastavil proud na 20 mA. R4 se také rozhlédnul po celém physletu a na chvíli se zastavil na ampérmetru a poté se přesouvá na vzorec a mění střídavě napětí a odpor. Pomocí klikání střídavě snižuje a zvyšuje napětí i odpor a pozoruje střídavě vzorec a ampérmetr. Respondentův pokus byl ukončen po 5 minutách a proud byl nastaven na 26,58 mA. R5 začne porozhlédnutím po physletu a začal poté posouvat napětím a pozorováním ampérmetru. Napětí na staví na 0 V a začne na chvíli posouvat s posuvníkem pro hodnotu odporu. Všimnul si, že ampérmetr ukazoval stále 0 A a navýšil posuvníkem napětí. Pokračoval se změnami napětí a odporu, klikal na změnu rozsahu grafu a skončil, když nastavil proud na 2,1 mA. R6 zaměřil ihned pohled na tlačítka napětí, ale rychle fixoval rezistor, ampérmetr vzorec a reklamu na levé straně. Začal klikat na tlačítka snižující napětí, střídavě měnil pohled mezi vzorcem a tlačítky pro odpor, po zhruba 50 sekundách se přesunul na tlačítka odporu a pokračoval v pozorování změn ve vzorci. Pokračoval další zhruba 1:30 minuty kdy nastavil proud na 94,14 mA, podíval se na ampérmetr a svůj pokus ukončil.

### **7.2 Analýza oblasti zájmu (AOI)**

U všech physletu byly vytvořeny AOI, které vyšly z pilotního testování, jež ukázalo, jaké prvky prostředí respondenti sledovali a s čím interagovali nebo interakci očekávali.

U physletu od Walter Fendt bylo vytvořeno celkem 7 oblastí zájmu, prostředí Vascak mělo celkem celkem 15 oblastí zájmu a prostředí Phet celkem 9 oblastí zájmu.

#### **7.2.1 Hodnoty sledovaných oblastí**

V následující části práce budou popsány hodnoty AOI, které byly analyzovány a bude vysvětleno, jaký mají přínos pro výzkum. Data byla zprůměrována ze všech 6

respondentů a rozdělena na průzkumnou část a úlohovou část. Ty jsou dále děleny na jednotlivé physletové prostředí.

Čas sledování vyjadřuje, jak dlouho respondent danou oblast sledoval a je vyjádřena v milisekundách. Tento údaj může vyjadřovat pozitivní i negativní výsledky. Může poukazovat na oblast, kterou si respondent čte, nebo neví, co si pod ní představit.

Zacílení je údaj o počtu respondentů, kteří se celkem na danou oblast podívali. Pomocí této informace můžeme zjistit, jak moc byla konkrétní oblast zajímavá.

Počet fixací naznačuje, kolik fixací bylo na prvku AOI provedeno a dokazuje zaujetí uživatele konkrétní oblastí.

Počet kliknutí značí, kolikrát uživatel na danou oblast kliknul a může naznačit, kde očekával interakci s physletem.

Počet opětovných navštívení je údaj o tom, kolikrát byla daná oblast znovu navštívena.

## **7.2.2 AOI phylset Phet**

Na physletu byly vytvořeny následující oblasti:

- 1. vzorec pro výpočet napětí,
- 2. monočlánky,
- 3. hodnota proudu,
- 4. polovodič s dírami,
- 5. posuvník napětí,
- 6. posuvník odporu,
- 7. hodnota napětí,
- 8. hodnota odporu.

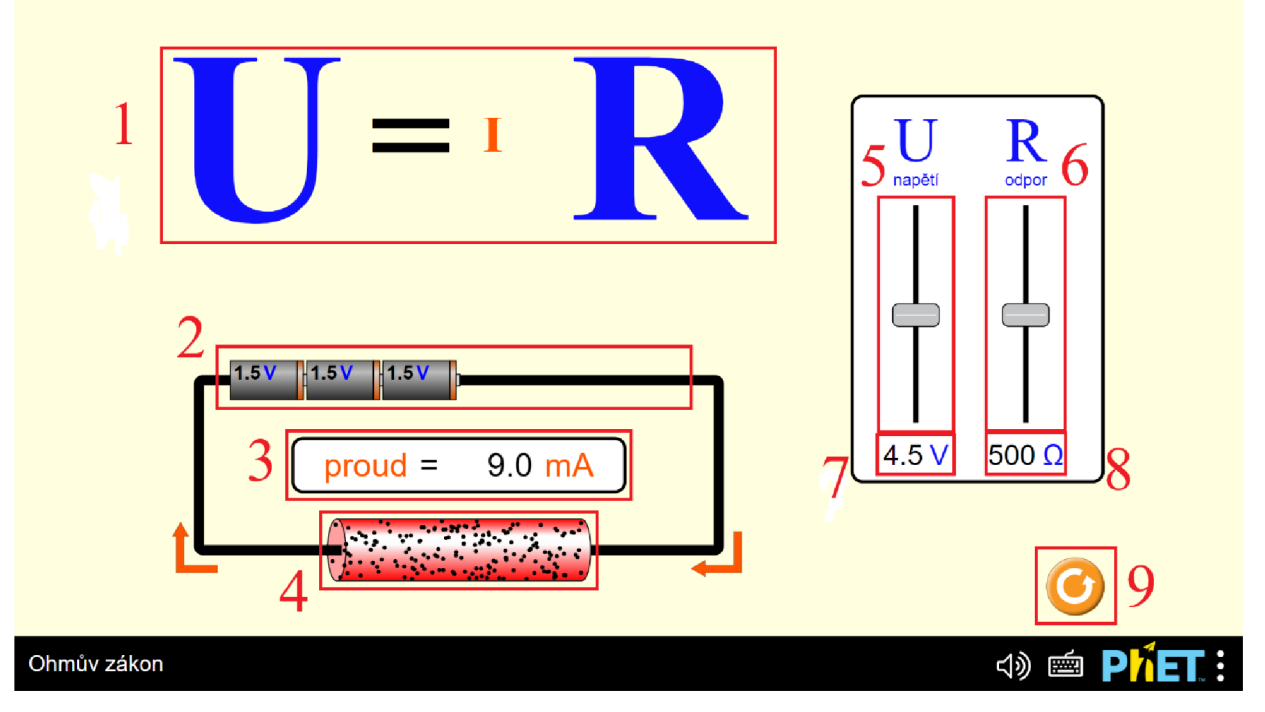

Obrázek 19 Screenshot s vyznačenými oblastmi zájmu pomocí čísel pro prostředí Phet

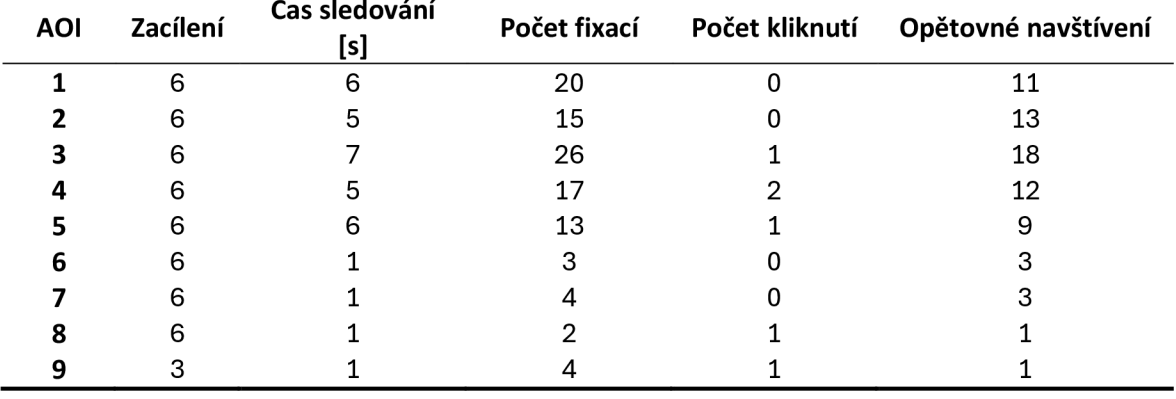

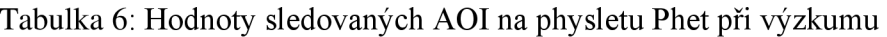

| <b>AOI</b> | Zacílení | Čas sledování | Počet fixací | Počet kliknutí Opětovné navštívení |
|------------|----------|---------------|--------------|------------------------------------|
|            |          | [s]           |              |                                    |
|            | 5        | 3             | 12           |                                    |
|            | 6        | 28            | 40           | 33                                 |
|            | 6        |               | 20           | 18                                 |
|            |          |               | 2            |                                    |
|            | 6        | 3             | 14           | 12                                 |
|            | 6        |               |              | 6                                  |
|            |          |               |              |                                    |
|            |          |               |              |                                    |
|            |          |               |              |                                    |

Tabulka 7: Hodnoty sledovaných AOI na physletu Phet při plnění úkolu

Výsledky ukazují, že nejméně využitý prvek physletu (AOI 9) je tlačítko pro obnovení physletu do výchozího stavu, které bylo respondenty navštíveno velmi zřídka. Naopak nejvíce navštěvovaná byla hodnota proudu (AOI 3). Překvapením je, že hodnoty proudu a napětí (AOI 7 a AOI 8) jsou jedny z nejméně navštěvovaných, a neplní tak svoji funkci jako informační prvek pro uživatele physletu. Vzorec (AOI 1), který v průzkumné části patřil mezi nejnavštěvovanější, se v části s úkolem propadá na nižší pozici. Navíc nepopisuje Ohmův zákon, a může tedy mást uživatele physletu. Ve physletu byla také v průměru nejrychleji dokončená úloha s časem 58 sekund a úspěšností 67 %.

## **7.2.3 AOI physlet Walter Fendt**

Pro physlet byly vytvořeny následující AOI:

- 1. popis physletu a návod na použití,
- 2. voltmetr,
- 3. ampérmetr,
- 4. rezistor,
- 5. rozsahy napětí a proudu,
- 6. tlačítka pro zvýšení či snížení oporu a napětí,
- 7. hodnota napětí a proudu,
- 8. znění Ohmova zákona.

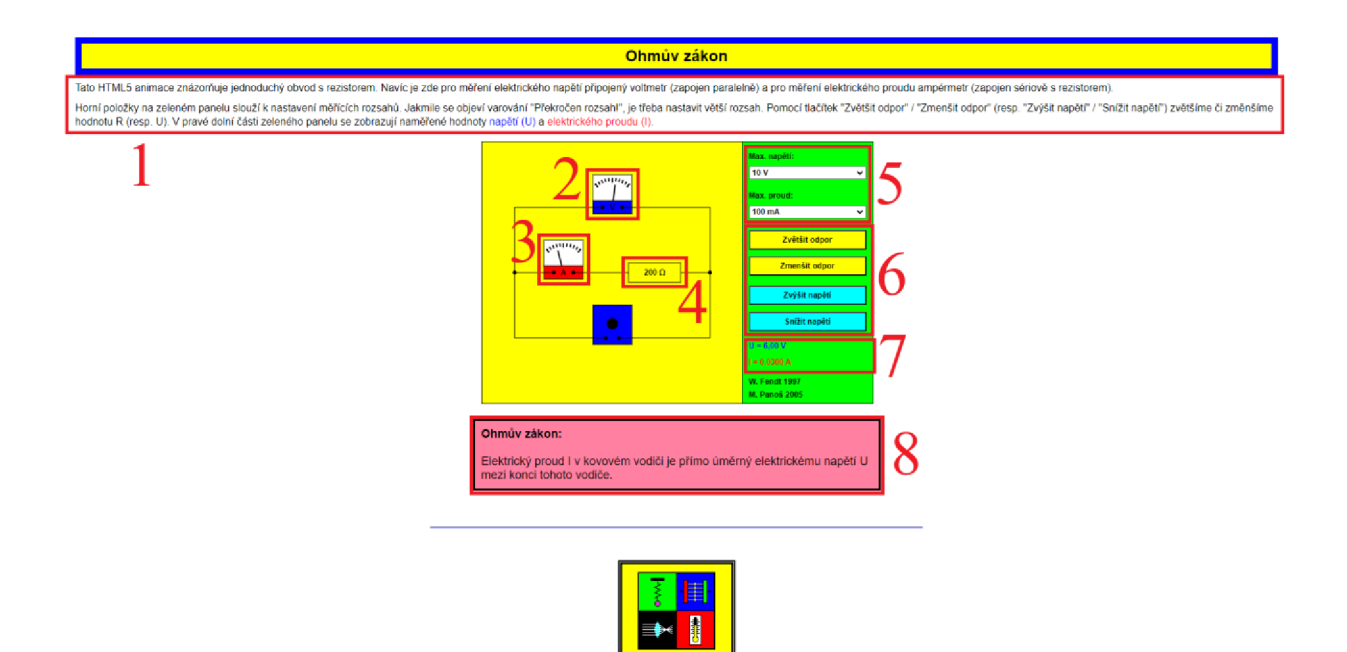

Obrázek 20 Screenshot s vyznačenými oblastmi zajmu pomoci čísel pro prostředí Walter Fendt

| <b>AOI</b> |   | Zacílení Čas sledování [s] | Počet fixací | Počet kliknutí | Opětovné navštívení |
|------------|---|----------------------------|--------------|----------------|---------------------|
|            | 6 | 33                         | 87           |                | 56                  |
|            | 6 | 3                          | 12           |                | 14                  |
|            | 6 |                            | 10           |                | 11                  |
|            | 6 |                            | 9            |                | 11                  |
|            | 6 | 14                         | 34           | 5              | 24                  |
| 6          | 6 | 19                         | 47           | 19             | 34                  |
|            | 6 | 4                          | 12           |                | 14                  |
|            | 6 | 10                         | 21           |                | 8                   |

Tabulka 8 Hodnoty sledovaných AOI na physletu Walter Fendt při průzkumu

Tabulka 9 Hodnoty sledovaných AOI na physletu Walter Fendt při plnění úkolu

| <b>AOI</b> | Zacílení | Čas sledování [s] | Počet fixací | Počet kliknutí | Opětovné navštívení |
|------------|----------|-------------------|--------------|----------------|---------------------|
|            | 6        |                   | 10           |                |                     |
|            | 5        |                   | 6            |                | 5                   |
| 3          | 6        |                   | 9            |                | 10                  |
|            | 6        |                   | 9            |                | 9                   |
| כ          | 6        | 12                | 29           | 8              | 22                  |
| 6          | 6        | 38                | 78           | 66             | 60                  |
|            | 6        | 25                | 43           |                | 50                  |
|            | 6        |                   | 8            |                | 6                   |

Walter Fendt byl v průzkumech nejvíce navštěvovaný text (AOI 1), který navštívili v průměru respondenti 56, proběhlo zde nejvíce fixací a respondenti na tomto prvku strávili nejvíce času. Při průzkumech se o poslední místo v zájmu dělí (AOI 3 a AOI 4) ampérmetr rezistor, na který se soustředili nejméně. Většina respondentů si také všimla Ohmová zákona (AOI 8), ale po prvotním navštívení se na něj již moc nevraceli. Tlačítka ovládající hodnoty napětí a proudu použili v porovnání s úkolovou částí výrazně méně.

Nejvíce času respondenti při plenění strávili na tlačítkách (AOI 6) došlo zde knejvětšímu počtu kliknutí a fixací. Oblast s hodnotami (AOI 7) je na druhém místě v čase sledování i v počtu fixacích. Rolety (AOI 5) s možností nastavit rozsah napětí a proudu patří na třetí místo v počtu fixací, čase sledování a na druhé místo v počtu kliknutí.

Physlet byl správně ukončen 50 % respondentů, ale v průměru v mnohem delším čase 1:54 min. Většina respondentů měla potíže poznat, jaká je hodnota proudu, protože physlet na rozdíl od ostatních neměnil dynamicky jednotky v závislosti na hodnotě proudu a měl pevně dané hodnoty, o které se napětí a odpor zvyšují. Nedovoloval tak jemné ovládání pro nalezení správné hodnoty proudu.

### **7.2.4 AOI physlet Vascak**

Pro physlet Vascak bylo vytvořeny následující AOI:

- 1. vzorec pro výpočet proudu,
- 2. zdroj stejnosměrného napětí,
- 3. šipky pro ovládání hodnoty napětí,
- 4. posuvník pro ovládání hodnoty napětí,
- 5. graf,
- 6. rezistor,
- 7. hodnota rezistoru,
- 8. šipky pro ovládání hodnoty odporu,
- 9. tlačítko na změnu jednotek odporu,
- 10. posuvník pro ovládání hodnoty odporu,
- 11. tlačítka pro změnění rozsahu grafu,
- 12. ampérmetr,
- 13. tlačítka na mazání grafu a změnu U na V,
- 14. reklama vpravo,
- 15. reklama vlevo.

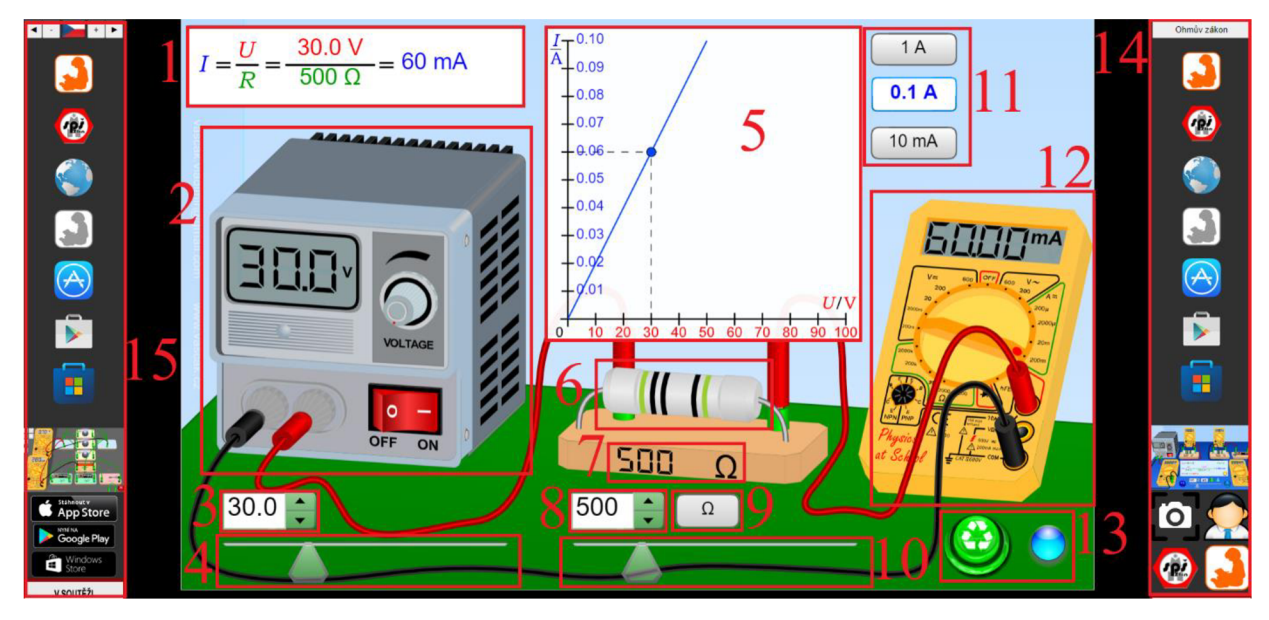

Obrázek 21 Screenshot s vyznačenými oblastmi zajmu pomocí čísel pro prostředí Vascak

| <b>AOI</b> | Zacílení | Čas sledování<br>[s] | Počet fixací |                | Počet kliknutí Opětovné navštívení |
|------------|----------|----------------------|--------------|----------------|------------------------------------|
| 1          | 6        | 12                   | 31           | $\Omega$       | 14                                 |
|            | 6        | 9                    | 29           | 2              | 14                                 |
| 3          | 6        | 4                    | 10           | 24             | 9                                  |
| 4          | 6        |                      | 3            |                | 3                                  |
| 5          | 6        | 15                   | 44           |                | 19                                 |
| 6          | 6        | 3                    | 14           |                | 12                                 |
| 7          | 6        | 4                    | 13           | ŋ              | 13                                 |
| 8          | 6        | З                    | 8            | 29             |                                    |
| 9          | 6        |                      | 3            | $\overline{2}$ | 2                                  |
| 10         | 6        |                      |              |                |                                    |
| 11         | 6        |                      | 16           |                |                                    |
| 12         | 6        | 8                    | 20           |                | 10                                 |
| 13         | 6        | 3                    | 9            |                | 5                                  |
| 14         | 6        | 2                    | 6            | O              | 2                                  |
| 15         | 6        |                      | 3            |                |                                    |

Tabulka 10 Hodnoty sledovaných AOI na physletu Vascak při průzkumu

| <b>AOI</b> | Zacílení | Čas sledování<br>[s] | Počet fixací |     | Počet kliknutí Opětovné navštívení |
|------------|----------|----------------------|--------------|-----|------------------------------------|
| 1          | 5        | 36                   | 64           | 0   | 30                                 |
|            | 6        | 6                    | 26           | Ω   | 17                                 |
| 3          | 6        | 9                    | 21           | 90  | 23                                 |
| 4          | 6        | 2                    | 6            |     | 5                                  |
| 5          | 6        | 4                    | 16           |     | 11                                 |
| 6          | 6        | 3                    | 12           |     | 10                                 |
|            | 5        | 2                    | 10           | 0   | 10                                 |
| 8          | 6        | 4                    | 15           | 124 | 15                                 |
| 9          | 5        | 9                    | 21           | 2   | 22                                 |
| 10         | 4        | 0                    | 2            | 2   | 2                                  |
| 11         | 6        | 10                   | 19           |     | 8                                  |
| 12         | 6        | 24                   | 44           | O   | 16                                 |
| 13         | 6        | 1                    | 3            |     |                                    |
| 14         | 2        |                      | 2            |     |                                    |
| 15         | 5        |                      |              |     |                                    |

Tabulka 11 Hodnoty sledovaných AOI na physletu Vascak při průzkumu

Physlet Vascak měl nejvíce fixací na (AOI 5) grafu, který je jednou z dominant a strhává na sebe všechnu pozornost, následuje ho vzorec (AOI 1), který dynamicky mění své hodnoty při změnách odporu a napětí. Při průzkumu se také objevovaly situace, při kterých respondenti očekávali interaktivitu, kde nebyla, například na zdroji stejnosměrného proudu a ampérmetru (AOI 2 a AOI 12), kde se klikáním na různá místa snažili změnit některou hodnotu, nebo dokonce vypnout zdroj a změnit PNP a NPN vlastnosti.

Při plnění úkolu dominovaly šipky měnící odpor (AOI 8) před šipkami měnící napětí (AOI 3). Bohužel můžeme měřit pouze kliknutí a nejde dobře změřit, jak se používaly posuvníky. Jisté je, že jeden z respondentů si posuvníků vůbec nevšiml a používal pouze šipky. Většina z respondentů pak posuvníkem vždy pohnula, aby se přiblížili k hledané hodnotě, a dále měnili hodnoty pomocí šipek. Tlačítka grafu byla použita velmi zřídka (AOI 11). Reklamy (AOI 14 a (AOI 15) na obou stranách nebyly výrazně rušivé a většina respondentů na reklamu na pravé straně ani nezamířila pohledem.

Physlet měl úspěšnost 50 % a průměrná doba potřebná pro splnění úlohy byla 2:37 minuty.

# **8 Diskuze**

Výzkum této diplomové práce byl zaměřen na použití oční kamery pro vytvoření doporučení pro tvorbu nových a úpravu stávajících appletů. Konktrétně byly vybrány physlety ze stránek tří velmi odlišných tvůrců. Walter Fendt jsou physlety většinou vytvořené na přelomu tisíciletí a můžeme je považovat za jedny z nej starších stále funkčních simulací. Svým UX designem odpovídají době, kdy byly physlety vytvořeny. Physlety Vascak a Phet patří mezi novější a stále rozšiřované o nové simulace a materiály použitelné v hodinách fyziky, nebo samostudiu studentů. Jejich grafická stránka je modernější než u physletu Walter Fendt. [18]

Pokud se na physlet Walter Fendt podíváme z pohledu UX designu, tak první popsaný zákon splňuje. Zákon popisuje, jak uživatelé přistupují k webovým stránkám a designéři by měli zohledňovat zavedené konvence v ovládacích prvkách stránky. Physlet obsahuje tlačítka a ovládací prvky, které uživatelé můžou najít v reálném světě. Druhý zákon, který říká, že interaktivní elementy stránky od sebe musí mít dostatečnou vzdálenost, být dostatečné velké a být na místě, kde se k nim dá dobře přistupovat splňuje také, ovládací prvky stránky jsou rozmístěné dostatečně daleko od sebe, aby nedocházelo k omylům a chybným kliknutím. Hicksův zákon je také zohledněn a physlet neobsahuje příliš informací a ovládacích prvků, aby byl uživatel zmaten a nedokázal se rozhodnout, kde má začít. Z estetické stránky physlet také prochází, grafický design je dostatečně dynamický a rozmanitý, aby každý ovládací prvek vynikl. Prostředí je také responzivní na každou změnu nastavení a nedochází k zaseknutím nebo zastavením a načítáním.

Pokud bychom se podívali na physlet Phet z pohledu pravidel UX, tak první rozhodně splňuje, ovládací prvky jsou správně vytvořeny, aby napodobovaly tlačítka, na které je uživatel zvyklý a jsou přesně popsané ve svém efektu. Ovládací prvky jsou blízko u sebe, a může docházet k omylným kliknutím. Také zde máme přesně jen ty elementy UX, které potřebuje k interakci, a nedochází tak k matení uživatele, kdy by nevěděl, co udělat dříve. Je zde také popis physletu a jeho ovládacích prvků. Z estetického hlediska byl tento physlet hodnocen nejhůře a respondenti v něm pracovali neradi. Nelíbila se jim hlavně grafická podoba physletu. Další pravidlo popisující využití kontrastu ovládacích prvků physlet rozhodně splňuje, pro většinu prvků je použita odlišná barva. Po stránce výkonu a rychlosti, také není co vytknout. [18]

Physlet Vascak z pohledu pravidel UX se stránka nechová úplně běžně, pokud ji navštívíme, objeví se velký banner s nápisem o soutěži Albertus, stejně jako při otevření jakéhokoliv physletu. Tedy první pravidlo zcela nesplňuje, druhý zákon popisuje, jak by se měly chovat elementy stránky, které můžeme použít pro navigaci. Zde stránka také nesplňuje očekávání. Existují dvě možnosti, jak se dostat na physlet, který hledáme buď přes velmi dlouhý výčet kategorií a najdeme tu, kterou hledáme, nebo použijeme záložku

Fyzika ve škole po levé straně stránky. Když zde vybereme physlet, přesune nás na jeho lokalitu, ale místo, aby byl uprostřed obrazovky, najdeme ho v horní části stránky. Pokud jde přímo o physlety, tak některé jsou dostatečně jednoduché, aby mohl uživatel přijít na to, jak je ovládat a chovají se, jak by čekal, jiné nejsou na první pohled ihned srozumitelné ani pro experta. Pravidlo dostatečně velkých ovládacích ploch je většinou splněno, ale přímo v tomto výzkumu došlo u respondenta R6 k situaci, kdy si nevšimnul posuvníku s napětím a odporem a měnil jejich hodnotu pouze pomocí šipek. Pokud jde o Hick's law můžeme s jistotou říci, že prostředí physletu Ohmová zákona ho porušuje. Existuje zde hned několik možností, jak jednotlivé prvky ovládá, dále zde najdeme hned několik ukazatelů stejné hodnoty a někteří respondenti zkoušeli interagovat i se statickými prvky U X. Po estetické stránce je simulace vydařená, ale obsahuje velký počet součástek grafických prvků a působila na respondenty příliš silně. Co se týče rychlosti a responzivity, není stránce co vytknout. [18]

# **9 Závěr**

Cílem diplomové práce bylo zjistit, jak jsou uživatelsky přívětivé prostředí tří nej rozšířenějších a nej obsáhlejších stránek s physlety a dát doporučení, jak se můžou zlepšit stávající nebo nové physlety.

Na otázku, jaké faktory ovlivňují uživatelskou přívětivost při práci s physletem můžeme odpovědět takto: respondenti preferovali jednodušší prostředí, které mělo dost moderních grafických prvků a nezatěžovalo je zbytečnými informacemi, protože v takovém prostředí měli vyšší úspěšnost a strávili v něm ten nej kratší čas.

Prostředí, které respondentům způsobovalo největší problémy, bylo prostředí Vascak, kde si někteří nebyli jistí (R2), jestli opravdu splnili úkol a nadále pokračovali i přes dosažení cíle.

Jeden ze tří měl jako svou součást text vysvětlující problematiku simulace. Physlet Walter Fendt obsahoval popis physletu, a dokonce i znění Ohmová zákona, ale uvedení vztahu pro výpočet. Physlet Vascak neměl text popisující ovládání, ale obsahoval správný zápis Ohmova zákona. Physlet Phet obsahoval špatný zápis Ohmova zákona. Phet dosahoval největší úspěšnosti a respondenti ho ukončili o necelou minutu rychleji než druhý nejrychleší.

Hypotéza Ho, která předpokládala, že nebude existovat rozdíl v čase, který respondenti potřebují na splnění úkolu je zamítnuta. Hypotéza  $H_1$  předpokládala, bude existovat rozdíl v čase, který respondenti potřebují na splnění úkolu. Zde můžeme říct, že rozdíl existuje protože p < 0,01 a jde tedy a statisticky významný rozdíl.

Z výše uvedených důvodů jsou stanovena následující doporučení:

- 1. grafická a estetická stránka physletu je velmi důležitá a měl by na ni být kladen větší důraz,
- 2. pokud physlet obsahuje text vysvětlující problematiku, uživatelé si ho jistě přečtou a budou se v něm snažit najít informace, které jim nastíní, jak physlet funguje,
- 3. data by se měla vždy zobrazovat jenom jednou, násobení informací způsobuje nejistotu, jestli se mění hodnoty.
- 4. reálné pokusy může physlet simulovat, ale uživatelé budou očekávat, že budou moci interagovat s jednotlivými přístroji (spínat knoflíky a tlačítka na přístrojích)

# **10 Citace**

- [I] CHRISTIAN, Wolfgang a Mario BELLONI. *Physlets: Teaching Physics with Interactive Curricular Material.* Pearson, 2000. ISBN 978-0130293411.
- [2] ZÁRUBOVÁ, Lucie. MODERNIZACE VÝUKY FYZIKY NA ZÁKLADNÍ ŠKOLE. *Ostravská univerzita* [online]. 2015 [cit. 2024-06-10]. Dostupné z: https://konference.osu.cz/svk/sbornik2014/pdf/budoucnost/didaktika/Zarubova.pdf
- [3] ŘEZÁČ, Jan. *Web ostrý jako břitva: návrh fungujícího webu pro webdesignery a zadavatele projektů.* Vydání druhé. [Brno]: House of Řezáč, 2016. ISBN 978-80-270- 0644-1.
- [4] User Experience (UX) Design. *Interaction Design Foundation* [online]. 2016 [cit. 2024 04-24]. Dostupné z: <https://www.interaction-design.org/literature/topics/ux-design>
- [5] NORMAN , Donald A. *Design pro každý den.* Praha: Dokořán, 2010. ISBN N978-80- 7363-314-1.
- [6] JANOUCH, Viktor. *Internetový marketing.* 2. vyd. V Brně: Computer Press, 2014. ISBN 978-80-251-4311-7.
- [7] Otázky k přístupnosti webů 4. PAVLÍČEK, Radek. *[Zdrojak.cz](http://Zdrojak.cz)* [online]. 2020 [cit. 2024-05-02]. Dostupné z: <https://zdrojak.cz/clanky/otazky-k-pristupnosti-webu-4/>
- [8] PAVLÍČEK, Radek. Otázky k přístupnosti webů 3. *[Zdrojak.cz](http://Zdrojak.cz)* [online]. 2020 [cit. 2024-05-02]. Dostupné z: <https://zdrojak.cz/clanky/otazky-k-pristupnosti-webu-3/>
- [9] Otázky k přístupnosti webů 2. PAVLÍČEK, Radek. *[Zdrojak.cz](http://Zdrojak.cz)* [online]. 2020 [cit. 2024-05-02]. Dostupné z: <https://zdrojak.cz/clanky/otazky-k-pristupnosti-webu-2/>
- [10] Otázky k přístupnosti webů. PAVLÍČEK, Radek. *[Zdrojak.cz](http://Zdrojak.cz)* [online]. 2020 [cit. 2024- 05- 02]. Dostupné z: <https://zdrojak.cz/clanky/otazky-k-pristupnosti-webu>
- [II] COLBORNE, Giles. *Simple and usable : Web, mobile, and interaction design.* Berkeley, CA: New Riders, 2011. ISBN 9780321703545.
- [12] RASKIN, Jef. *The Humane Interface.* Reading, Mass.: Addison-Wesley Professional, 2000. ISBN 9780201379372.
- [13] REISS, Eric. *Usable Usability: Simple Steps for Making Stuff Better.* Indianapolis, IN: John Wiley, 2012. ISBN 9781118227558.
- [14] CIALDINI, Robert B. *Zbraně vlivu: manipulativní techniky a jak se jim bránit.* Dotisk. V Brně: JanMelvil, 2012. Žádná velká věda. ISBN 978-80-87270-32-5.
- [15] *Judgment and Decision Making: Psychological Perspectives.* Ilustrované vydání, dotisk. John Wiley, 2009. ISBN 9781405123983.
- [16] WEINSCHENK, Susan. *How to Get People to Do Stuff: Master the art and science of persuasion and motivation.* New Riders, 2013. ISBN 9780133122350.
- [17] WEINSCHENK, Susan. *Neuro Web Design: What Makes Them Click?* Peachpit Press, 2009. ISBN 9780321648761.
- [18] YABLONSKI, Jon. *Laws of UX.* Second edition. Beijing: O'Reilly, 2024. ISBN 978-1-098-14696-2.
- [19] NIELSEN, Jakob. End of Web Design. *Nielsen Norman Group* [online]. 2000 [cit. 2024- 06-12]. Dostupné z: <https://www.nngroup.com/articles/end-of-web-design/>
- [20] FITTS, Paul M. The information capacity of the human motor system in controlling the amplitude of movement. *Journal of Experimental Psychology* [online]. 1954, **47**(6), 381- 391 [cit. 2024-06-12]. ISSN 0022-1015. Dostupné z: doi:10.1037/h0055392
- [21] GRAY, Julie a Melanie DILORETO. The Effects of Student Engagement, Student Satisfaction, and Perceived Learning in Online Learning Environments. *International Journal of Educational Leadership Preparation.* 2016/05/01,**11,** 89-119.
- [22] ENGGAR PAMUDYANINGRUM, Friskila, Hestiasari RANTE, Muhammad AGUS ZAINUDDIN, et al. UI/UX Design for Metora: A Gamification of Learning Journalism Interviewing Method. *E3S Web of Conferences* [online]. 2020,**188**(188), 5-6 [cit. 2024- 06-12]. ISSN 2267-1242. Dostupné z: doi: 10.105l/e3sconf/202018800008
- [23] REID, Ronda, Andrea GREGG, Vicki WILLIAMS a Amy GARB RICK. *Asking students what they think: Student User Experience (UX) research studies to inform online course design: Student User Experience (UX) research studies to inform online course design.*  2016/08/01.
- [24] MIYA, Thamsanga a Irene GOVENDER. UX/UI design of online learning platforms and their impact on learning: A review: A review. *International Journal of Research in Business and Social Science (2147- 4478).* 2022/12/31,**11,** 316-327. Dostupné z: doi:10.20525/ijrbs.vllil0.2236
- [25] BOJKO, Agnieszka. *Eye Tracking The User Experience: A Practical Guide to Research.*  Rosenfeld Media, 2013. ISBN 1933820101.
- [26] MODERNIZACE VÝUKY FYZIK Y N A ZÁKLADNÍ ŠKOLE. *Ostravská univerzita*  [online]. 2014 [cit. 2024-06-12]. Dostupné z: <https://konference.osu.cz/svk/sbornik2014/pdf/budoucnost/didaktika/Zarubova.pdf>
- [27] Impact of Excessive Usage of Smartphone in Kids. *International Journal of Advanced Trends in Computer Science and Engineering* [online]. 2021, 2021-06-15,**10**(3), 2351- 2359 [cit. 2024-06-12]. ISSN 22783091. Dostupné z: doi:10.30534/ijatcse/2021/1201032021
- [28] DVORAK, Leoš. *Lze učit fyziku zajímavěji a lépe?: příručka pro učitele.* Praha: Matfyzpress, 2008. ISBN 978-80-7378-057-9.
- [29] DVOŘÁKOVÁ, Irena a Věra KOUDELKOVÁ. *ICT ve fyzice.* MatfyzPress, 2020. ISBN 978-80-7378-438-6.
- [30] CIESLAR, Jan. V Česku používá chytré telefony již 82 % osob. *Český statistický úřad*  [online]. 2023 [cit. 2024-06-12]. Dostupné z: [https://www.czso.cz/csu/czso/v-cesku](https://www.czso.cz/csu/czso/v-cesku-)pouziva-chytre-telefony-jiz-82-osob
- [31] Phyphox. *Phyphox* [online]. 2024 [cit. 2024-06-10]. Dostupné z: <https://phyphox.org/>
- [32] VOCHOZKA, Vladimír. Using a Mobile Phone as a Measurement Tool for Illuminance in Physics Education. *Journal of Physics: Conference Series* [online]. 2024, 2024-01-01, **2693**(1), 3-4 [cit. 2024-06-13]. ISSN 1742-6588. Dostupné z: doi:10.1088/1742- 6596/2693/1/012016
- [33] Visual Python. *Visual Python* [online]. 2024 [cit. 2024-06-10]. Dostupné z: <https://www.visualpython.ai/>
- [34] Algodoo. *Algodoo* [online]. 2024 [cit. 2024-06-10]. Dostupné z: <http://www.algodoo.com/>
- [35] *PhET* [online]. 2024 [cit. 2024-06-12]. Dostupné z: <https://phet.colorado.edu/>
- [36] *Walter Fend* [online]. 2023 [cit. 2024-06-12]. Dostupné z: <https://www.walter-fendt.de/>
- [37] Fyzika ve škole. *RNDr. Vladimír Vaščák* [online]. 2023 [cit. 2024-06-12]. Dostupné z: <https://www.vascak.cz/?id=ll&language=cz>
- [38] *Vernier* [online]. c2024 [cit. 2024-06-13]. Dostupné z: <https://www.vernier.cz/>
- [39] *Pasco* [online]. c2024 [cit. 2024-06-13]. Dostupné z: <https://pasco.cz/>
- [40] Java Applet Basics. *Geeks for Geeks* [online]. 2023 [cit. 2024-06-10]. Dostupné z: <https://www.geeksforgeeks.org/java-applet-basics/>
- [41] CHRISTIAN, Wolfgang, Mario BELLONI, Francisco ESQUEMBRE, Bruce A. MASON, Lyle BARBATO a Matt RIGGSBEE. The Physlet Approach to Simulation Design. *The Physics Teacher* [online]. 2015, 2015-10-01, **53**(7), 419-422 [cit. 2024-06- 10]. ISSN 0031-921X. Dostupné z: doi: 10.1119/1.4931011
- [42] HOLTON, Doug. How People Learn with Computer Simulations. *ITLS Faculty Publications.* 2010/01/01. Dostupné z: doi: 10.4018/978-l-60566-782-9.ch029
- [43] COX, Anne J., Mario BELLONI a Wolfgang CHRISTIAN. Teaching Physics with Physlet®-Based Ranking Task Exercises. *The Physics Teacher* [online]. 2005, 2005-12- 01, **43**(9), 587-592 [cit. 2024-06-10]. ISSN 0031-921X. Dostupne z: doi:10.1119/1.2136455
- [44] COX, Anne J, Mario BELLONI, Melissa DANC Y a Wolfgang CHRISTIAN. Teaching thermodynamics with Physlets ® in introductory physics. *Physics Education* [online]. 2003, 2003-09-01, **38**(5), 433-440 [cit. 2024-06-10]. ISSN 0031-9120. Dostupne z: doi:10.1088/0031-9120/38/5/309
- [45] CC BY-NC-SA 4.0 Deed. *Creative Commons* [online]. 2024 [cit. 2024-06-13]. Dostupne z: <https://creativecommons.Org/licenses/by-nc-sa/4.0/>
- [46] BERGSTROM, Jennifer Romano a Andrew SCHALL. *Eye Tracking in User Experience Design.* Morgan Kaufmann, 2014. ISBN 9780124167094.
- [47] RAYNER, Keith, Alexander POLLATSEK, Jane ASHBY a Charles CLIFTON JR. *Psychology of reading.* Psychology Press, 2011. ISBN 978-1848729759.
- [48] LEGGETT, David. A Brief History of Eye-Tracking. *UX Booth* [online]. 2010 [cit. 2024-05-04]. Dostupne z: <https://uxbooth.com/articles/a-brief-history-of-eye-tracking/>
- [49] HYÖNÄ, Jukka, Ralph RADACH a Heiner DEUBEL. The Mind's Eye: Cognitive and *Applied Aspects of Eye Movement Research.* North Holland, 2003. ISBN 978-0-444- 51020-4.
- [50] WADE, Nicholas J. Pioneers of Eye Movement Research. *I-Perception.* SAGE Publications, 2010/01/01,**1**(2), 33-68. ISSN 2041-6695. Dostupne z: doi:10.1068/i0389
- [51] HOLMQVIST, Kenneth, Marcus NYSTRÖM, Richard ANDERSSON, Richard DEWHURST, Jarodzka HALSZK A a Joost VA N DE WEIJER. *Eye Tracking: A Comprehensive Guide to Methods and Measures: A Comprehensive Guide to Methods and Measures.* Oxford University Press, 2011. ISBN 9780199697083.
- [52] PATEL, Niel. Designing with eye tracking in mind. *Invision* [online]. 2016 [cit. 2024 05-20]. Dostupné z: [https://www.invisionapp.com/inside-design/designing-with-eye](https://www.invisionapp.com/inside-design/designing-with-eye-)tracking-in-mind/
- [53] MERCER MOSS, Felix Joseph, Roland BADDELEY, Nishan CANAGARAJAH a Luis M. MARTINEZ. Eye Movements to Natural Images as a Function of Sex and Personality. *PLoS ONE* [online]. 2012, 2012-11-30, 7(11), 1 [cit. 2024-05-20]. ISSN 1932-6203. Dostupne z: doi:10.1371/journal.pone.0047870
- [54] ZAHARIA, Silvia, Daniela KAUK E a Ella HÄRTUNG. *Eye-Tracking Analysis of Gender-Specific Online Information Research and Buying Behavior.* In: . Cham: Springer International Publishing, 2017, s. 143-159. ISBN 978-3-319-58484-3.
- [55] PERNICE, Kara a Jakob NIELSEN. How to Conduct Eyetracking Studies. *Nielsen Norman Group* [online]. 2009 [cit. 2024-05-21]. Dostupné z: <https://www.nngroup.com/reports/how-to-conduct-eyetracking-studies/>
- [56] CHYTKOVA , Dagmar a Michal CERNY. *Efektivní učení: techniky přemýšlení, soustředění a komunikace s využitím myšlenkových map.* V Brně: BizBooks, 2016. ISBN 978-80-265-0479-5.
- [57] SANTOS, Rene De Oliveira Joaquim dos, Jorge Henrique Caldeira de OLIVEIRA, Jessica Bonaretto ROCHÁ a Janaina De Moura Engracia GIRALDI. Eye Tracking in Neuromarketing: A Research Agenda for Marketing Studies. *International Journal of Psychological Studies* [online]. 2015, 2015-02-16, 7(1), 32-40 [cit. 2024-05-21]. ISSN 1918-722X. Dostupné z: doi:10.5539/ijps.v7nlp32
- [58] DUCHOWSKI, Andrew T. *Eye tracking methodology: theory and practice.* 2nd ed. London: Springer, c2007. ISBN 978-184-6286-087.
- [59] Purkyňovy obrázky a střed pupily při pohybu oka.gif. In: *Wikipedia* [online]. 2017 [cit. 2024-06-21]. Dostupné z: [https://cs.wikipedia.org/wiki/Soubor:Purky%C5%88ovy\\_obr%C3%Alzky\\_a\\_st%C5%9](https://cs.wikipedia.org/wiki/Soubor:Purky%C5%88ovy_obr%C3%25Alzky_a_st%C5%259) 9ed\_pupily\_p%C5%99i\_pohybu\_oka.gif
- [60] FARNSWORTH, Bryn. 10 Most Used Eye Tracking Metrics and Terms. *Motions*  [online]. 2023, 2023 [cit. 2024-06-12]. Dostupné z: <https://imotions.com/blog/learning/10-terms-metrics-eye-tracking/>
- [61] FARNS WORTH, Bryn. What is Eye Tracking and How Does it Work? *Motions*  [online]. 2023 [cit. 2024-06-12]. Dostupné z: [https://imotions.com/blog/learning/10](https://imotions.com/blog/learning/10-) terms-metrics-eye-tracking/
- [62] PEDERSEN, Morten. Understanding Screen-Based Eye Trackers: How They Work and Their Applications. *Motions* [online]. 2024 [cit. 2024-05-28]. Dostupné z: [https://imotions.com/blog/learning/product-guides/understanding-screen-based-eye](https://imotions.com/blog/learning/product-guides/understanding-screen-based-eye-)trackers-how-they-work-and-their-applications/
- [63] Gazepoint GP3. *Motions* [online]. 2005 [cit. 2024-05-28]. Dostupné z: <https://imotions.com/products/hardware/gazepoint-gp3/>
- [64] Eye Tracking Glasses. *Motions* [online]. 2005 [cit. 2024-05-28]. Dostupné z: <https://imotions.com/products/imotions-lab/modules/eye-tracking-glasses/>
- [65] ETVision System. *Motions* [online]. 2005 [cit. 2024-05-28]. Dostupné z: <https://imotions.com/products/hardware/etvision-system/>
- [66] THE EYELINK® 1000 PLUS EY E TRACKER. *SR Research* [online]. 2022 [cit. 2024- 05-30]. Dostupné z: [https://www.sr-research.com/wp-content/uploads/2022/06/brochure](https://www.sr-research.com/wp-content/uploads/2022/06/brochure-)eyelink-1000-plus-website-2.00.pdf
- [67] GERACE, William J. Problem Solving and Conceptual Understanding. *2001 Physics Education Research Conference Proceedings* [online]. American Association of Physics Teachers, 2001, 2001-07-26, **2001**(1), - [cit. 2024-06-17]. Dostupné z: doi:10.1119/perc.2001.inv.005
- [68] ROSENGRANT, David, Colin THOMSON, Taha MZOUGHI, Mel SABELLA, Charles HENDERSON a Chandralekha SINGH. Comparing Experts and Novices in Solving Electrical Circuit Problems with the Help of Eye-Tracking. *PHYSICS EDUCATION RESEARCH CONFERENCE* [online]. 2009, **2009**(1176), 249-252 [cit. 2024-06-17]. Dostupné z: doi:10.1063/l.3266728
- [69] SMITH, Adam D., Jose P. MESTRE a Brian H. ROSS. Eye-gaze patterns as students study worked-out examples in mechanics. *Physical Review Special Topics - Physics Education Research* [online]. 2010, **6**(2), 1-9 [cit. 2024-06-17]. ISSN 1554-9178. Dostupné z: doi:10.1103/PhysRevSTPER.6.020118
- [70] MADSEN, Adrian M., Adam M. LARSON, Lester C. LOSCHKY a N. Sanjay REBELLO. Differences in visual attention between those who correctly and incorrectly answer physics problems. *Physical Review Special Topics - Physics Education Research*  [online]. 2012, **8**(1), 1-13 [cit. 2024-06-17]. ISSN 1554-9178. Dostupné z: doi:10.1103/PhysRevSTPER.8.010122
- [71] KEKULE, Martina. Metoda oční kamery (eye-trackeru) při výzkumu řešení úloh z fyziky žáky SS a VS. *Matematika-Fyzika-Informatika.* 2015/02/27, **24**(2), 123-131. Dostupné z: doi:-
- [72] HRUBÁ, Michaela. *Využití eye-trackingu ke studiu vizuální interpretace diferenciálních operátorů vektorové analýzy u studentů fyzikálních oborů.* Olomouc, 2022. Diplomová práce. Univerzita Palackého v Olomouci Přírodovědecká fakulta Katedra experimentální fyziky.
- [73] BURDOVÁ, Veronika, Jiří TESAŘ a Vladimír VOCHOZKA. MODERNÍ TECHNOLOGIE PŘI VÝUCE FYZIK Y Z POHLEDU OČNÍ KAMERY . In: *Moderní trendy v přípravě učitelů fyziky 9.* Západočeská univerzita v Plzni, 2022, s. 20-24. ISBN 978-80-261-1092-7.
- [74] KREJČÍ, Alžběta. *Analýza očních pohybů žáků při učení se z učebnice fyziky.* Praha, 2021. Diplomová práce. Univerzita Karlova, Matematicko-fyzikální fakulta, Katedra didaktiky fyziky. Vedoucí práce Kekule, Martina.

# **11 Příloha**

### **11.1 Respondent Rl**

#### Průzkum prostředí s tématem Ohmův zákon

Respondent začíná na první kartě Ohmova zákona physletového prostředí Vascak, jako první si rychle všímá vzorečku v levé horní straně a poté grafu uprostřed. Zde přepne jednotky grafu z 1 a na 10 A. Dále se přesouvá ke zdroji stejnosměrného proudu a klika myší na vypínací tlačítko, poté ihned sleduje očima otáčivý knoflík zdroje. Svou pozornost dál přesouvá na políčko se šipkami, kterými mění napětí na zdroji klikáním myši. Všimne si, že se tím mění i čísla na obrazovce zdroje napětí. Poté přesouvá svou pozornost rychle mezi pravou a levou stranou, pozoruje ampérmetr, graf a rezistor a vrátí se zpět pohledem na zdroj napětí. Všimne si tlačítek na pravé straně, modré, které změní ve vzorci a grafu napětí z U na v a zpět. Znovu se vrací ke grafu, kde přepne jednotky z 10 a na 1 a poté na 10 mA, pozoruje, jak se mění graf. Přesouvá se k rezistoru zobrazenému uprostřed, mění pomocí šipek odpor a pozoruje změny přímo na rezistoru, jak se mění barvy a hodnota zobrazená pod ním. Znovu se vrátí nejdříve k ampérmetru a potom na vzorec při klikání na šipky měnící odpor. Svou pozornost zaměří na posuvník, který mění napětí a začne s ním pohybovat, sleduje při tom změny v hodnotách v okénku výše. Potom se přesune na posuvník rezistoru a pozoruje změny, které přitom probíhají na grafu. Všimne si pohybů na ampérmetru a poté pomocí tlačítka smaže průsečík bodů na grafu. Začne znovu hýbat s posuvníkem nastavujícím odpor a rychle očima obhlédne celý physlet. Poté znovu mění z U na v a zpět. Poprvé si všímá reklamy na pravé straně a poté na levé a přepíná na další physlet.

Na physletu Walter Fendt rychle obhlédne střed physletu, nejdříve rezistor, poté rozsahy na pravé části a začne číst text, který physlet obsahuje, vysvětlující, o čem physlet je a jak funguje. Po přečtení prvního řádku se podívá zpět na střed physletu a na voltmetr. Znovu se vrátí k textu a celý ho přečte. Klika na změny rozsahů proudu, klika na tlačítko "zvětšit odpor", popojede stránkou níže, aby se podíval, zda dál pokračuje a potom čte popis Ohmová zákona. Pro přečtení vyjíždí nahoru a mění klikáním hodnotu odporu a pozoruje, jak se hodnota mění na ikoně odpovídající voltmetru, ještě několikrát klika a stránku opouští.

Následuje physletové prostředí Phet, všímá si písmen pro napětí, proud a odpor, monočlánku a poté ukazatele proudu. Respondent pokračuje na pravou část prostředí, kde si všímá posuvníků pro napětí a odpor a začne s posuvníkem pro změnu hodnoty odporu hýbat a všímat si změny proudu. Dále pozoruje změnu počtu monočlánků, jak se mění proud a všímá si zmenšování a zvětšování písmena U při pohybu posuvníkem měnícím napětí. Všímá si tlačítka v pravém dolním rohu, a obnovuje tak celý physlet do výchozího nastavení. Pozoruje, co tlačítko udělalo s proudem a monočlánky. Vrací pohled na písmena a poté přesouvá pozornost na posuvník změny odporu, všímá si, jak se zvětšuje písmeno R a poté i písmeno I. Dále zkouší oba posuvníky a kontroluje, jak se mění proud, když s nimi hýbe nahoru a dolů, ještě několikrát zapohybuje s posuvníky, prohlédne ukazatel proudu, monočlánky, písmena a rovněž si všímá červeného válce s naznačenými elektrony. Naposledy si prohlédne celý physlet a zahýbe s posuvníkem pro napětí a pozoruje změnu proudu.

Dále následuje průlet všemi předchozími physlety, ve Walter-Fendt otevře roletu na změnu rozsahu a pozoruje střídavě voltmetr a ampérmetr a klikne do ampérmetru. Překlikává na Vascak, kde se podívá na graf s kabely ke zdroji stejnosměrného proudu a vrací se zpět na Phet, kde se zaměří na písmeno R a poté zavírá oči a průzkum ukončuje.

## Úloha v prostředí Walter-Fendt

Ihned po startu se začne soustředit na ovládací prvky a přepíná rozsah ampérmetru na 3 m A. Pomocí tlačítka snížit napětí ho sníží na 0 a pozoruje změny na voltmetru a ampérmetru. Pomocí tlačítka zvýšit odpor a snížit odpor ho zvýší na 500  $\Omega$  a zvýší napětí, znovu pomocí tlačítka, na 1 V. Pozoruje změnu na rezistoru a poté se vrátí do oblasti s hodnotou napětí a proudu. Nyní už má nastavenou hodnotu správně na 20 mA, ale dále pokračuje. Změní rozsah proudu na 30 mA, zvýší odpor na hodnotu 700  $\Omega$  a zvýší hodnotu napětí na 14 V. Znovu má správně nastavenou hodnotu 20 mA a pozoruje hodnoty pod tlačítky. Poté ohlašuje splnění a zavírá oči.

### Úloha v prostředí Phet

Zde po startu začne ihned pohybovat s posuvníkem pro odpor a pozoruje, jak se mění proud. Nastavuje hodnotu proudu na 20,1 mA a snaží se ji nastavit přesně pomocí posuvníku odporu. Posuvníkem napětí změní hodnotu z 4,5 v na 7,4 v a vrací se zpět na posouvání hodnoty odporu, znovu pozoruje, jak se mění proud. Znovu se netrefuje přesně do hodnoty 20 mA a začne hýbat myší dokola a oči ji následují. Začne klikat na monočlánky, písmeno U, i aR. Vrátí se k posuvníkům, oči pozorují nejdříve posuvník napětí a potom se přesunou na posuvník s odporem. Zde s ním hýbe, pozoruje změnu proudu a trefuje se do hodnoty 20 m A, oznamuje splnění a zavírá oči.

## Úloha v prostředí Vascak

Nejdříve si všímá rezistoru označeného barvami, poté přesune pozornost na šipky měnící napětí a přesune se na ampérmetr. Dále pokračuje na graf a tlačítko smazání průsečíku, kde se začne soustředit na hodnotu rezistoru. Rychle z rezistoru přejde na graf, poté přes zdroj stejnosměrného napětí na reklamu s hokejovou tematikou a přesune pozornost na šipky měnící napětí, vypínač stejnosměrného zdroje a znovu na hodnotu odporu rezistoru.

Rychlými pohyby očí se dostane z grafu na ampérmetr, jeho zapojení, obrazovku a rychle přesunuje pozornost na posuvník s napětím, kde se ihned vrací na hodnotu proudu označeného na ampérmetru. Z něj se rychle dostane na hodnotu napětí na obrazovce stejnosměrného zdroje a po přesměrování posuvníku napětí se vrací na ampérmetr. Ihned se přesouvá na hodnotu odporu, odečítá střídavě ukazované hodnoty na ampérmetru a vrací se tam a zpátky v rychlém sledu. Vystřídá posuvník za šipky a pokračuje v přesouvání pozornosti mezi hodnotou odporu a hodnotou proudu na ampérmetru. Toto pokračuje několik dalších sekund. Nastavuje hodnotu 1 k $\Omega$  a přesouvá pozornost na napětí, kde rychlými pohyby mezi posuvníkem s napětím a obrazovkou ampérmetru nastavuje 20 V. Ještě jednou zkontroluje odečtem hodnotu, zjišťuje, že souhlasí 20 mA z ampérmetru a zavírá oči.

## Krátký komentář R1

Na otázku, ve kterém physletovém prostředí se respondentovi pracovalo nejlépe, odpovídá Vascak. Ocenil zde simulaci reálných přístrojů, ale vadilo mu, že s přístroji samotnými nelze nijak interagovat. Na otázku, které prostředí bylo podle jeho názoru nej horší, odpovídá Walter-Fendt. Zde mu vadilo, že je všechno malé a moc jednoduché.

## **11.2 Respondent R2**

### Průzkum prostředí s tématem Ohmův zákon

Respondent začíná kliknutím na kartu s prostředím Phet a jako první si všímá písmen U označující napětí a rychle přesouvá pohled na další písmeno U, které je na pravé části a má pod sebou přímo nadpis napětí. Poté se přesouvá pohled na monočlánky a další karty v internetovém prohlížeči, z nichž se vrací na písmena uprostřed a dívá se na písmeno I. Jeho pohled dále sleduje půlkruh, kdy se stihne podívat na napětí, posuvník napětí a zde se myší snaží s posuvníkem manipulovat. Pozoruje, jak se mění počet monočlánku, když hýbe posuvníkem s napětím a přesouvá pohled na písmeno I, které posouváním mění svoji velikost. Dále rychle přejede pohledem do středu a pozoruje hodnotu proudu střídavě s přibývajícím a ubývajícím počtem monočlánku. Přesouvá myš i pohled na posuvník s odporem a střídavě sleduje hodnotu napětí a hodnotu odporu. Respondentův pohled se z posuvníku přesune spolu s myší na červený válec představující elektrony a klika na něj, potom pokračuje v podobném sledu na monočlánky a také na ně klika. Pak následuje velmi rychle přes kartu prohlížeče písmeno U, písmeno I, monočlánky a opět hodnotu proudu. Poté se přesouvá na tlačítko obnovy a obnovuje phy slet do původního nastavení, z něhož rychle přejde nejdříve na posuvníky, zpět na tlačítko obnovy, na hodnotu proudu a opouští prostředí Phet.

Vybere si v kartě prohlížeče physlet v prostředí Walter Fendt a ihned začne číst text, který prostředí obsahuje a pročítá ho úplně celý. Po přečtení textu se začíná soustředit na samotnou simulaci, podívá se v rychlém sledu na voltmetr, ampérmetr a rezistor a pak ihned na tlačítka, kde začne klikat na zvýšení napětí. Podívá se na rozsahy proudu a přesune pohled na ručičku ampérmetru, kterou klikáním vychyluje. Zde několikrát projede pohledem všechna tlačítka, podívá se na rezistor a zdroj a mezitím jednou klikne na zvýšení napětí a rovněž i snížení napětí. Poté střídá pohled mezi tlačítky pro manipulaci s hodnotou odporu, střídavě na ně klika a sleduje, co se s hodnotou vyznačenou na rezistoru děje. Mění rozsah proudu na 1 mA a napětí na 1000 V. Všímá si červeného textu u ampérmetru, klika na zvýšení a snížení odporu. Pohledem se vrací k textu a poté zpět na ampérmetr, znovu na text, na rozsahy, na tlačítka se změnou hodnoty odporu, na voltmetr a poté zpět na ampérmetr. Několikrát zde změní rozsahy maximálního napětí a střídavě klika na zvýšení a snížení odporu. Několik sekund v tomto pokračuje a mění svůj pohled mezi voltmetrem, ampérmetrem a tlačítky, na které střídavě klika a mění maximální rozsah na 1000 v a 1 A, všimne si, že červený text z ampérmetru zmizel, vrací se zpět k textu a poté se přesouvá zpět na tlačítka. Pohledem přejde pod tlačítka, kde se dívá několik sekund na hodnotu napětí a proudu a klika přitom na tlačítka měnící hodnotu odporu a napětí. Takto pokračuje několik sekund, klika na tlačítka měnící napětí i odpor. Poté přesouvá pozornost na voltmetr, na kartu prohlížeče a klika na jiné prostředí.

Prostředí Vascak je další v pořadí, zde nejdříve sjede očima do středu levého rohu grafu, přesouvá pohled na stejnosměrný zdroj napětí, jeho otočný knoflík a poté ihned rychlým pohledem na ampérmetr a jeho otočný knoflík, který několik sekund sleduje. Následně pokračuje na přepínače grafu, vrací se zpět na ampérmetr, znovu na graf, rezistor a tlačítko mazající průsečík grafu. Přejde očima na kabely, klikne na oba, zapojené do ampérmetru a prohlíží si je, klika i na NPN/PNP přepínač ampérmetru, pak přeskočí rychle na tlačítka grafu, klikne na prázdné místo grafu a podívá se na označení bod v grafu, na něj také klika, přesouvá se rychle ke zdroji stejnosměrného napětí a klika na vypínač. Následuje posun k šipkám měnící hodnotu rezistoru, kde klika a přesune pohled na graf, poté zpět na hodnotu odporu rezistoru, kterou dalším kliknutím navyšuje, všimne si přitom změny barvy rezistoru a poté dál mění hodnotu a chvíli pozoruje číselné změny. Dále kliká na změnu jednotek z  $\Omega$  na k $\Omega$ , M $\Omega$  a zpět na  $\Omega$ , pozoruje přitom, jak se mění barvy na rezistoru a jak se mění jednotka pod rezistorem. Také si všímá posuvníku, kterým rychle pohybuje ze strany na stranu. Nejdříve vidí velkou číselnou změnu a všimne si změny v grafu. Také přesune na chvíli pozornost na otočný knoflík ampérmetru a všimne si, že se pohybuje, když hýbe s posuvníkem hodnoty odporu. Z něj se podívá rychle na barvy na rezistoru a poté přesune pozornost na oblast ovládající

napětí. Klikne jednou na šipku navyšující hodnotu napětí, přesune oči na otočný knoflík stejnosměrného zdroje napětí, klikne na něj a rovněž se přesune na vypínač a klikne na něj. Ještě jednou klikne na šipku zvyšující napětí a poté klikne a drží posuvník ovládající hodnotu napětí a pohybuje s ním. Všímá si rychlé změny napětí a přesouvá pohled na vzoreček vlevo nahoře, kde pozoruje, jak se při posouvání posuvníkem mění hodnota proudu. Potom se dívá na levou horní stranu grafu a rychle přesouvá pohled na posuvník hodnoty odporu, se kterým pohybuje, a navyšuje tak hodnotu odporu, poté pozoruje měnící se barvy a hodnoty na rezistoru. Uhýbá pohledem na ampérmetr a jeho obrazovku a pozoruje změny proudu při posouvání posuvníku hodnoty odporu. Následně klika na tlačítka vedle grafu a mění jeho zobrazovací rozsahy, pozoruje změny na grafu. Pohledem přechází do pravého dolního rohu a klika na přepínač jednotky napětí z U na V, poté klika na tlačítko obnov graf a všímá si prázdného grafu. Z něj rychle přejde na otočný knoflík na zdroji stejnosměrného napětí a zpět dolů na ovládací prvky napětí, konkrétně na posuvník. Začne s ním znovu posouvat a pozorovat, jak se mění napětí v políčku u šipek a posléze pozoruje obrazovku na zdroji stejnosměrného napětí. Rychle přesouvá oči přes graf zpět na spodní část ampérmetru, potom znovu velmi rychle přesune pohled na hodnotu pod rezistorem uprostřed a začne hýbat s posuvníkem ovládající hodnotu odporu, kde sleduje, jak se mění a pohybuje graf. Z něj následuje další rychlý přesun na posuvník napětí a nazpět ke grafu, kde pozoruje, jak se pohybuje průsečík grafu a přesouvá pohled z grafu na ampérmetr a přeskočí pohledem až na obrazovku na stejnosměrném zdroji napětí a dál se přesune na pravý horní roh se vzorcem, z něhož se vrací zpět na obrazovku stejnosměrného zdroje napětí a pohledem přejede na otáčecí knoflík, kabelové zapojení a vypínač. Odtud se přesouvá pohledem na graf, který projde celý z pravého do levého horního rohu a potom se přesouvá na vzorec a projde pohledem jednotlivé karty s physlety, znovu se vrací na graf a přes něj na ampérmetr, z něhož se přesouvá znovu zpět přes graf na vzorec a karty s physlety. Poté opouští stránku s physletem Vascak.

Vrací se na physlet Phet a rychle pohledem přejde přes písmena označující proud a odpor na monočlánky a překlikne poté na physlet Walter Fendt. Zde pohledem nejdříve přejede k ampérmetru a poté hned k textu nahoře, z něhož se přesune až na popis Ohmová zákona, jejž rychle opustí a přesune se na rozsahy proudu a napětí. Poté ihned přesune pozornost na voltmetr a znovu na text, který si rychle projde, ohlašuje konec a zavírá oči.

#### Úloha v prostředí Vascak

V prostředí Vascak začíná rychlým pohledem mezi zdrojem stejnosměrného proudu, vzorcem, ampérmetrem, tlačítky na rozsah grafu a posouvá se až k hodnotě odporu pod rezistorem. Odtud následují rychlé přesuny mezi posuvníkem hodnoty odporu, rezistorem, šipkami, otočným knoflíkem na stejnosměrném zdroji napětí, jeho obrazovkou a poté se svižně přesouvá na vzorec pro výpočet proudu. Rychle přesune pohled na šipky nastavující hodnotu proudu, na něž začne klikat, a vrací se ihned ke vzorci a pozoruje, jak se mění proud. Znovu přesune pozornost níže na posuvník s hodnotou napětí a začne s ním rychleji posouvat a vrací se očima na vzorec, kde správně nastavuje 20 mA. Poté se přesune na obrazovku zdroje stejnosměrného napětí a rychle přejde až na obrazovku ampérmetru, kde se chvíli zastaví. Znovu přesune pohled na správnou hodnotu nastavenou ve vzorci, dále na tlačítka měnící rozsah hodnot grafu, kdy vystřídá v rychlém sledu dvě tlačítka a kmitne očima znovu na hodnotu odporu šipek. Zde chytá posuvník hodnoty odporu, přesouvá pohled na hodnotu napětí u šipek, hodnotu odporu pod rezistorem a pak hodnotu proudu ve vzorci, kde pozoruje, jak se mění proud při pohybu s posuvníkem hodnoty odporu. Z něj se rychle střídá pohled ze vzorce na hodnotu odporu pod rezistorem a ihned znovu zpět na hodnotu proudu ve vzorci, kde pouští posuvník. Když má nastaveno 24,63 raA, střídá svou pozornost mezi vzorcem a šipkami měnícími hodnotu odporu. Nejdříve hodnotu odporu několikrát sníží a pozoruje zvýšení hodnoty proudu, poté znovu chytá posuvník měnící hodnotu odporu a zvýší ji. Pohybuje posuvníkem a sleduje, jak hodnota proudu rychle klesá a následněji snižuje a pozoruje, jak se hodnota proudu zvyšuje. Pouští posuvník a zaměřuje pozornost na šipky měnící hodnotu odporu, pomocí nichž ji několikrát sníží a pozoruje navýšení hodnoty proudu ve vzorci. Znovu chytá posuvník měnící hodnotu odporu a snižuje jeho hodnotu. Vzápětí se snižováním přestává a začíná ji znovu zvyšovat a pozorovat hodnotu proudu ve vzorci. Navýší ji na hodnotu 518  $\Omega$  a pár sekund fixuje oblast hodnoty proudu ve vzorci, znovu přesune oči na hodnotu odporu pod rezistorem a několikrát klikne na šipky navyšující hodnotu odporu. Ihned přesouvá pohled na hodnotu proudu ve vzorci a pozoruje změny, chytá posuvník a zvýší hodnotu odporu. Pozoruje výraznou změnu v hodnotě proudu, poté je zase posuvníkem sníží, několikrát pohne doleva a doprava posuvníkem, ale zůstává fixován na hodnotu proudu ve vzorci. Pouští posuvník a přesouvá pozornost na šipky měnící hodnotu odporu, z nichž se vrací zpět na hodnotu proudu ve vzorci. Párkrát klikne na snížení hodnoty odporu a pozoruje zvýšení hodnoty proudu. Přesouvá pohled na šipku zvyšující hodnotu odporu, klika na něj a přesouvá pozornost mezi vzorcem s hodnotou proudu a hodnotou rezistoru v rychlém sledu, toto pokračuje několik sekund. Poté přesune pozornost na hodnotu proudu obrazovky ampérmetru a pozoruje, jak se snižuje při zvyšování hodnoty odporu pomocí šipek. Nastavuje znovu hodnotu proudu na přesně 20 mA a prohlédne si části ampérmetru a přesune pohled znovu na hodnotu proudu ve vzorci, kdy se v rychlém sledu dívá zpět na ampérmetr a zpět na hodnotu proudu ve vzorci. Toto se opakuje ještě několikrát s rychlými fixacemi přes graf a poté zpět na hodnotu proudu ve vzorci, kde oznamuje hotovo a zavírá oči.

#### Úloha v prostředí Walter-Fendt

V tomto prostředí začíná fixací na střed stránky v oblasti rezistoru a velmi rychle přesouvá oči mezi voltmetrem, ampérmetrem a rozsahy maximálního proudu a napětí. Poté znovu fixuje na oblast s ampérmetrem a přesouvá pohled do oblasti s hodnotami napětí a proudu, z nichž se podívá na tlačítka ovládající hodnoty odporu a napětí. Podívá se na symbol znázorňující stejnosměrný zdroj napětí a poté rychle na rozsahy proudu, kde klika na roletu a nic nevybírá kliknutím vedle. Fixuje zrak na roletu s výběrem maximálního proudu a několik sekund přejíždí očima přes všechny dostupné hodnoty a vybírá maximální proud 10 A, poté se soustředí znovu na oblast se symboly pro ampérmetr, rezistor a zdroj stejnosměrného napětí a přesouvá pohled na tlačítko snížení napětí a klika na něj. Pozoruje, jak se níže mění hodnota napětí a proudu, pokračuje fixací na tlačítko pro zvýšení proudu a pozoruje znovu změny v hodnotách níže. Přesouvá pohled na myš na tlačítko zvětšující hodnotu odporu a klika na něj a znovu pozoruje změny, které probíhají v hodnotách proudu. Potom střídá pozornost a klika na tlačítko zmenšující hodnotu odporu a sleduje znovu změny v hodnotě proudu. Posouvá myš i pohled níže a klika na tlačítko zvýšit napětí a pozoruje znovu změny v hodnotách proudu a napětí. Zde rychle přejde pohledem na voltmetr a rovněž zpět na hodnoty proudu a napětí, znovu na voltmetr, jehož rafička je vychýlená a je zcela na hraně. Dále přesouvá pohled na rolety s maximálními rozsahy napětí a proudu. Vybírá maximální hodnotu proudu na 10 mA a přesouvá pohled na tlačítko snížit napětí, na něj několikrát klikne a poté ho vystřídá za tlačítko zvýšit napětí, na které také několikrát klikne. Stále pozoruje, jak se mění napětí a proud níže, přitom přesouvá pohled na tlačítka odporu, kde vybere zvětšení oporu a znovu klika. Přemisťuje pohled výše na maximální hodnotu proudu a vybírá 100 m A a několikrát zmáčkne na tlačítko zvýšit odpor. Přitom stále střídá pohled na hodnoty proudu pod tlačítky a vybírá tlačítko zmenšení odporu, na které také několikrát klika a sleduje změny proudu. Přesune pohled níže na tlačítko snížit napětí a znovu na něj klika a sleduje, jak se mění proud i napětí. Zde zůstává fixovaný na hodnoty proudu a napětí, dokud nesníží hodnotu napětí na 0 V, poté přesune pozornost na tlačítko zvětšit odpor a několikrát na něj klika a pozoruje, jestli se něco mění v hodnotách proudu. Přesune se pohledem na tlačítko zvýšení napětí a klikne na něj. Přesouvá svou fixaci na roletu s maximální hodnotou proudu a mění ji na hodnotu 30 mA, rovněž se podívá na změny v hodnotě proudu. Zde přejde pohledem nahoru k tlačítku snížit napětí a jednou na něj klikne, ihned klikne vedle na tlačítko zvýšit napětí. Přesouvá pohled i myš výše na tlačítka měnící odpor a vybírá snížení odporu a několikrát na něj klika a pozoruje změny v hodnotách proudu. Přesune pohled i myš na tlačítko zvětšit proud a klika na něj, pozoruje změny v hodnotě proudu. Podívá se na symbol pro stejnosměrný zdroj napětí a přejede pohledem rychle přes rezistor maximální rozsahy a tlačítka pro ovládání hodnot odporu a napětí. Vrací se zpět na hodnoty proudu a napětí. Dále přejde pohledem podobnou cestou na střed prostředí a podívá se na hodnotu proudu přes rezistor, zpět na rezistor na hodnotu proudu a rychlým pohybem očí na text a zavírá oči a říká, že má hotovo. Hodnota proudu je nastavena na 0,2 A.

# Úloha v prostředí Phet

V prostředí Phet se rovnou soustředí na oblast s hodnotou proudu a rychle přesouvá pohled na posuvníky hodnot napětí a odporu. Vybírá posuvník odporu a navyšuje hodnotu odporu a přesouvá přitom pohled na oblast s hodnotu proudu, pouští posuvník a pozoruje změnu. Znovu vybírá posuvník a snižuje hodnotu odporu, pozoruje přitom změny proudu. Pouští posuvník a pozoruje změnu proudu, znovu ho chytá a pomalu ho zvyšuje, stále přitom pozoruje hodnotu proudu. Pouští posuvník s odporem a přesouvá myš i pohled na posuvník napětí a ihned s ním pohybuje dolů a dívá se na změnu proudu, zde si všímá snižování hodnoty proudu a pohybuje tedy posuvníkem nahoru. Stále pozoruje změnu hodnoty proudu a rychle fixuje na rostoucí monočlánky na hodnotou proudu, poté se vrací zpět na hodnotu proudu. Zde přesouvá pohled na posuvník s napětím a klika na něj, mění s jeho pomocí hodnotu odporu, kterou navyšuje a znovu pozoruje, jak se mění hodnota proudu. Stále s posuvníkem lehce pohybuje, dokud nenastaví proud na hodnotu 20 m A. Pohledem rychle přejde na monočlánky nad hodnotu proudu, podívá se na tlačítko obnovující hodnoty do výchozího stavu a vrací se do oblasti s hodnotou proudu a monočlánky. Dál se podívá na písmeno i označující proud, zavírá oči a ohlašuje splněno.

## Krátký komentář R2

Na otázku, ve kterém physletovém prostředí se respondentovi pracovalo nejlépe, odpovídá Phet, líbila se mu jednoduchost a ovladatelnost. Na otázku, které prostředí bylo podle jeho názoru nejhorší, odpovídá Walter-Fendt, nelíbilo se mu graficky a vypadalo prý velmi staře a špatně se mu ovládalo, nevěděl, k čemu jsou tam ovládací prvky pro maximální proud a napětí. Na otázku, proč v prostředí Vascak pokračoval dál i po správném nastavení hodnoty proudu, řekl, že si nebyl zcela jistý, zda není někde chyták a hledal, zda řešení nevypadá jinak. Byl zmatený z toho, proč jsou tam některé informace dvakrát.

# **11.3 Respondent R3**

# Prážkům prostředí s tématem Ohmův zákon

Respondent po otevření prostředí Phet ihned sjede pohledem na vzorec a pokračuje níže na hodnotu proudu, monočlánky a zpět na vzorec. Rychle sjede pohledem na červený

válec, vyjede pohledem z obrazovky a zpět na vzorec, kde drží kurzor. Více si prohlíží vzorec a zvedá svůj pohled na lištu s otevřenými stránkami. Sjíždí pohledem opět na vzorec a zpět na lištu se záložkou prostředí Phet, opět sjíždí pohledem na hodnoty proudu, následně rychle přelétne pohledem na vzorec a zpět na hodnotu proudu. Dále pokračuje kurzorem na další záložku a současně směřuje svůj pohled přes vzorec až na hodnotu proudu. Odsud přelétá na vzorec, pak doprava na posuvník napětí a zpět na hodnotu proudu. Zpět na posuvník napětí, vzorec a zpět na posuvník napětí. Pak sjede pohledem na hodnotu Ohmů, posune posuvník napětí nahoru a pozoruje změnu v monočláncích a zvětšení písmene U ve vzorci. Dále sleduje monočlánky a následně pole s posuvníkem, pokračuje s navyšováním napětí a sleduje monočlánky, konkrétně jejich pravý konec. Následně pokračuje na hodnotu proudu zrakem. Stahuje posuvník napětí dolů a sleduje hodnotu proudu a zmenšování písmene U ve vzorci střídavým pohledem. Posune posuvník napětí až na dno a sleduje postupně změnu v hodnotách proudu, zmenšení písmene U, zvětšení písmene R a zmizení monočlánku. Následně se podívá na kurzor posuvníku napětí, který se nachází úplně dole a pokračuje v pohledu na písmeno U. Prudce zvedne posuvník napětí, podívá se na zvětšující se písmeno U, koukne na hodnotu voltů a proudu. Pokračuje v pohledu mezi posuvníky napětí a odporu. Zacílí se na posuvník odporu a následně sleduje zvětšující se písmeno R. Vyjede posuvníkem odporu úplně na maximum, kam upře i svůj pohled a pokračuje na zvětšené R. Dále se v rychlosti koukne na střed posuvníku napětí, pokračuje na hodnotu proudu, zpět na posuvník proudu a opět na hodnotu proudu. Sleduje hodnotu proudu a stahuje posuvník odporu dolů, přičemž sleduje monočlánky. Při stahování sklouzne pohledem na oranžovou šipku vlevo dole a vpravo dole, které znázorňují směr proudu v obvodu. Stáhne posuvník odporu na minimum a sklouzává pohledem na tlačítko obnovy. V rychlosti se podívá na vzorec a zpátky na tlačítko obnovy. Následuje pohled na monočlánky, lehce posune posuvníkem odporu nahoru, sleduje směr proudu obvodu, pak posuvníky a nakonec vzorec. Začne pohýbat posuvníkem pro odpor nahoru a dolů a současně pozoruje vývoj ve vzorci a pohyb posuvníku. Náhle sjede jeho pohled na červený válec a hodnoty proudu, pak se opět vrací k pozorování posuvníku odporu. Na okamžik se zacílí na pole s posuvníky a následně sjede pohledem na tlačítko obnovy a logo Phet. Svůj kurzor zacílí na posuvník napětí, ale nepohybuje zatím. Prolétá pohledem doleva dolů na ikony počítače, zvedá zrak na červený válec a posouvá kurzor do schématu. Dále sleduje monočlánky, sjíždí pohledem na hodnoty proudu a vyjíždí nahoru na lištu s otevřenými webovými stránkami, kde proklikává na prostředí Walter Fendt.

V prostředí Walter Fendt sjíždí pohledem na úvodní text, dále na pole s rozsahem, pokračuje na voltmetr. Pokračuje pohledem na tlačítka pro ovládání odporu aroletku s volty. Sjede na tlačítko zvětšit odpor, uhne pohledem doleva na ampérmetr a vrací se zpět na tlačítka. Kurzorem přejíždí po roletkách, ale neotevírá je. Dále pokračuje pohledem na výsledky, pod zdroj stejnosměrného proudu a zpět do pole s rozsahy. Otevírá roletku s volty a kouká na voltmetr. Změní hodnotu v roletce a sleduje změnu na voltmetru, rychle koukne na rezistor a vrací se na tlačítko zvýšit odpor pohledem, opět soustřeďuje pohled na roletku s volty. Otevírá roletku s ampéry a mění hodnotu, současně udržuje pohled na roletce. Pokračuje sledováním změn na voltmetru a ampérmetru. Vrací se pohledem na tlačítka pro odpor, klika na zvýšení odporu, kouká na ampérmetr a následuje zpětný pohled na tlačítka. Respondent posunul celou stránku dolů a zacílil svůj pohled na tlačítka pro napětí, zde kliká na zvýšení napětí a současně pozoruje tlačítko s ampérmetrem. Rychle koukne na voltmetr, rezistor, sjede na logo stránky, pokračuje na text Ohmová zákonu a samotný nadpis. Začne číst definici zákona. Po dočtení sjede pohledem dolů, současně posune celou stránku a podívá se na ikony dolní lišty počítače. Vrátí se pohledem na logo stránky, pokračuje na text zákona a s pohledem na logo stránky posouvá celou stránku nahoru. Zvedne svůj pohled přes rezistor na nadpis celého prostředí Walter Fendt. Sjede opět pohledem na rezistor a pole s rozsahy. Otevírá roletku s ampéry a vybírá hodnotu, zde upírá při výběru svůj zrak. Pokračuje pohledem na střed schématu, vrací se pohledem na tlačítka pro odpor. Následuje pohled na roletku s volty a výběr hodnoty kurzorem. Následně se zaměří na voltmetr a rezistor. Sjede pohledem na výsledky, zvedá pohled na lištu s kartami. Rychle ještě sjede pohledem dolů vlevo od loga stránky, pak jej zvedne nahoru pod úvodní text a proklikává na novou kartu.

Po otevření prostředí Vascak, sjíždí pohledem na DC zdroj. Pokračuje pohledem na vypínač, následně na reklamu vpravo, DC zdroj a reklamu vlevo. Zvedá pohled na vzorec, zde se zacílí na jednotlivé proměnné. Pokračuje pohledem na reklamu vlevo, sjede pohledem dolů na hodnoty napětí a posuvník pro napětí. Pokračuje na hodnotu odporu, vypínač, následně rychle přelétne na střed grafu a tlačítka rozsahu grafu. Zde tlačítka proklikává a sleduje změny na grafu po několik sekund. Dále sjede pohledem na hodnoty odporu, ampérmetr a tlačítko smaž. Vrací se pohledem na hodnoty odporu, ampérmetr a šikmo dolů na šipky pro odpor, následně zvyšuje hodnoty odporu a sleduje, jak se mění barvy na rezistoru. Zvýšení hodnoty odporu a sledování opakuje. Zacílí svou pozornost na rezistor. Přes horizontálu grafu směřuje pohled na hodnoty na ampérmetru. Pokračuje s navyšováním hodnot a upíná svůj zrak na ně. Rychle koukne na hodnoty na ampérmetru, přejede pohledem šipky pro odpor a pokračuje k šipkám napětí, nahoru na DC zdroj a zpět dolů na šipky pro napětí. Klika na navýšení hodnoty napětí a soustřeďuje se na šipky, dále směřuje zrak na DC zdroj, zde pozoruje měnící se hodnoty, vypínač a otáčivý knoflík hodnoty napětí. Opět sjede pohledem na šipky a klika navýšení hodnoty. Opět se podívá na otočný knoflík a zvedá zrak na horní část DC zdroje. Zvedá pohled výše na vzorec a lištu s kartami. Následně sjede pohledem na hodnoty na DC zdroji, klika na navýšení hodnoty napětí a zde sleduje hodnotu. Rychle přejede zrakem šikmo nahoru na graf, na tlačítka rozsahů. Kurzorem klika na tlačítka a zde upírá i svou pozornost. Pokračuje pohledem na DC zdroj a na hodnoty DC zdroje. Následuje pohled na ampérmetr a jednotky odporu. Ihned se posune na hodnoty napětí a pak směřuje zrak na tlačítka rozsahů. Zde opět proklikává tlačítka a sleduje změny na grafu. Sklouzne pohledem na reklamu vpravo, přelétne celou obrazovku na vzorec a zvedá pohled na lištu s kartami. Jede pohledem na šipky pro napětí a opět nahoru na lištu karet, kde proklikává na prostředí Phet.

Podruhé svůj pohled v prostředí Phet směřuje na monočlánky, dále níže na hodnoty proudu a červený válec. Pohled směřuje doprava a obloukem se vrací výše na vzorec. Přeskočí na posuvník pro napětí a zvedne jej na maximum, udržuje stále pohled na posuvníku, sníží lehce hodnotu napětí, pozoruje, jak se mění písmeno R. Letmo se podívá na posuvník odporu a opět sníží hodnotu napětí. Pokračuje křižováním pohledů mezi posuvníky a vzorcem. Zvyšuje hodnoty napětí a odporu, zároveň sleduje, jak se mění velikost písmen. Pozoruje hodnotu ohmů pod posuvníkem. Opět posouvá s posuvníkem odporu a sleduje hodnotu ohmů. Snižuje hodnotu napětí a sleduje hodnoty pod posuvníky, dále experimentuje s posouváním posuvníku a sleduje pole s posuvníky. Sjede pohledem na tlačítko pro obnovu, dále jede k vzorci a proklikává na prostředí Fendt.

Podruhé v prostředí Fendt sjede pohledem na rezistor, výsledky, tlačítka pro napětí, ampérmetr a logo prostředí. Zvedá svůj pohled na text Ohmova zákona, pokračuje pohledem šikmo nahoru k poli s maximálními rozsahy, zde rozbaluje roletku s ampéry a vybírá hodnotu. Následně se zacílí na ampérmetr, posouvá se na pole s rozsahy, kde rozbaluje roletku s volty a vybírá hodnotu. Sjede pohledem na voltmetr, vrací se na rozsahy, opět otevírá roletku s volty a vybírá hodnotu. Po vybrání hodnoty se upře na voltmetr, rozbalí roletku s ampéry a sleduje ampérmetr. Dále otevře roletku s volty a sleduje voltmetr, toto ještě zopakuje. Dále pokračuje na tlačítka napětí a výsledky. Klika na snížení odporu a sleduje voltmetr, rezistor a výsledky. Upírá svůj zrak na rezistor, sjede na výsledky a tlačítka. Přelétne pohledem střed textu. Pokračuje kroužením nad lištou s kartami, a nakonec proklikává do prostředí Vascak.

Podruhé v prostředí Vascak sjede pohledem dolů na posuvník odporu, vypínač, šipky napětí a tlačítko pro vymazání grafu. Následuje pohled na reklamu vpravo, rezistor s barvami a horizontálu grafu. Průzkum je dokončen a respondent zavírá oči.

#### Úloha v prostředí Vascak

Respondent na třetí záložce [Vascak.cz](http://Vascak.cz) se podívá na posunovač se šipkami napětí, vypínač zdroje napětí a vzorec výpočtu napětí. Následně si začne hrát s přepínáním hodnot napětí vedle výsledného grafu a přesune se k posuvníku se šipkami zdroji napětí, kde mění jejich hodnoty. Dále se podívá na tlačítko smazaní grafu, ampérmetr a výsledný graf. Pak zkouší hýbat s posunovačem napětí a podívá se na ampérmetr. Vedle výsledného grafu zkouší přepínat hodnoty rozsahu napětí na ose výsledného grafu. Podívá se na výsledný graf a zkontroluje pod grafem hodnotu odporu se vzorcem pro výpočet napětí.

Potom si začne hrát s hodnotou velikosti odporu a opět zkontroluje hodnoty na ampérmetru s výsledným grafem se vzorcem. Dále zkouší opět změnit odpor a sleduje ve vzorci, jak se mění hodnota napětí. Své oči přesouvá na ampérmetr, rozsah hodnot os ve výsledném grafu a výsledek ve vzorci. Pak zhlédne hodnotu napětí pod zdrojem proudu a poté si hraje se změnou hodnotu odporu (snižování a zvyšování), též sleduje výsledky ve vzorci.

A od sledování výsledků ve vzorci směřuje pohled respondenta na reklamu vlevo. Následně se podívá na jednotky napětí a snižuje jednotky napětí a sleduje změny ve vzorci. Zacílí se na vzorec a snižuje stále jednotky. Dále přenese pohled na posuvník napětí. Pokračuje ve snižování jednotek napětí a zadívá se na vypínač na stejnosměrném napětí. Následně kmitá pohybem mezi snižováním jednotek napětí a vzorcem. Přesune pohled na jednotku odporu a zadívá se na horizontálu grafu a sleduje hodnotu jednotek odporu. V rychlosti se zadívá na vzorec a vrací se pohledem na jednotky odporu. Klika na snížení jednotek odporu. Pokračuje pohledem na posuvník napětí. Od posuvníku napětí se dívá na jednotky odporu a pokračuje pohledem výše na tabulku, která patří ke grafu. Odtud směřuje pohled na vzorec a zároveň klika na tlačítka grafu. Ze vzorce snižuje pohled a opět mění jednotky napětí. Zároveň se dívá, jak se mění vzorec. Stále snižuje hodnotu napětí a přesouvá se pohledem ze vzorce na tabulku ke grafu. Od tabulky grafu se přesouvá pohledem na jednotky na ampérmetru a dále jde pohledem dolů na jednotky odporu. Dále jde pohledem na rezistor barev a opět směřuje svůj pohled na jednotky odporu a pokračuje pohledem na zdroj stejnosměrného napětí. Pokračuje pohledem na šipky napětí a snižuje a opět hodnotu dále proklikává jednotky odporu a dívá se na změnu ve vzorci a proklikává současně mezi šipkami napětí a odporu. Podívá se opět na ampérmetr a hodnoty a sjede pohledem mimo obrazovku a opět se vrací ke vzorci. Ze vzorce putuje opět pohled na jednotky odporu, na které klika. Vrací se pohledem na vzorec a jednotky napětí a opět na jednotky odporu. Sleduje proměnu výsledku ve vzorci. Respondent pokračuje pohledem ze vzorce podél zdroje stejnosměrného napětí opět přes jednotky odporu na hodnotu napětí. Vrací se pohledem na vzorec. Ze vzorce směřuje jeho pohled na rezistor barvy, následně na horizontálu grafů. Z horizontály grafu směřuje do levého středu k reklamě a následně směřuje svůj pohled i tlačítko na tabulku grafů, kde mění hodnoty a následně sleduje proměny v grafu. Opět se respondent vrací k změně výsledku ve vzorci a následně se vrací k tabulce ke grafu a sleduje se současně i graf. V tomto pokračuje několikrát. Náhle se vrací ke zdroji stejnosměrného napětí opět k jednotkám napětí. Proklikává v jednotkách odporu a současně snižuje jednotky napětí. Sleduje vzorec, který se mění. Stále snižuje hodnoty a sleduje zároveň i zdroj stejnosměrného napětí. Respondent využije tlačítko obnovit graf. Dále pokračuje pohledem na jednotky odporu, hodnotu odporu a hodnotu napětí, kterou stále snižuje a sleduje proměnu ve vzorci. Zaměří více pozornosti na vzorec a stále snižuje napětí. Jeho pohled se stále kmitá mezi vzorcem a jednotkami napětí. Stále snižuje napětí. Soustředění respondenta je stále mezi napětím, jeho snižováním a vzorcem. Náhle respondent změní pohled na ampérmetr, kde sleduje jeho hodnoty a překlikává. Dívá se na ampérmetr a vzorec. Respondent se opět podívá na jednotky odporu. Respondent oznamuje ukončení úkolu, který splnil nastavením proudu na 20 m A.

### Úloha v prostředí Phet

Při otevření prostředí Phet se respondent prvně zahledí na baterii a následně na hodnotu proudu. Pokračuje pohledem na posuvníky napětí a na hodnotu napětí dále křižuje svůj pohled na proud a hodnotu proudu. Odtud vede svůj pohled na posuvník napětí a s posuvníkem napětím posouvá dolů následně nahoru a zvyšuje svou pozornost na hodnotu proudu. Při svém soustředění na hodnotu proudu začne zároveň pohybovat s posuvníkem napětí a sleduje proměny v proudu. Stále se věnuje především změnám hodnot proudu, na krátkou chvíli odkloní svůj zrak do pravého rohu dolního. Vrací se na hodnoty proudu. Respondent úkol splnil.

### Úloha v prostředí Walter-Fendt

Při otevření prostředí Fendt se respondent prvně zaměří na ampérmetr. Dále pokračuje v krátkosti na výsledky a na pole s rozsahy. Svůj pohled směřuje na rozsah mezi ampérmetrem arezistorem. Pokračuje pohledem na tlačítka a dále klesá pohledem na zákon Ohmův, kde na chvíli zastaví a vrátí se na pole s výsledky. Důkladněji si prohlíží pole s výsledky. Zároveň se dívá i na pole s tlačítky a na pole s rozhraním, odkloní na chvíli svůj pohled doleva a obloukem se vrací k voltmetru. Dále sleduje ampérmetr a zdroj stejnosměrného napětí. Následně rezistor a vrací se zpátky k úvodnímu textu. Prudce klesá pohledem na logo prostředí Fendt. Od loga prostředí směřuje svůj pohled výše a následně přes text se zákonem se vrací na pole s roletkami, konkrétně rozsahy. Zde na chvilku zacílí svůj pohled a otevře roletku s napětím, vybírá hodnotu, následně po výběru sleduje rezistor. Respondent se zaměří od rezistoru na tlačítka a následně sjede pohledem na výsledky. Na výsledky se chvíli zacílí a následně obloukovým pohledem sjede na logo stránky a následně zvedá pohled na text úvodní. Zde v krátkosti projede text očima a vrací se do schématu, konkrétně zase zacílí svůj pohled na rezistor a následně vybírá z roletek pro napětí hodnotu. Po krátkém výběru hodnoty směřuje svůj zrak na voltmetr a následně na ampérmetr. Opět se vrací k roletkám napětí a vybírá další hodnoty.

Dále sleduje ampérmetr a experimentuje dále s roletkami, posouvá celou stránku níže. Za chvíli se víc a víc soustředí na výsledky a dále opět na logo prostředí vrací pohled nahoru k textu. Vrací se rychle do středu schématu, konkrétně jeden pohled padl na rezistor. Tentokrát se respondent zaměří více pohledem na tlačítka, zvedá pohled na nadpis celého prostředí. Respondent zkoumá výsledky, od výsledků se přesouvá na zdroj stejnosměrného napětí. Odtud na rezistor, poté sjíždí pohledem na Ohmův zákon. Dále opět na výsledky. Od výsledků směřuje svůj pohled na tlačítka, od tlačítek na voltmetr, od voltmetru zpátky na zákon a od zákonů zpátky na rezistor a ukončuje svůj pohled na koleso rozsahy. Od polí s rozsahy se posouvá na ampérmetr a rezistor, následně klika na tlačítko zvýšení odporu. Směřuje svůj pohled na výsledky a současně namačká zvýšení odporu. Respondent se zaměřuje opět na výsledky. Respondentův pohled opět padá na výsledky a současně vybírá z roletek pro rozsah a sleduje změny ve výsledcích. Zároveň klika na tlačítka zvýšit a snížit odpor. Opět respondent vybírá z roletek pro napětí a současně sleduje voltmetr. Respondent dále využívá tlačítka pro zmenšení a zvětšení odporu a sleduje současně výsledky. Respondent se soustředí delší chvíli na výsledky a následně klika na tlačítka zvýšit a snížit napětí a zkoumá výsledky dosažené. Respondent pohybuje očima. Dolů na logo prostředí, dále na zdroj stejnosměrného napětí, ampérmetr a roletku pro napětí. Zde vybírá hodnoty a současně porovnává se změnami na ampérmetru. Podívá se do pravého dolního rohu. Respondent práci končí a neuspěl.

## Krátký komentář R3

Respondentovi se nejlépe pracovalo v prostředí Phet, ocenil zde přehlednost a logické uspořádání ovládacích prvků. Na otázku, které prostředí bylo podle jeho názoru nejhorší, odpovídá Vascak. Vadilo mu, že prostředí je příliš složité a ovládání nepřehledné, což ho zpomalovalo v práci. Na otázku, proč v prostředí Phet pokračoval dál i po správném nastavení hodnoty napětí, odpověděl, že chtěl ověřit, zda jsou všechny nastavené hodnoty správné a nemohl najít jednoznačné potvrzení.

# **11.4 Respondent R4**

## Průzkum prostředí s tématem Ohmův zákon

Respondent začíná otevřením prostředí Phet a svůj první pohled směřuje na hodnoty proudu, nejdříve na popisek a následně na hodnotu. Následně svůj pohled přenese na monočlánky odkud přenese svou pozornost na posuvník odporu a následně písmeno U, označení napětí. Bleskově poté přejede pohledem přes vzorec, konkrétně jeho pravou část s písmenem R, zacílí na střed vzorce a směřuje k opuštění prostředí. Těsně před opuštěním znovu sjede pohledem na hodnoty proudu.

Po překliknuti do nového prostředí Walter Fendt zvedá respondent svůj zrak k úvodnímu textu, odkud přejíždí na voltmetr a ampérmetr, níže svým zrakem nesklouzává a vrací se opět k úvodnímu textu, kam zaciluje dále svůj zrak, především na levou horní část. Další pohledy naznačují pozvolné čtení textu zleva doprava, když se respondent dostane v textu pod nadpis, upře na něj také svůj zrak a následně se obloukem vrací ke čtení úvodního textu. Pokračuje ve čtení do konce první řádky, na jejím konci se svým pohledem zacyklí a přelétavá pohledem opět do levého horního rohu na začátek druhého řádku, kde soustředí svou pozornost a následně pokračuje ve čtení. Opět při čtení druhého řádku, když je pod nadpisem textu, lehce na něj upře svůj zrak a pokračuje ve čtení. Po dokončení druhého řádku bleskově přesouvá svůj pohled na začátek třetího řádku a začíná se čtením. Dle zaznamenaných bodů respondent dočte poslední nejkratší řádek, odkud jeho zrak sjede na obrázek ampérmetru a rámeček s Ohmovým zákonem. Zrychleně přejede přes definici Ohmová zákona a směřuje dolů na logo stránky. Odtud zvedá svůj pohled na tlačítka zvýšit/snížit, následně upře svůj pohled na karty prohlížeče, pokračuje pohledem na pole pro rozsah, kde upře několik silných pohledů. Od pole pro rozsah směřuje opět k voltmetru a proklikává do dalšího prostředí.

První pohled v prostředí Vascak respondent směřuje na vzorec, následně na pravý střed zdroje stejnosměrného proudu, odkud stejným směrem přelétavá na hodnotu odporu. Lehce zvedne svůj zrak na rezistor barvy a ulétne pohledem doleva do prostředí, kde je možné sledovat reklamu. Obloukem se respondent vrací do levého horního rohu ke vzorci, svým pohledem udělá kolečko tak, že lehce sklouzne pohledem na zdroj stejnosměrného proudu, dále doleva na reklamu a opět na vzorec šikmo nahoru. Následuje rychlý pohled na pravý střed zdroje stejnosměrného proudu, dále se posouvá zrakem doprava na vertikální osu grafu, zde utkví třemi pohledy. Respondent přejede přes střed grafu šikmo doprava dolů, kde utkví jeho zrak na ampérmetru, nejdříve na jeho středu, následně o kousek, níž a pokračuje lehce šikmým pohledem doleva dolů do blízkosti hodnoty odporu. Přes hodnotu odporu zvedá svůj zrak šikmo nahoru doleva přes rezistor barvy na střed zdroje stejnosměrného proudu. Ze středu zdroje stejnosměrného proudu prudce zvedá svůj pohled na vzorec a pokračuje pohledem vlevo dolů na reklamu, po které sjede pohledem až na konec stránky. Respondent opět z levého dolního rohu zvedá svůj zrak na zdroj stejnosměrného proudu až na vzorec, na který se déle zahledí. Od vzorce směřuje na střed vertikály osy grafu a vrací se zpět na vzorec, odtud sjíždí doprava dolů a následně doleva na střed zdroje stejnosměrného proudu a odtud na vypínač. Od vypínače směřuje šikmo doleva dolů na šipky napětí. Následuje pohled doprava na hodnoty odporu a jednotky odporu, respondent pokračuje v pohledu doprava na rezistor barvy, dolní část ampérmetru, horní část ampérmetru. Od pravé části prostředí jede pohledem nahoru k tlačítkám grafu, dále sklouzává pohledem šikmo vlevo dolů na

hodnoty odporu, lehce zvedne zrak na rezistor barvy, pokračuje doleva na zdroj stejnosměrného napětí a vypínač. Respondent se vrací na vertikálu grafu, odkud okamžitě sjíždí pohledem šikmo doleva na hodnoty napětí, kde klika na šipku nahoru dva krát, opět se vrací na vertikálu grafu a pokračuje pohledem doleva nahoru na vzorec. Odtud sjíždí pohledem dolů přes zdroj stejnosměrného proudu až na hodnoty napětí a následně upře zrak na vypínač. Z vypínače se pohledem vrací na hodnoty napětí, kde klika a zvyšuje hodnotu o desetinu. Od hodnot napětí přelétavá pohledem doprava na ampérmetr a pokračuje až na střed reklamy vpravo, z reklamy pokračuje na tlačítka grafu a současně zvyšuje hodnotu napětí o další desetinu, aktuálně 30,4. Svým pohledem přelétavá doleva po horní části prostředí přes graf na vzorce a opouští prostředí Vascak.

Respondent se vrací na prostředí Walter Fendt a směřuje svůj pohled na ampérmetr, následně na tlačítka zvýšit/snížit vpravo a pokračuje výš na pole s rozsahem. Od rozsahu se vrací na voltmetr vlevo a pokračuje pohledem doleva na začátek úvodního textu. Opět přečte první řádku úvodního textu do půlky a sjede pohledem na voltmetr a ampérmetr, odkud pokračuje na tlačítka zvýšit/snížit. Následuje pohled doleva na ampérmetr, následně doprava nahoru na pole rozsahu a následně sjede pohledem dolů na výsledky. Od výsledků věnuje více pozornosti tlačítkům a následně sjede pohledem dolů na logo stránky, odkud putuje jeho pohled na pravý horní roh rámu Ohmova zákona a následně na nadpis Ohmová zákona v rámečku. Respondent si přečte obsah rámečku, definici Ohmová zákona, sjede pohledem dolů na střed stránky, kde se nachází logo, následně se podívá na tlačítka. Od tlačítek pokračuje pohledem na rezistor ve schématu a opět na tlačítka. Od tlačítek pokračuje pohledem na voltmetr, odkud pokračuje vpravo na pole rozsahu, kde otevře roletku s výběrem rozsahů napětí a vybere si hodnotu. Klikne na zvýšit odpor a otevře roletku a vybere hodnotu, pokračuje pohledem na ampérmetr a pole s výsledky, vrací se na ampérmetr a pokračuje pohledem šikmo nahoru. Následně sjede pohledem na ampérmetr a dalšími pohledy prozkoumává střed schématu s rezistorem a ampérmetrem. Respondent pokračuje pohledem na voltmetr a úvodní text nad ním, následně sjede pohledem na ampérmetr a voltmetr. Sjede pohledem na rezistor a dále šikmo dolů na rámeček s Ohmovým zákonem. Poté se přesouvá na lištu webového prohlížeče a proklikává na prostředí stránky Phet.

V prostředí stránky Phet se zaměří v první řadě na střed vzorce, dále sjede pohledem na hodnoty proudu, zvedne zrak k monočlánkům, opět sjede pohledem na hodnoty proudu a červený válec s černými tečkami. Pokračuje na posuvník napětí a označení posuvníku. Respondent začne posuvníkem pohybovat a sleduje hodnoty monočlánku, podívá se i na hodnotu proudu, červený válec a tlačítko obnovy. Vrací pohled na hodnoty proudu, zvedá pohled na vzorec a pokračuje na posuvník pro odpor. Pohne posuvníkem nahoru a přejede pohledem přes tlačítko obnovy na hodnoty proudu a zpět na posuvník odporu, zde svůj

pohled krátce zacílí. Následuje pohled na monočlánky a hodnoty odporu. Oznamuje konec a zavírá oči.

#### Úloha v prostředí Vascak

První pohled respondenta směřuje na graf, konkrétně na průsečík daného grafu. Rychlým pohledem se přesouvá na rezistor, ukazující hodnoty 500 Ohm, následně upře svůj zrak na DC zdroj a kontroluje nastavenou hodnotu 30.0 V. Pohled na rezistor a zdroj se v tomto pořadí ještě jednou opakuje. Další je pohled na vzorec, kde se nejdříve zaměří na obecný stav vzorce, poté na doplněné hodnoty a následně výslednou hodnotu. Dále upře svůj zrak na DC zdroj a následně na ampérmetr, kde detekuje hodnotu proudu. Totožnou s vypočítaným výsledkem. Přejíždí pohledem na tlačítka rozsahu grafu a bleskově se dívá na tlačítko pro smazání grafu. Pohled na tlačítka rozsahu grafu tlačítka pro smazání grafu se opět opakuje. Pohled se rázem mění a respondent sleduje DC zdroj, jeho pohled je upřen na tlačítko pro zvyšování/snižování hodnoty napětí. Opět kontroluje nastavenou hodnotu na DC zdroji a přesouvá se na rezistor. Z rezistoru cuká pohledem na DC zdroj a následně svůj zrak upírá na ampérmetr a jeho nastavenou hodnotu. Kontroluje správné zapojení ampérmetru. Respondent se dále fixuje na rezistor. Zvedá svůj zrak a dívá se na výsledný graf, konkrétně na průsečík grafu. Následuje rychlá kontrola nastavených hodnot DC zdroje a následně ampérmetru. U ampérmetru respondent chvíli setrvá a opět se zaměřuje na jeho propojení s ostatními zařízeními.

Pohled směřuje na hodnotu odporu pod rezistorem, jejichž hodnota je 500 Ohm. Respondent pomocí posuvníku snižuje hodnotu odporu o 1 Ohm na výslednou hodnotu 499 Ohm. Následuje pohled respondenta na hodnotu nacházející se na ampérmetru, u které taktéž došlo ke změně. Poté respondent kontroluje hodnotu na DC zdroji a opět se respondent vrací k nově nastavené hodnotě odporu, na kterou delší čas fokusuje. Poté opět zaměří svoji pozornost na hodnotu ampérmetru, kde setrvává delší dobu. Následně směřuje svůj pohled na Ohmův zákon, v prvé řadě na jednotlivé veličiny a obratem na dosazené hodnoty. Respondent se vrací na nastavenou hodnotu odporu a ihned poté směřuje svůj pohled na výslednou hodnotu, která vyplývá z dosazených hodnot do vzorce. Během delší fixace na výslednou hodnotu dochází ke změně nastaveného odporu pomocí posuvníku. Respondent se následně zaměřuje na rámeček s hodnotou napětí a přesouvá se zpět na hodnotu napětí. Opět mění hodnotu a zrychleně kontroluje i DC zdroj. Pohled respondenta je nyní upřený v oblasti rezistoru a jeho hodnota odporu je opět respondentem změněna na počáteční hodnotu 500 Ohm. Následuje zrychlený pohled na spodní část grafu, dále na hodnotu DC zdroje a dosažené hodnoty ve vzorci. Poté proběhne rychlá kontrola vypočteného výsledku. Respondent aktuálně 2x mění hodnotu napětí a opět se fixuje na výsledek ze vzorce. Pokračuje ve změně hodnoty napětí a zároveň sleduje změny u výsledku vzorce. Přesouvá se přes hodnoty odporu na

ampérmetr, jehož hodnotu sleduje. Opět se zaměřuje na dosazené hodnoty ve vzorci a výslednou hodnotu. Rychlým pohledem přechází respondent přes DC zdroj, spodní část grafu, rezistor a zpět na DC zdroj. Jeho pohled pokračuje na rezistor a nyní se fixuje na spodní část grafu, kde setrvává. Následuje kontrola vzorečku a mezitím opět respondent mění nastavené napětí. Po delší fixaci na vzorec přechází pohled přímo na rámeček s měnící se hodnotou napětí. Poté je upřen pohled na hodnotu odporu, která je respondentem změněna. Přes DC zdroj se pohled respondenta dostává zpět na vzorec. Respondent se zaměřuje na vzorec, zatímco je měněna hodnota odporu. Pohledem respondent kontroluje hodnotu ampérmetru. Opět se vrací na vzorec a mezitím mění nastavenou hodnotu odporu. Jeho pohled se nyní zaměřuje na danou hodnotu odporu. Následuje pohled na DC zdroj a graf se stále se měnící hodnotou odporu. Nyní se respondent fixuje na rezistor. Hodnota odporu stabilní. Respondent kontroluje pohledem všechny zařízení v pořadí DC zdroj, rezistor a ampérmetr. Respondent dlouho fixuje svůj pohled na reklamu na pravé straně, zatímco dochází ke změnám hodnoty odporu. Změny odporu pokračují a nyní je pohled upřen opět na vzorec Ohmová zákona. Přes kontrolu jednotky odporu se respondent zaměřuje na ampérmetr. Pohledem přechází na hodnotu odporu a zase zpět. Hodnota odporu i proudu se mění. Pohled respondenta je nyní upřen na měnící se hodnotu napětí. Pohled se vrací na vzorec, po kterém následuje velmi dlouhá fixace na hodnotu odporu, která se skokově mění. Delší pohledy respondenta jsou střídavě fixovány mezi danou hodnotou odporu a ampérmetrem. Nyní se vrací zpět na vzorec a opět přichází delší fixace na hodnotu odporu. Následuje delší fixace na DC zdroj a měnící se hodnotu napětí. Nyní respondent skokově kontroluje hodnotu na ampérmetru. Pohled pokračuje na rezistor a poté na horní část, kde je vzorec. Následuje kontrola hodnoty ampérmetru. Pohled je nyní směřován přes hodnotu odporu na reklamu, opět v pravém rohu. Nyní se respondent fixuje na ampérmetr, hodnota odporu se stále mění. Aktuálně je pohled fixován na tuto hodnotu a poté na ampérmetr. V této chvíli je respondent zaměřen na hodnotu napětí a následně jeho pohled přechází na vzorec. Během toho se hodnota napětí mění. Fixace přechází z hodnoty napětí na hodnotu odporu a zpět. Hodnota odporu podléhá změně. Momentálně se respondent fixuje na měnící se hodnotu odporu a zpět na vzorec. V této chvíli je pohled upřen na hodnotu napětí. Nyní respondent pozoruje graf a přechází na tlačítka grafu. Nyní pozoruje ampérmetr a přes graf se pohled respondenta vrací na vzorec. V současnosti je fixace na graf a následně na hodnotu odporu. Rychlá kontrola výsledku uvedeného ve vzorci a pokračuje na ampérmetr. Respondent zavírá oči a končí. Nesplnil úkol nastavení proudu na 20 mA.

#### Úloha v prostředí Phet

První pohled respondenta směřuje na hodnotu proudu, jejichž aktuální hodnotaje 9.0 mA. Následně fixuje svůj pohled na posuvník napětí. Zrychleně se přes vzorec dostává k monočlánku a poté ke zmíněné hodnotě proudu. Nyní se opět, velmi detailně, fixuje na monočlánek. Právě přechází na vzorec a na posuvník napětí. Následně sjede pohledem na hodnotu proudu a monočlánek a nyní se vrací na již zmíněný posuvník napětí. Pohled respondenta se zastavil na posuvníku odporu. Mezitím respondent pohybuje posuvníkem odporu a pozoruje změnu proudu. Nyní je pohled fixován na výsledek proudu. Pohled respondenta přechází přes posuvníky na vzorec. Zrychleně se opět vrací na posuvník, kde se současně mění hodnota odporu. Nyní se fixuje na vzorec. Respondent se nyní zaměřil na hodnotu proudu. Změna hodnoty odporu trvá. Následuje rychlá kontrola posuvníku napětí a opět fixace na hodnotu proudu. Opět se vrací na hodnotu proudu i na posuvník. Následuje delší pohled na rozmezí hodnota proudu monočlánek, poté na posuvník napětí a dochází k posunu napětí. Nyní je respondent fixován na monočlánek, ze kterého přechází na hodnotu proudu. Mezitím respondent stále mění napětí a dostává správný výsledek 20 m A. Pohled je fixován na tlačítko reset. Zrychleně kontroluje hodnotu proudu, vzorec a nakonec posuvník odporu. Na posuvníku odporu setrvává a zavírá oči.

### Úloha v prostředí Walter-Fendt

První pohled respondenta směřuje na Ohmův zákon, ihned přechází přes schéma na maximální rozsahy uvedené v tabulce. Nyní respondent v krátkosti pozoruje voltmetr a následně se delší čas fokusuje na maximální rozsahy. Opět přechází na schéma, kde svůj pohled soustřeďuje na voltmetr a ampérmetr, následně na znění Ohmova zákona. Následně sjede dolů na logo stránky, pokračuje na rezistor, dále na zvýšení napětí. Přesouvá šipku na zvýšení odporu a proklikává. Následně sleduje ampérmetr, pole pro maximální rozsahy. Následně stiskne tlačítko snížit odpor a sjede pohledem na ampérmetr a rezistor, dále pozoruje změny ve schématu a současně klika tlačítko zmenšit odpor. Respondent sjede pohledem na výsledky a ihned přechází pohledem na pole s rozsahy, zacílí se více na oblast s tlačítky. Začne klikat na zvětšit napětí a soustavně zde upírá svůj zrak. Následně stiskne tlačítko zmenšit odpor a stále upírá zrak na tlačítka, pokračuje stisknutím tlačítka zvýšit odpor a nadále se dívá na prostor s tlačítky, avšak na okamžik přesune svůj pohled na ampérmetr a opět se zadívá na tlačítka, kde klika na zvýšení napětí opakovaně po delší časový interval. Dále respondent stiskne tlačítko zmenšit odpor a upírá pohled stále na tlačítka. Přesouvá kurzor na snížení napětí a proklikává za soustavného pozorování tlačítek po několik vteřin. Následuje pohled na logo stránky, ampérmetr, rezistor a tlačítka pro napětí, zde proklikává tlačítko pro napětí a soustředí se na tlačítka. Pohledy následně směřují na tlačítka pro odpor a výsledky. Pokračuje v proklikávání zvýšení napětí a pohled směřuje na výsledky po několik vteřin. Dále se začne soustředit na voltmetr, rezistor, zdroj stejnosměrného proudu a ampérmetr. Zvedne svůj zrak výše na úvodní text a soustředí se na jeho střed, ze středu pokračuje na pole s rozsahy, odtud pokračuje na pole s výsledky. Stiskává tlačítko pro zvýšení napětí

a upírá svůj pohled na tlačítko, následně klika na snížení napětí a pozoruje tlačítko. Následně upře svůj zrak vpravo dolů, kde se nachází aktuální čas. Respondent zavírá oči a oznamuje konec a proud je nastavený na 0,2 A.

#### Krátký komentář R4

Nejlepší zkušenost měl respondent s prostředím Phet, líbila se mu možnost rychle se zorientovat a intuitivní ovládání. Naopak jako nej horší hodnotil prostředí Vascak, kde se mu nelíbilo, že je prostředí zaplněné vším možným a některé údaje se opakují na více místech. Na otázku, proč pokračoval dál v prostředí Walter Fendt, odpověděl, že chtěl vyzkoušet všechny možnosti a zjistit, zda neexistuje lepší způsob, jak úkol vyřešit.

### **11.5 Respondent R5**

#### Průzkum prostředí s tématem Ohmův zákon

Respondent si nejprve prohlédne první název záložky Walter Fendt a podívá se na celkový vzhled stránek. Poté se zaměří na schéma obrázku obvodu a přečte si pomalu celé znění textu nad obrázkem, který popisuje funkci obvodu s rezistorem, včetně samotného ovládání softwaru. Dále si detailně prohlédne obsah schématu obvodu a jednotlivé funkce tlačítek i rozsahů. Pod schématem si nakonec přečte znění Ohmová zákona a přepne se do druhé záložky stránky Vascak.

V prostředí Vascak si prohlédne výsledný graf, který vykazuje hodnoty závislosti proudu s napětím. Následně se podívá na vzorec popisující výpočet hodnoty proudu. Dále si prohlíží zapojení jednotlivých komponentů do obvodu, kde se nachází zdroj napětí, rezistor a ampérmetr. Pod rezistorem vyzkouší ovládání hodnoty odporu pomocí šipek na posunovači (nastaví na 660 Ohm) a pozoruje, jak se výsledek změní ve vzorci i na výsledném grafu. Poté se podívá na název první záložky, výsledný graf, ampérmetr a osu grafu proudu. Znovu změní hodnoty odporu a prohlíží si graf společně s hodnotami ampérmetru. Vrací se k posunovači napětí a změní jeho velikost, kde sleduje chování hodnoty v grafu. Svůj pohled dále přesune na tlačítka vedle grafu a testuje jejich přepínání hodnot napětí. Potom se zaměří pod ampérmetrem na tlačítko smazání grafu, ale nepoužije ho. Vrátí se k prohlížení ampérmetru, výsledného grafu a opět zdroji proudu. Na zdroji proudu pozoruje jeho ovladač a přepínač spouštění nebo vypínání. Poté se podívá na vzoreček výpočtu hodnoty napětí a přesune pohled na šipky změny napětí pod zdrojem proudu. Postupně mění hodnotu napětí, poté své oči přesouvá na odkaz stránek a směřuje na třetí záložku s physletem Phet.

Na dalších stránkách prostředí Phet se podívá na vzorec, kde je uvedeno, že napětí je rovno odporu a dále si pod vzorcem prohlídne obrázek monočlánky společně s červeným válcem označující elektrony. Potom přesune svůj pohled na posunovače napětí a odporu.

Respondent začne hýbat posunovačem hodnoty napětí a zaměří své oči na obrázek hodnoty proudu. Na monočlánky sleduje, jak se mění velikosti napětí a znova přejíždí pohledem na vzorec. Následně přesouvá oči na posunovač napětí a též mění velikost hodnoty napětí. Vrátí se zpět na vzorec a přejde na oblast s hodnotou proudu. Přesune svůj pohled na tlačítko obnovy do výchozího nastavení softwaru a rozklikne ho. Nakonec se vrátí zpátky a přepne zpět na první záložku stránky Walter Fendt.

Prohlédne si nadpis Ohmův zákon a přečte si znovu celý text. Následně po přečtení zaměřuje své oči na schéma zapojení obvodu a přepínače rozsahů napětí nebo proudu, funkce tlačítek s jejich výsledky. Postupně rozbalí přepínače rozsahů napětí i proudu a vždy vybere náhodnou hodnotu. Po zvolení hodnot se vrátí zpátky na druhou záložku stránky Vascak, kde si prohlédne vzorec napětí a zdroj proudu. Také se podívá na velikost hodnoty odporu a přepne do poslední třetí záložky phet, kde prohlíží vzorec a červený váleček s elektrony. Nakonec přesouvá svůj pohled do pravého rohu a zavírá oči, přičemž oznamuje konec a zavírá oči.

#### Úloha v prostředí Walter-Fendt

Respondent otvírá prostředí Fendt a svůj první pohled směřuje do levé části obrazovky, následně se přesouvá na rozsahy a dále směřuje na rezistor v poli rozsahů. Začne vybírat hodnoty a svůj zrak směřuje rovněž na tabletky zrovna tam. Dále se odkloní na ampérmetr a vrací se k roletkám. Vybírá opět nové hodnoty a sleduje jejich hodnoty. Přesouvá svůj zrak na ampérmetr a následně dolů na Ohmův zákon. Vrací se pohledem dolů na rozsahy, dále na tlačítka, konkrétně na zvětšit odpor a zmenšit odpor. Posouvá svůj pohled doleva a kontroluje hodnoty na voltmetru a ampérmetru. Nyní udělá svým pohledem jisté kolečko, kdy se z rozsahu překlene na voltmetr rezistor a následně na tlačítka. Od tlačítek směřuje svůj pohled dolů na výsledky, kde se na chvíli zastaví. Opět se vrací k výsledkům. Udělá rychlý pohled dolů, následně doprava. Pokračuje vzhůru na roletky s rozsahy. Opět vybírá jinou hodnotu v roletách a klika na tlačítka. Dívá se na změny na voltmetru a následně na tlačítka a napsané výsledky dole. Opět využívá tlačítek a kontroluje hodnoty na rezistoru, ampérmetru a vrací se k roletkám. Od roletek respondent a pokračuje k tlačítkům a následně kontroluje opět výsledky. Zaměřuje stále svůj pohled na výsledky. Nyní udělal několik prokliků nad tlačítko napětí. Respondent pohybuje očima směrem nahoru, kontroluje hodnoty na voltmetru a ampérmetr. Opět se respondent vrací na tlačítka zmenšit odpor, které i proklikává, a sleduje změny ve výsledcích. Při sledování změn ve výsledcích letmo zkontroluje rychlými pohyby rezistor a ampérmetr. Následně zkontroluje i hodnoty na voltmetru a na zdroji stejnosměrného napětí. Zakončuje svůj pohled ve výsledcích. Respondent zakončil úkol úspěšně nastavením na 0,02 A.

## Úloha v prostředí Phet

Respondent otevírá prostředí Phet a směřuje svůj první pohled na hodnoty proudu, dále směřuje pohledem spíše přes monočlánky na vzorec. Respondent si chvíli vzorec prohlíží a následně se přemisťuje na posuvník napětí, odkud rychle změní pohled na hodnoty proudu. Současně je začne posouvat posuvníkem napětí dolů a sleduje změny v hodnotách proudu. Zároveň se podívá i na monočlánky. Následně se podívá na posuvník pro odpor, se kterým začne pohybovat opět dolů a sleduje změny proudu. Od změn proudu se podívá nahoru na vzorec, kde se mění velikost písmena r. Nyní zvyšuje posuvníkem odpor a současně sleduje změnu na hodnotách proudu a dívá se současně i na červený válec. Respondent posunul posuvník pro odpor do maxima a sleduje hodnotu v obrazech. Následně respondent lehce změní hodnotu napětí a opět sleduje hodnoty proudu. Respondent ještě více snižuje hodnotu napětí a sleduje opět hodnotu proudu. Od hodnoty proudu zvedne svůj zrak ke vzorci a vrací se zpět k posuvníku napětí. Respondent udělá pomyslné kolečko od posuvníku napětí přes proud k tlačítku obnovit a vrací se zpátky na hodnoty proudu pohledem. Respondent se opět vrací zrakem na posuvník odporu, pohybuje sním a sleduje hodnoty proudu. Respondent opět dělá kolečko, kdy od hodnot proudu pozoruje posuvník pro napětí, následně se vrací. Respondent nyní nastavil hodnotu napětí na minimum a hodnotu odporu na maximum. Současně se dívá na hodnotu odporu. Respondent snižuje hodnotu odporu na posuvníku. Vrací se. Přes pohled na posuvník napětí k ke vzorci a zpátky k hodnotám proudu. Respondent kmitá pohledem mezi posuvníkem napětí hodnotami proudu a tlačítkem pro obnovu. Respondent se rozhodl opět navýšit na posuvníku napětí a pozoruje hodnotu proudu a zároveň měnící se počet monočlánku. Respondent se rozhodl opět snížit na posuvníku odpor a současně sleduje hodnotu proudu. Respondent se snaží kalibrovat na posuvníku hodnotu odporu. Současně stále sleduje hodnoty proudu. Nyní respondent nastavil obě hodnoty napětí a odporu na maximum a posléze tyto hodnoty opět snižuje dolů a sleduje, jak se mění hodnoty proudu. Respondent se zaměřil opět na vzorec a vrátil se zpátky pohledem na monočlánky. Respondent opět pohybuje očima mezi posuvníky pro napětí, odpor a ukazatelem proudu. Respondentův zrak spočinul na levém dolním rohu obrazovky na okamžik a následně se vrací opět na koleso pro proud a opět respondent mění hodnoty na posuzující pro odpor a napětí, zároveň kontroluje stav velikosti písmenka vzorci.

## Úloha v prostředí Vascak

V prostředí Vascak se respondent poprvé zaměří na hodnotu odporu a dále směřuje svůj pohled na ampérmetr na hodnoty, které jsou na něm uvedené. Odtud směřuje svůj pohled na rezistor s barvami. Dále na vertikálu grafu a poté více doleva na zdroj stejnosměrného napětí. Odtud sjede pohledem na šipky pro napětí a posouvá posuvníkem napětí. Při posouvání posuvníku napětí sleduje respondent hodnoty na internetu. Následně respondent posouvá svůj pohled doleva z ampérmetru přes šipky napětí na zdroj stejnosměrného proudu. Respondent opět posouvá posuvníkem pro napětí a sleduje hodnoty na ampérmetru a zdroji stejnosměrného proudu až nastaví napětí na 0 V. Respondent se rozhodne pro posouvání posuvníku pro odpor a sleduje současně hodnoty na ampérmetru. Dále se pohledem posouvá na tlačítko grafu. Respondent směřuje svůj pohled šikmo dolů opět na posuvník napětí, nastavuje 4,5 V a poté na obrazovku ampérmetru. Avšak respondent vzápětí vrací svůj pohled na tlačítka grafu a klika na ně a sleduje změny na grafu. Dále přesune respondent svůj pohled na vzorec a vrací pohled na tlačítka grafu, kdy sleduje změny na grafu. Opět následně respondent posouvá posuvníkem napětí a sleduje hodnoty na ampérmetru. Respondent se rozhodne také pro posunutí posuvníku odporu a současně sleduje změnu hodnoty u ampérmetru. Respondent se vrací na posuvník napětí, se kterým pohybuje a současně sleduje změny na ampérmetru a grafu. Respondent se zaměřuje na oblast, kde jsou šipky pro odpor a snižuje jejich hodnotu a dívá se i na hodnotu odporu. Následně respondent zvyšuje na šipkách hodnotu napětí a současně se dívá na zdroj stejnosměrného proudu. Respondent se vrací pohledem na ampérmetr a opět snižuje hodnoty napětí. Respondent se vrací na tlačítka grafu a klika na ně. Následně se respondent vrací k šipkám napětí a porovnává změnu na ampérmetru. Snížení hodnoty odporu. Sleduje změny na ampérmetru. Zároveň sleduje také změny a posouvá posuvníkem pro odpor, pokračuje v posouvání i posuvníku napětí. Respondent se opět zaměřuje na ampérmetr, na jeho hodnoty. Nyní se respondent vrací ke zdroji stejnosměrného proudu a sleduje hodnoty na něm uvedené. Posouvá svůj pohled na rezistor barev následně na vertikálu grafu. Poté přechází pohled vpravo nahoru na tlačítka grafu. Respondent mačká na tlačítka a sleduje změny na ampérmetru. Postupně i změny grafu. Respondent opět snižuje hodnoty napětí a kontroluje hodnoty na ampérmetru, letmým pohledem se podívá do levého horního rohu, kde je uveden vzorec. Respondent ukončuje úkol neúspěšně s hodnotou 2,1 mA.

### Krátký komentář R5

Respondent nejvíce oceňoval práci v prostředí Vascak, především díky realistickým simulacím a podrobnému zpracování přístrojů. Naopak nejhorší zkušenost měl s prostředím Phet, kde mu vadilo, že animace byly příliš zjednodušené a některé ovládací prvky nefungovaly podle očekávání. Na otázku, proč v prostředí Fendt pokračoval dál i po správném nastavení hodnot, odpověděl, že chtěl vyzkoušet, zda mu neuniklo nějaké další nastavení nebo možnost optimalizace výsledku.

### **11.6 Respondent R6**

#### Průzkiím prostředí s tématem Ohmův zákon

Respondent začíná vybráním karty prohlížeče s prostředím Walter Fendt, probíhá fixace textu, který začíná číst. Po dočtení poslední věty se ještě vrátí k druhému odstavci a znovu ho projde. Potom přesouvá pohled přes střed stránky na další text se zněním Ohmová zákona, který si také projde, přejde pohledem na záhlaví stránky, kde si přečte název physletu a znovu se vrací k textu vysvětlujícímu physlet a jeho ovládací prvky. Po dočtení textu přejde pohledem do oblasti s rozsahy napětí a proudu, poté přes tlačítka na hodnoty napětí a proudu a znovu nahoru přes tlačítka na rozsahy, z nich se vrací zpět k textu vysvětlujícímu ovládací prvky, znovu přejde přes rolety s rozsahy, tlačítka až k definici Ohmová zákona. Zde několikrát vystřídá pohled mezi nápisem pro Ohmův zákon a ovládacími prvky physletu. Fixuje tlačítko snížení napětí a klika na něj, přitom pohledem přejíždí na rozsahy až k voltmetru, poté na ampérmetr, rezistor a zpět na tlačítka pro ovládání napětí. Znovu klika na snížení napětí a pohne očima na voltmetr, jehož rafička se vychýlí. Posune myš i pohled výše a klika na tlačítko zmenšení odporu a přesouvá oči na oblast rezistoru a ampérmetru a poté na hodnoty napětí a proudu pod tlačítky. Zde chvíli fixuje pohled a poté ho přesouvá na ampérmetr a rozsahy proudu a napětí, klika na tlačítko zvětšit odpor a přesune rychle pohled na rezistor. Dále pokračuje pohledem zpět na tlačítka, z nichž v rychlém sledu přejde na voltmetr, oblast s Ohmovým zákonem ikonou Walter Fendt ve spodní časti stránky a znovu na tlačítka, ze kterých se rychle přesune na aktuální čas v pravém dolním rohu. Znovu se přesune na ovládací tlačítka a z nich na ampérmetr, voltmetr, zdroj stejnosměrného napětí a rezistor. Poté znovu na text do oblasti s barevným označením napětí (U) a elektrického proudu (I) a dolů na Ohmův zákon a zpět na tlačítka. Dále velmi rychle pohybuje očima na text nad simulací a z něj přes ikonu zdroje stejnosměrného proudu na text s Ohmovým zákonem, poté se vrací na ovládací prvky simulace. Následuje přesun na text vysvětlující, co simulace ukazuje a jak se ovládá, po dočtení textu se přesouvá na oblast ovládacích prvků a součástek obvodu, které velmi rychle všechny projde. Dále pozoruje oblast s roletami pro maximální rozsah napětí a proudu a klika na tlačítko zvětšit odpor, z něhož rychle přesune pohled na měnící se hodnotu na rezistoru. Následuje další rychlý přesun na tlačítka pro ovládání napětí, kde klika na snížení napětí a přesouvá rychle pohled do oblasti s voltmetrem a ampérmetrem, kterým se vychýlí ručička. Zde chvíli fixuje na tlačítko zvýšení napětí a poté na něj klika a znovu pozoruje, jak se vychyluje ručička na voltmetru. Přesune pohled i myš na tlačítko zmenšit odpor a všimne si vychýlení ručičky ampérmetru, poté očima pozoruje hodnoty napětí a proudu pod tlačítky. Zde chvíli pozoruje tlačítka a klika několikrát na zvýšit napětí, podívá se přitom na oblast se součástkami a poté na hodnoty pod tlačítky. Rychle posouvá očima nahoru na text a pak přes rezistor zpět na hodnoty napětí a proudu, znovu na text, na hodnoty napětí a proudu, rozsahy, tlačítka, hodnoty proudu a napětí, znovu tlačítka a potom na oblast s rezistorem. Z něj na hodnoty proudu a napětí a zpět na tlačítka, kde vybírá tlačítko zmenšit odpor, několikrát na něj klikne a střídavě přesouvá pohled mezi hodnotami pod tlačítky a ampérmetrem. Klikne na tlačítko zvětšit odpor, znovu na ampérmetr a poté na hodnoty pod tlačítky, na nich chvíli zůstává. Zde dostává od autora instrukci, aby zaujal pozici. Očima zde zafixuje oblast středu stránky a přesouvá poté pozornost na text Ohmovým zákonem. Rychle přejde pohledem na tlačítka ovládající hodnoty odporu, z nich na spodní lištu počítače a pozoruje otevřené aplikace, ze kterých přeskočí na aktuální čas, naposledy očima projede většinu stránky a klika na další kartu.

Vybírá prostředí Vascak, kde rychle přesune pozornost do oblasti grafu, vzorce, grafu, tlačítek, rozsahu grafu, zpět na graf, vzorec, graf, vzorec a dolů na oblast s rezistorem. Zněj rychle na ovládací prvky napětí, zapojených kabelů do zdroje stejnosměrného napětí, vypínače, zdroje a ampérmetru. Následuje několik rychlých pohybů na tlačítka grafu, vzorec, nad kterým se chvíli zastaví a čte hodnoty. Poté přesun přes graf na tlačítka rozsahu grafu, graf a hodnoty na něm vyznačené a poté otočný knoflík zdroje stejnosměrného napětí, zpět na vzorec a hodnotu na obrazovce stejnosměrného zdroje napětí. Pokračuje na zapojené kabely do zdroje a z nich na obrazovku ampérmetru, ze které se přesouvá na tlačítka rozsahu grafu. Dále na vzorec, kde fixuje hodnotu proudu a přesouvá pohled na ampérmetr ukazující stejnou hodnotu a zpět na vzorec. Z něj přes zdroje stejnosměrného napětí na hodnotu odporu u rezistoru, kde chvíli zůstává. Oči přesune na samotný rezistor a rychle přes spodní část ampérmetru na tlačítka obnovující graf, ze kterých stejnou cestou zpět končí na zdroji stejnosměrného napětí. Pokračuje na šipky ovládající hodnotu rezistoru a klika na navýšení hodnoty, všímá si změny čísla ve vzorci, změně barev na rezistoru a také obrazovky ampérmetru ukazující jinou hodnotu proudu. Z ampérmetru následuje rychlý přesun na vzorec a hodnoty, které se mění při klikání na šipky ovládající hodnotu rezistoru. Zpět na rezistor a barvy, které se měnily při změně jeho hodnoty odporu, poté přes spodní část grafu na zdroj stejnosměrného napětí, kde fixuje vypínač, zapojené kabely a potom obrazovku s hodnotou napětí. Potom se přesouvá na rezistor, graf, vzorec a z něj na šipky pro změnu hodnoty odporu a zpět na vzorec. Z něj znovu na graf a hodnotu odporu u šipek a zpět na vzorec a dolů na hodnotu odporu pod rezistorem, kde několikrát klikne na šipku snižující hodnotu odporu a vrací se zpět na vzorec a přesouvá myš na navýšení odporu. Pozoruje změny odporu ve vzorci a přesune pohled přes graf na tlačítka rozsahů, z nich na obrazovku ampérmetru, kdy stále klika na šipky, znovu na vzorec a sleduje změny v hodnotě odporu a proudu. Pokračuje v klikání na šipku zvyšující odpor a přesouvá pohled přes graf na tlačítka rozsahu grafu, obrazovku ampérmetru s měnící se hodnotou proudu a poté zpět na vzorec. Zde přesouvá pohled na hodnotu odporu pod rezistorem a pokračuje vklikání na šipku zvyšující hodnotu odporu. Zde několik sekund zůstává a poté přesouvá pozornost na změnu barev rezistoru, který opouští a pozoruje obrazovku ampérmetru. Stále pokračuje v klikání na šipky zvyšující odpor, přesune oči na hodnotu odporu pod rezistorem a rychle na vzorec a zpět na hodnotu odporu pod rezistorem. Z něj přechází na tlačítko obnovy grafu a poté na oblast ovládající hodnotu napětí. Zde se podívá na kabelové zapojení zdroje stejnosměrného proudu a přesune pozornost na vzorec, kde se na chvíli zastaví a sleduje všechny zobrazené hodnoty. Pokračuje pohledem na obrazovku ampérmetru a zpět přes tlačítka měnící rozsahy grafu zpět na vzorec, ze kterého se přesouvá na hodnotu napětí pod zdrojem stejnosměrného napětí, kde začne klikat na šipku snižující napětí. Zpozoruje změnu na obrazovce zdroje stejnosměrného napětí, všimne si změny na grafu. Mezitím posune myš na šipku zvyšující napětí a pokračuje v pozorování změn. Dál se dívá na tlačítka grafu a potom na hodnotu pod rezistorem a na kabelové zapojení ampérmetru. Odtud se přesouvá zpět přes graf na tlačítka grafu a pozoruje chvíli oblast grafu, rychle přesune pohled na šipky napětí a začne klikat na snížení napětí. Potom se vrací pohledem na graf a pozoruje, jak se mění, pokračuje na vzorec z něj v rychlém sledu na hodnotu odporu pod rezistorem, ovládacími prvky napětí a poté na obrazovku ampérmetru. Stále pokračuje v klikání na šipky napětí a přes graf se k nim pohledem vrací a znovu na graf, kde chvíli setrvá. Z něj na obrazovku zdroje stejnosměrného proudu, rezistor, graf, šipky napětí a znovu na graf. Stále pokračuje vklikání a přesouvá pohled na vzorec, kde zůstane na několik sekund a přesune pohled na obrazovku ampérmetru. Následuje velmi rychlý přesun přes hodnotu odporu pod rezistorem na vzorec a delší fixaci na grafu, tlačítkách grafu a grafu. Respondent pokračoval v klikání na šipky napětí a po přesunu očí na oblast šipek přestává a přesouvá pozornost na oblast ovládající hodnotu odporu a klika několikrát na šipku snížení odporu. Zde stále pozoruje, jak se mění hodnota odporu pod rezistorem a několik sekund v tomto pokračuje. Následuje přesun na oblast vzorce, kde se dívá na hodnotu odporu a proudu, pokračuje pohledem na hodnotu odporu pod rezistorem, během toho stále klika na šipku snižující hodnotu odporu. V oblasti s ovládacími prvky odporu zůstává dalších 10 sekund, nastává rychlý přesun na obrazovku ampérmetru a poté na vzorec, tlačítka grafu, kabelů zapojených do ampérmetru, zpět na tlačítka grafu a poté přeblikává na další kartu.

Vybírá physlet Phet, kde se rychle projede pohledem přes písmena označující vzorec výpočtu napětí, níže k monočlánkům a na hodnotu proudu, válec s elektrony a na písmeno U v oblasti ovládacích prvků physletu. Přesune pohled do oblasti s písmenem R a poté níže na hodnotu napětí a odporu, z kterých se rychle přesunuje na hodnotu proudu a monočlánky. V této oblasti chvíli setrvává a přesouvá se na tlačítko obnovy do výchozího stavu a přesouvá pohled přes hodnotu odporu, posuvník napětí k písmenu U. Vrací se pohledem k posuvníku a zastaví se zde na delší chvíli, poté na hodnotu proudu, zpět na hodnotu napětí, přes posuvník na písmeno U nad posuvníkem a rychlý pohled na písmena i a U ve vzorci. Odtud se vrací na písmeno U nad posuvníkem a posuvník s hodnotou napětí a na hodnotu napětí pod posuvníkem. Vrátí se pohledem na posuvník napětí a začne s ním pohybovat, všímá si změny hodnoty pod posuvníkem a zvětší písmena U ve vzorci a zvýšením či snížením množství monočlánku a hodnoty proudu pod nimi. Rychle přesune pohled na posuvník měnící hodnotu odporu a začne s ním pohybovat, zde si všímá změnění hodnoty odporu a snížení počtu černých teček v červeném válci, zvětšení šipky směru proudu a zvětšení hodnoty proudu. Pohledem se znovu vrátí na posuvník s hodnotou proudu a lehce ho posune nahoru, všimne si změny hodnoty proudu a zvětšení písmena R ve vzorci. Přesune pohled na písmeno i a pozoruje, jak se posouváním hodnoty odporu výše písmeno zmenšuje, rychle pohne s posuvníkem dolů a pozoruje, jak se zvětší písmeno i a zmenší písmeno R a poté hodnotu odporu znovu zvýší a pozoruje obrácený jev. Chvilku se dívá na písmena ve vzorci a mezitím se rychle pohledem přesune hodnotu proudu a poté znovu zpět na vzorec. Pokračuje na hodnotu odporu pod posuvníkem a očima se dívá, jak se pohybem posuvníku mění hodnota odporu. Dále rychle očima zkontroluje oblast s hodnotou proudu a dívá se, jak se mění počet černých teček v červeném válci a hodnota proudu. Následně přesouvá pozornost na monočlánky a z nich na písmeno R nad posuvníkem odporu, pokračuje na oblast s hodnotou odporu pod posuvníkem a hned na písmeno R ve vzorci. Odtud pohledem na písmeno U nad posuvníkem pro napětí a na hodnotu odporu pod posuvníkem pro odpor. Zde jej fixuje na delší dobu a pak se přesune na posuvník s odporem a zpět na hodnotu odporu. Poté se zaměří na hodnotu proudu, ze které směřuje na posuvník s napětím, kterým začne pohybovat a všímat si zvýšení počtu monočlánku. Vrací se na hodnotu napětí a pozoruje, jak se mění, když pohybuje posuvníkem z ní, se přesouvá na hodnotu proudu a chvíli zde zůstává. V rychlém sledu se přesune na vzorec, tlačítko obnovení do výchozího nastavení, hodnoty proudu, monočlánky, karty prohlížeče a otevřená okna ve spodním řádku prohlížeče. Z nich zpět na hodnotu proudu, červený válec, písmeno R ve vzorci a hodnotou odporu pod posuvníkem. Oznamuje konec a zavírá oči.

### Úloha v prostředí Walter-Fendt

V prostředí začíná fixací na voltmetr, pokračuje na název prostředí, do středu physletu, znovu na oblast voltmetru a směrem na rozsah napětí. Dále na ampérmetr, rychle k textu Ohmová zákona do záhlaví karty prohlížeče, na ampérmetr a střídá pohled mezi tlačítky a ampérmetrem. Zde chvíli zůstává a přesouvá se na voltmetr, znovu na ampérmetr a pokračuje k textu s popisem physletu, z něhož se posouvá do oblasti tlačítek ovládající napětí, dále k rozsahům napětí, proudu a zpět na tlačítka s napětím. Zafixuje tlačítko zvýšení napětí a začíná na něj několikrát klikat, pozoruje přitom hodnotu napětí a všimne si, že voltmetr ukazuje varování mimo rozsah, když má hodnota napětí 14 V, pokračuje v klikání na zvýšení napětí až do hodnoty 19 V a přesune pozornost na text nad simulací. Přejde rychle očima na tlačítka zmenšit a zvětšit odpor, zastaví se na chvíli na roletkách s možností výběru rozsahu, pokračuje zpět na text a posléze mění pozornost a klika na tlačítko zvětšit odpor. Znovu se podívá na voltmetr, který hlásí překročený rozsah a všímá si nárůstu hodnoty odporu a pohybu ručičky ampérmetru, dále pokračuje v klikání na odpor a pozorováním ampérmetru. Odtud oči sledují hodnoty proudu a napětí pod tlačítky a pokračuje klikání na zvětšení odporu, vrátí ke sledování hodnot proudu a rychle se podívá na tlačítko zmenšit odpor a sleduje změnu hodnoty proudu po kliknutí na tlačítko zmenšení odporu. Pokračuje sledováním tlačítek, kde zůstává a na několik sekund. Respondent pohne očima k textu Ohmova zákona a přejde rychle na voltmetr, rozsahy napětí a proudu, tlačítka odporu a začne klikat na zmenšení odporu. Přejde na voltmetr, následně zpět k tlačítkům, dolů na hodnoty napětí a proudu a pozoruje, jak se mění hodnota proudu při klikání na tlačítko snižující odpor. Střídá pozici pohledu mezi hodnotami a voltmetrem a přesouvá pozornost na tlačítka ovládající napětí, na které začíná klikat. Zde zjišťuje hodnotu proudu pod tlačítky, ihned se dívá směrem k voltmetru a ampérmetru. Rychle vyměňuje pozici očí mezi tlačítkem a voltmetrem, zpět na tlačítka napětí se vrací přes hodnotu odporu na rezistoru. Několik následujících sekund tráví pozorováním hodnoty napětí a proudu a poté se rychle přesune na rozsahy proudu, které rozklikne, projde všechny možnosti očima a nic nevybírá, klika mimo. Stejně postupuje s rozsahem napětí. Následuje velmi rychlý přesun z rozsahů na text Ohmova zákona, tlačítka zvýšení napětí, kdy jednou klikne na zvýšení napětí a přesune pozornost na hodnoty napětí a proudu níže. Posune myš na tlačítko snížení napětí a pozoruje změny hodnot. Zde nastavuje proud na hodnotu 0,02 A pokračuje očima na voltmetr, přes roletky rozsahů a na tlačítka zvětšení odporu. Jednou klikne na zvětšit, podívá se níže na hodnoty proudu a klikne na zmenšit odpor, znovu nastavuje hodnotu 0,02 A. Chvíli ještě projde očima skoro celou stránku přes hodnoty proudu na text Ohmova zákona, pak pravý dolní roh na čas a zpět nahoru přes tlačítka na kartu prohlížeče. Sjede očima zpět přes text na rozsahy a oznamuje splněnou úlohu a zavírá oči.

### Úloha v prostředí Vascak

První fixace začíná na vzorci, z kterého se přesouvá na tlačítka grafu a zpět na graf, dále pohledem přejde rychle na šipky měnící napětí. Pokračuje pohledem na obrazovku zdroje stejnosměrného napětí, který vystřídá ampérmetr a jeho obrazovka dále pokračuje na tlačítka grafu, přes rezistor zpět na šipky měnící hodnotu napětí. Začíná klikat na šipku měnící hodnotu napětí a pozoruje, jak se snižuje, po chvíli se podívá na reklamu na levé straně a na pár sekund na ní zůstane. Od ní se přesouvá na obrazovku zdroje stejnosměrného napětí a vrací se zpět na hodnotu napětí u šipek a pozoruje zde změny. Toto pokračuje zhruba 10 sekund, po kterých přesouvá pohled na vzorec a pozoruje, jak se klikáním na šipku snižuje napětí a proud. Znovu se dívá na obrazovku zdroje stejnosměrného napětí a vrací se na šipky, stále pokračuje ve snižování napětí. Sníží ho postupným klikání z výchozí hodnoty 30 v na hodnotu 20,9 v a přesune pohled na hodnotu odporu, kterou zkontroluje i ve vzorci. Nyní několikrát rychle kmitne pohledem mezi vzorcem, hodnotou pod rezistorem a poté se zafixuje na hodnotu odporu ve vzorci. Klika na šipku snižující odpor a pozoruje, jak se odpor postupně mění, po několika sekundách se vrací na hodnotu odporu pod rezistorem a zůstává zde dalších pár sekund. Přesune oči na obrazovku ampérmetru, graf, vzorec, zapojení ampérmetru, rezistor a zpět na vzorec, kde znovu pozoruje, jak se mění hodnoty odporu a proudu. Rychle pohne očima na hodnotu pod rezistorem a pozoruje, jak se mění hodnota odporu. Po 20 sekundách mění pohled na hodnotu napětí na obrazovce, ihned se přesune na tlačítka grafu a poté na vzorec, kde se soustředí na hodnotu odporu a proudu. Znovu rychle pohne očima mezi hodnotou odporu pod rezistorem, vzorcem a potom zpět na rezistor a pozoruje, jak se mění proud na obrazovce ampérmetru. Dále fixuje reklamu na pravé straně a vrací se na hodnotu odporu pod rezistorem, kde zůstane na několik sekund a poté přesune pohled na ampérmetr a jeho obrazovku. Pár sekund zde setrvá a pokračuje na tlačítka rozsahu grafu a z nich na vzorec, ze kterého se vrací zpět na hodnotu odporu pod rezistorem. Následujících 25 sekund zůstává fixována na hodnotě s odporem a poté se přesouvá na vzorec, kde několik sekund pozoruje, jak se snižuje odpor a zvyšuje se proud. Opouští vzorec a přesouvá se na hodnotu proudu na obrazovce ampérmetru. Rychle následně přesune oči z ampérmetru na rezistor, rozsahy grafu, zpět na rezistor, zpět na tlačítka rozsahů grafu, zpět na ampérmetr, rezistor a stupnici grafu označující proud. Poslední pohled na rezistor a dostává instrukci, aby zavřel oči a nepokračoval. Proud zůstává nastavený na hodnotu 94,13 mA.

### Úloha v prostředí Phet

První pohled začíná na oblasti s hodnotou proudu, ze které se přesune na hodnotu napětí pod posuvníkem a poté zpět na hodnotu proudu, na kterou klika. Přejde očima na písmeno R ve vzorci a okamžitě se fixuje na posuvník s napětím, se kterým začíná pohybovat. Všímá si přibývajícího počtu monočlánku a změny proudu, nastaví hodnotu napětí na maximální možnou (9 V) a pozoruje, co se děje s napětím. Poté hodnotu napětí pomocí posuvníku sníží a znovu pozoruje, co se děje s proudem. Velmi rychle se přesune z oblasti s proudem na písmena ve vzorci a zastaví se až na posuvníku odporu, se kterým začne ihned hýbat a pozorovat, jak se mění hodnota proudu. Nastaví ji na 2,1 mA a oznamuje, že má hotovo a zavírá oči.

### Krátký komentář R6

Na otázku, které prostředí se respondentovi líbilo nejvíce, odpovídá, že žádné, všechny mu přišly komplikované a správným výsledkem si nebyl jistý v žádném prostředí. Pouze tipoval, že se trefil. Na otázku, jak se mu pracovalo s physletem Vascak, odpovídá, že špatně, neustálé klikání respondenta unavilo apo upozornění na posuvník jen pokrčil rameny a řekl, že si ho vůbec nevšiml. Respondent očekával, že ovládací prvek bude více výrazný. Na otázku, který považuje za nejhorší, říká Walter Fendt, tvrdí, že po estetické stránce se mu nelíbí asi nejvíce a oproti ostatním je zvláštní, že je malý.